# *EPL2 Programmer's Manual*

*Programming for Page Mode*

*Printing*

Manual No. 980352-001 Rev. A

©2001 Zebra Technologies Corporation

Download from Www.Somanuals.com. All Manuals Search And Download.

#### *FOREWORD*

This manual provides programming information for printers featuring Zebra's EPL2 Programming and command language, which are manufactured by Zebra Technologies Corporation, Camarillo, California.

#### *COPYRIGHT NOTICE*

This document contains information proprietary to Zebra Technologies Corporation. This document and the information contained within is copyrighted by Zebra Technologies Corporation and may not be duplicated in full or in part by any person without written approval from Zebra. While every effort has been made to keep the information contained within current and accurate as of the date of publication, no guarantee is given or implied that the document is error-free or that it is accurate with regard to any specification. Zebra reserves the right to make changes, for the purpose of product improvement, at any time.

#### *TRADEMARKS*

Zebra and EPL2 are trademarks of Zebra Technologies Corporation. All other marks are trademarks or registered trademarks of their respective holders.

#### *REVISION HISTORY*

Rev. A - This manual version coincides with Zebra printers with EPL2 firmware version 4.04 and is available from Zebra in electronic form.

See the Zebra web site for information on Zebra Technologies printers at: [www.zebra.com](http://www.zebra.com)

# Table of Contents

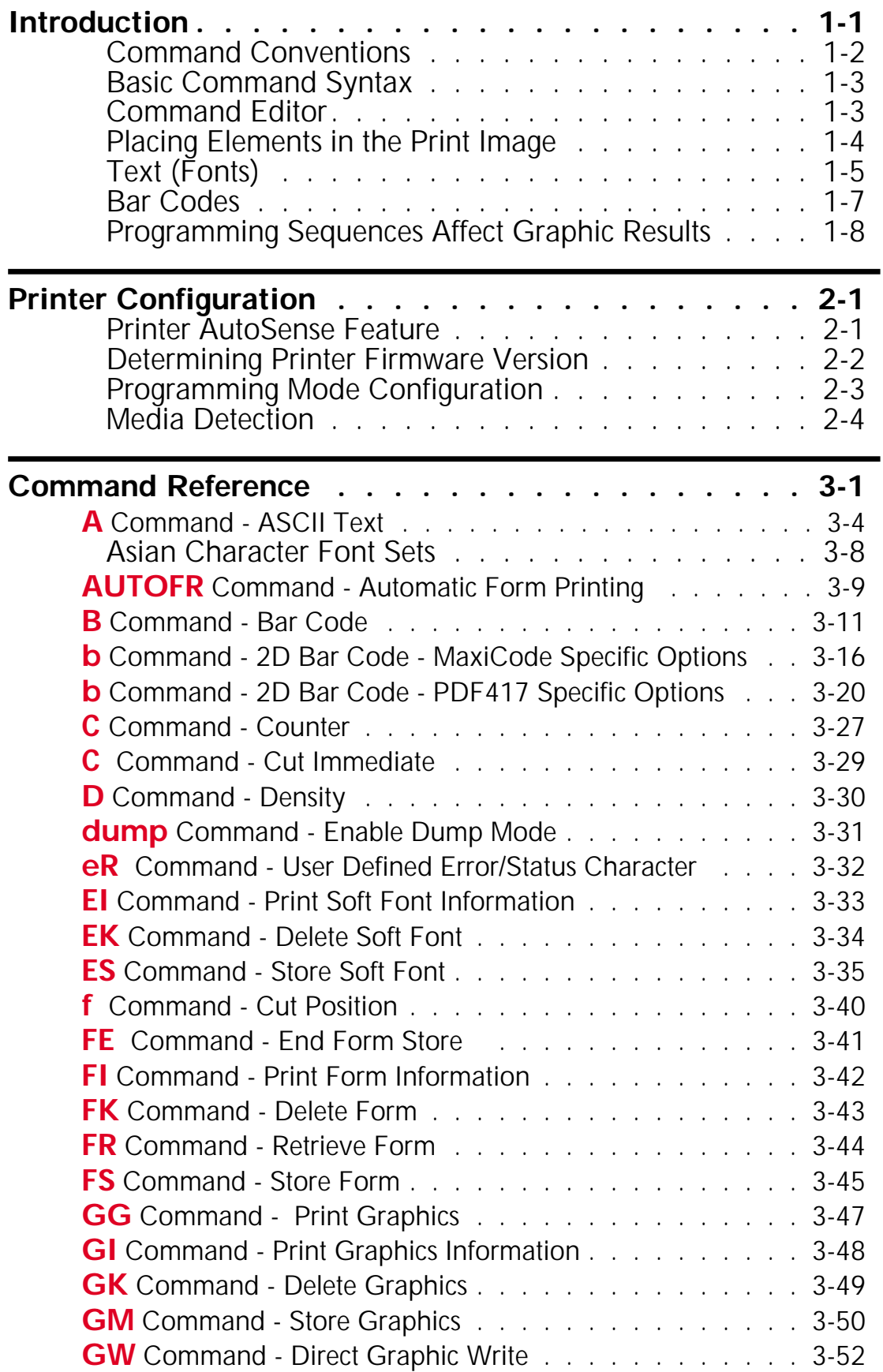

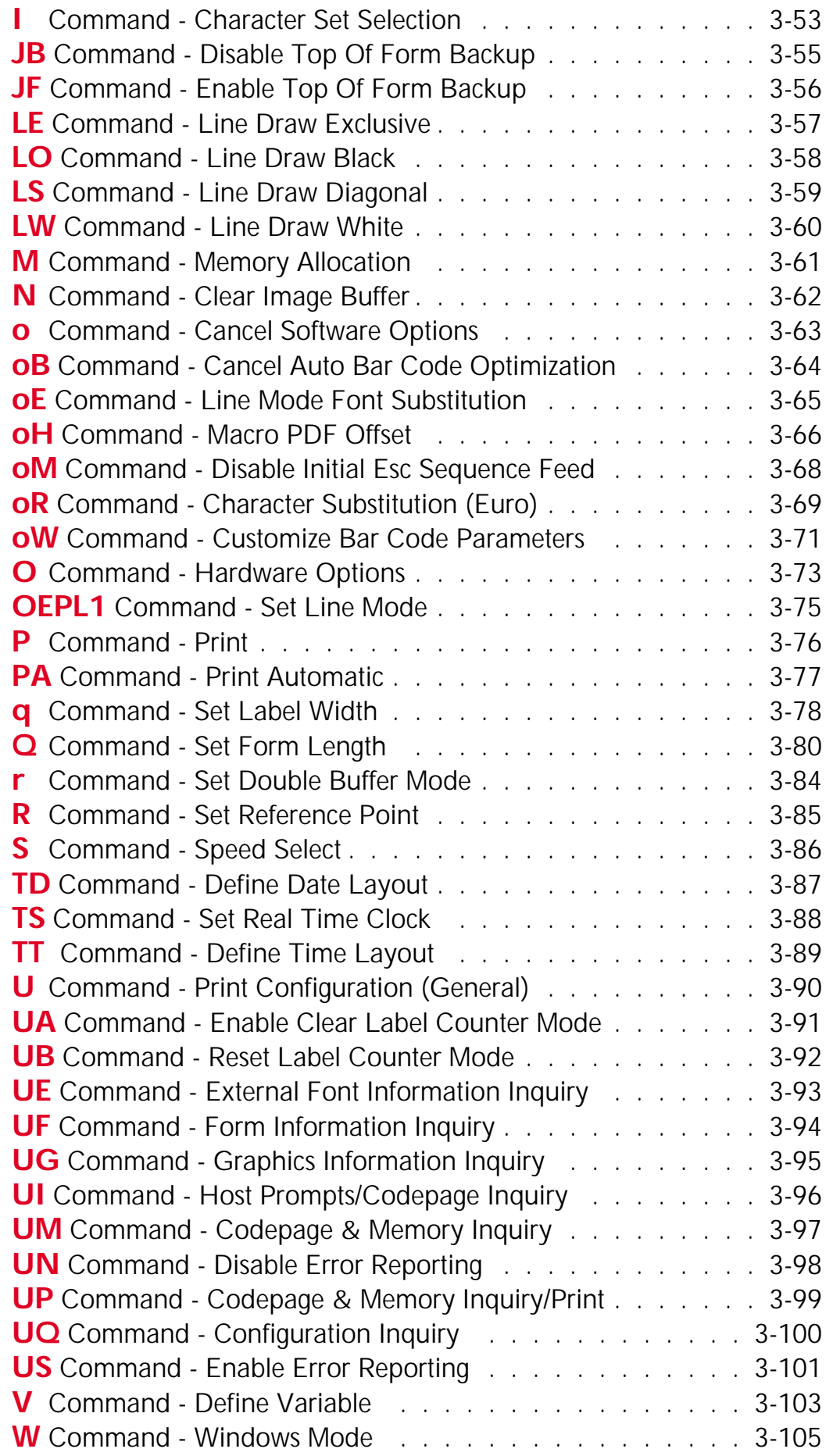

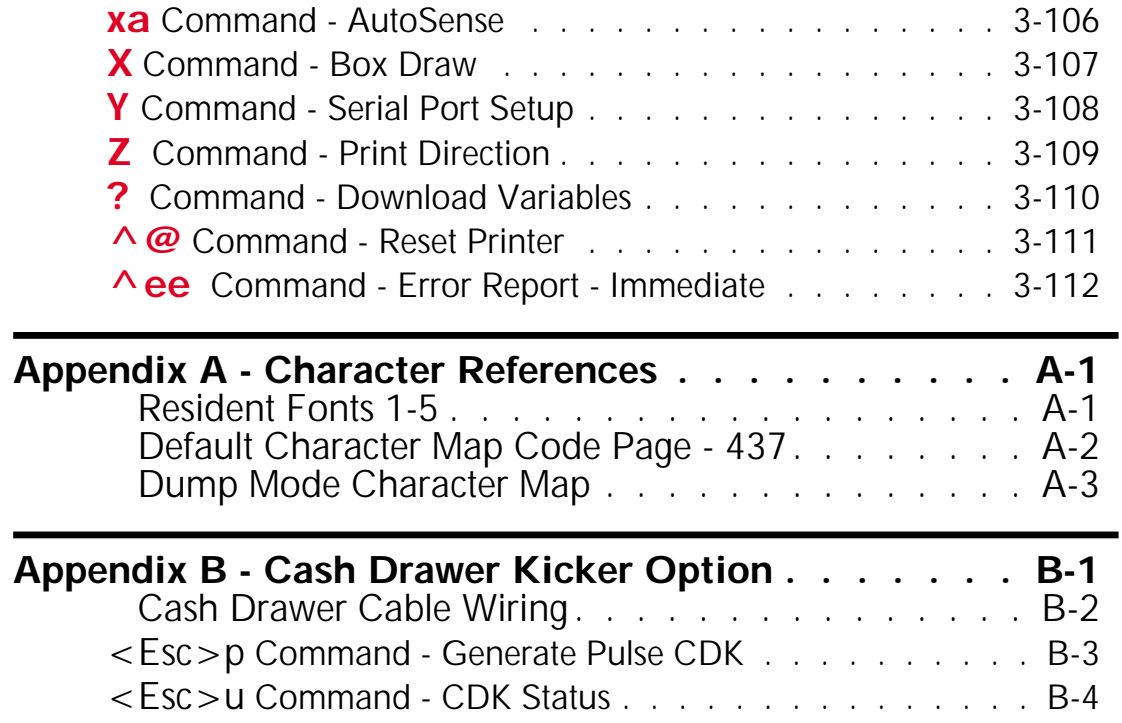

# <span id="page-6-0"></span>*Introduction*

This section contains information about the basic features, command syntax and terminology of the EPL2 Programming Language for Zebra's desktop printers with flash memory architecture. These printers incorporate common programming code sets and architectural features.

The primary operating mode for the printer is EPL2, a page description language. It is designed to assemble all the elements of the label prior to printing to speed the printing process. EPL2 is an ideal language for your labeling and bar code requirements. The EPL2 is versatile and is capable of printing a wide range media and bar codes.

Some printer models also include a legacy printer compatibility mode, Line Mode. Line Mode supports our early model EPL programming language - ELP1. A separate manual is provided for Line Mode printing (p/n 980326-001). See the printer's Software and Documentation CD with the specific model's Programmer' Manual button selector or visit our web site at: [www.zebra.com](http://www.zebra.com)

#### <span id="page-7-0"></span>*Command Conventions* The manual uses the following typographic conventions to describe commands.

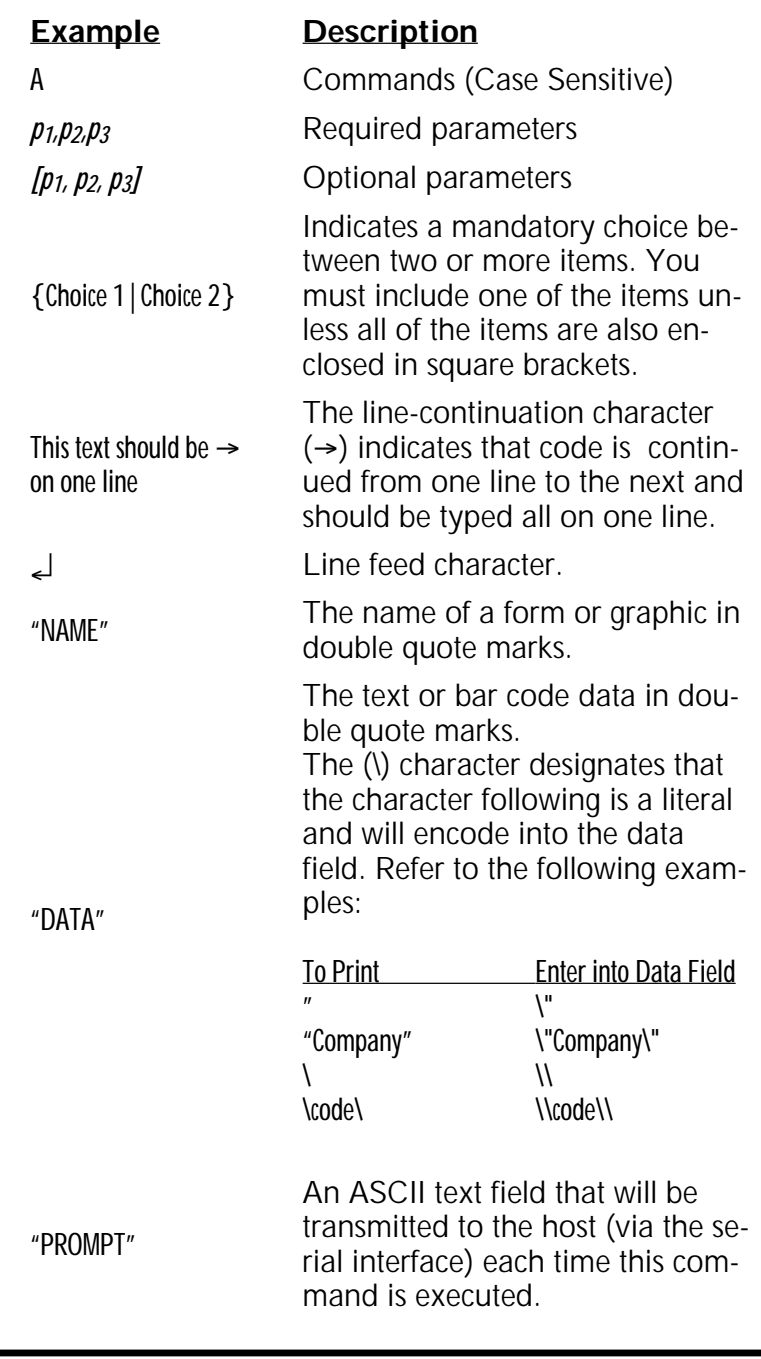

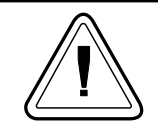

#### Attention!!

All commands and alpha character command parameters are case sensitive!

<span id="page-8-0"></span>*Basic Command* Each command consists of one or two ASCII *Syntax* (case sensitive) alpha characters to identify the specific command desired. Some commands require one or more additional parameters to supply the printer with sufficient information to complete the command. Refer to Figure 1- for the basic command syntax.

*Figure 1-1* **Command Name** *Basic Command Syntax*

 $A p_1, p_2, p_3, p_4, p_5, p_6, p_7$ , "DATA" WRITF TFXT

**Command Parameters Command Specific Data**

Each command line must be terminated with a Line Feed (LF) character (Dec. 10). Most PC based systems send **CR/LF** when the Enter key is pressed. The Carriage Return **(CR)** character is ignored by the printer and cannot be used in place of LF.

*Command Editor* One method to create command files is through an ASCII based text editor. In the DOS environment, MS-DOS EDIT or BRIEF are good choices. To execute the file, use the editor's print command or from the DOS prompt, use the COPY command to send the file directly to the printer. An example of the use of the COPY command is:

> COPY "FILENAME.EXT" LPT1↵ or COPY "FILENAME.EXT" COM1↵

For more information on the use of the COPY command, refer to your DOS software manual. Configure the COM port to match the printer's serial port setting (typically set to defaults). See the **Y** command in section 2 for details.

<span id="page-9-0"></span>**Placing Elements in** Image elements are located in the image print *the Print Image* buffer on a X-Y grid expressed in dots. The X value represents the width and the Y value represents the height of the grid.

> The point of origin (the starting point) for a non-rotated object is the upper left corner. As an object rotates, the point of origin rotates with the object.

> These image buffer properties are depicted graphically in the following illustration.

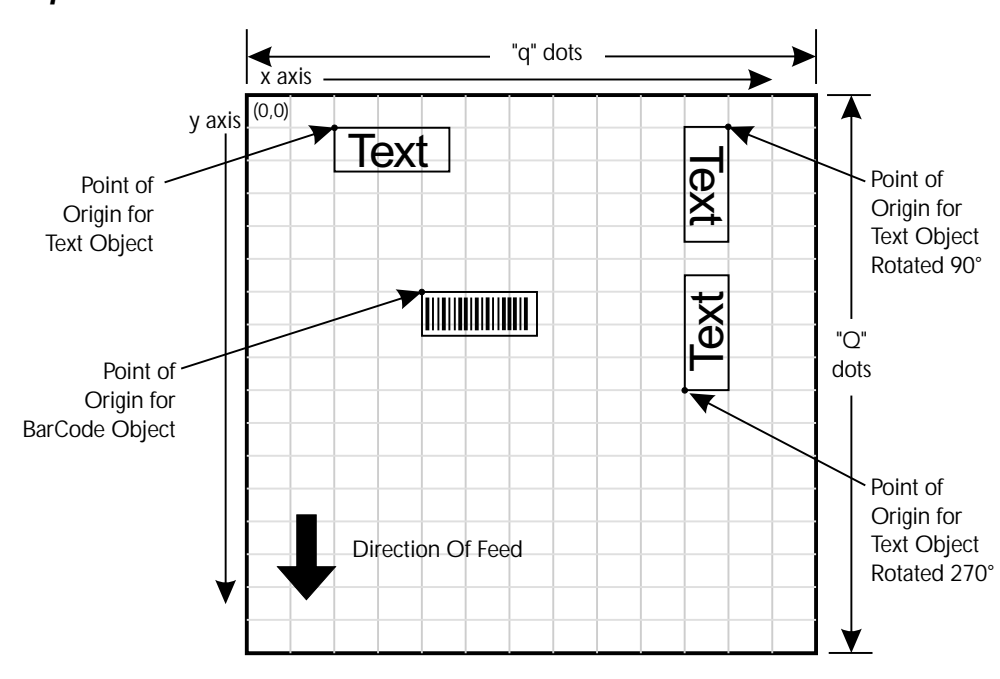

*Sample Format*

The minimum non printing margin on all edges of the label is 1mm. Printing closer than 1mm to the top or bottom edge of the label may cause the printer to advance unwanted labels or cause the printer to go into error condition.

<span id="page-10-0"></span>*Text (Fonts)* The standard EPL2 printer has five (1-5) resident mono-spaced dot fonts. Fonts A-Z and a-z (upper and lower case alpha characters) are reserved for downloading soft fonts.

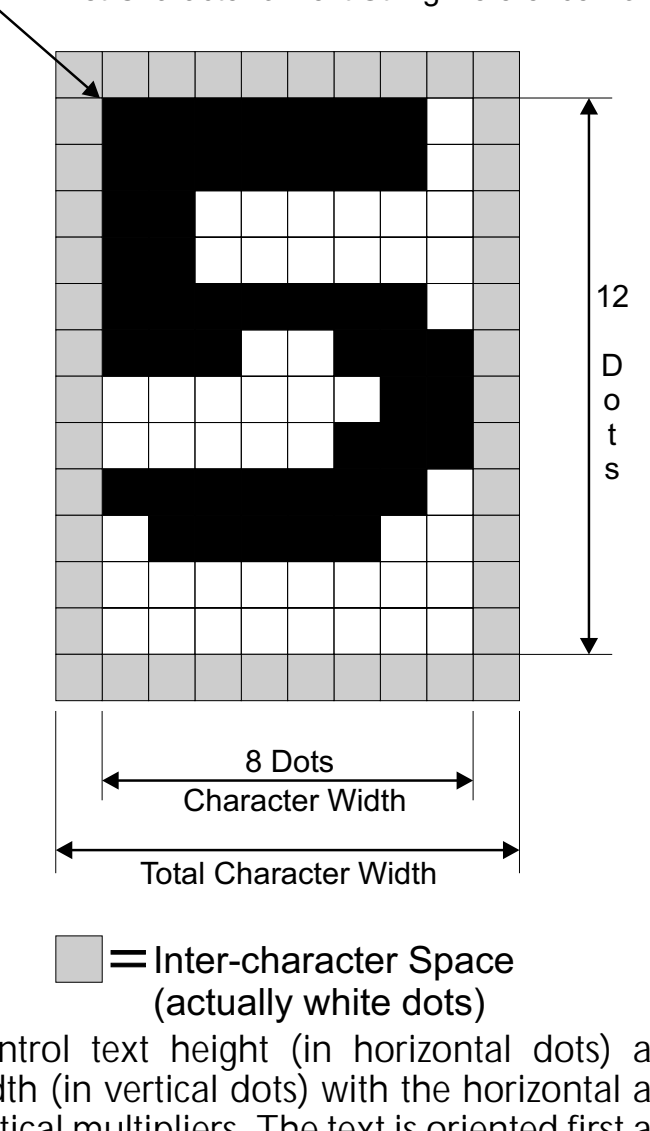

First Character of Text String Reference Point

Control text height (in horizontal dots) and width (in vertical dots) with the horizontal and vertical multipliers. The text is oriented first and then the **A** command's font multipliers are applied.

The text is placed into the image buffer. See the following example.

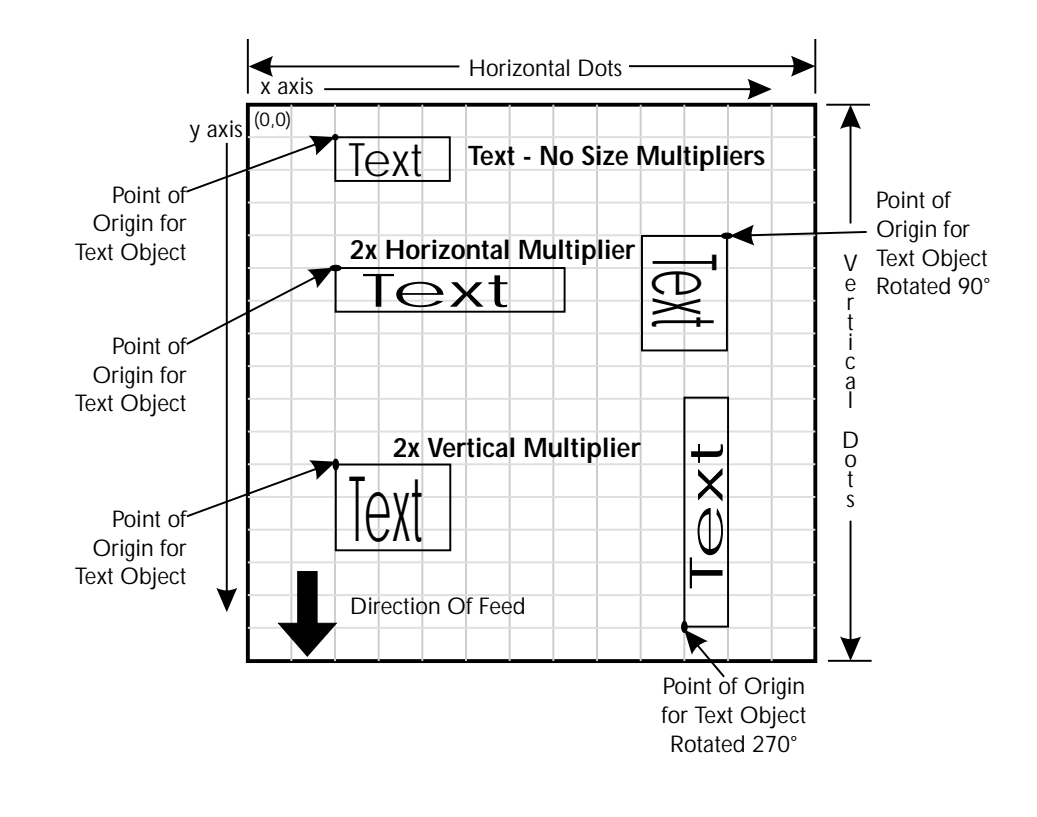

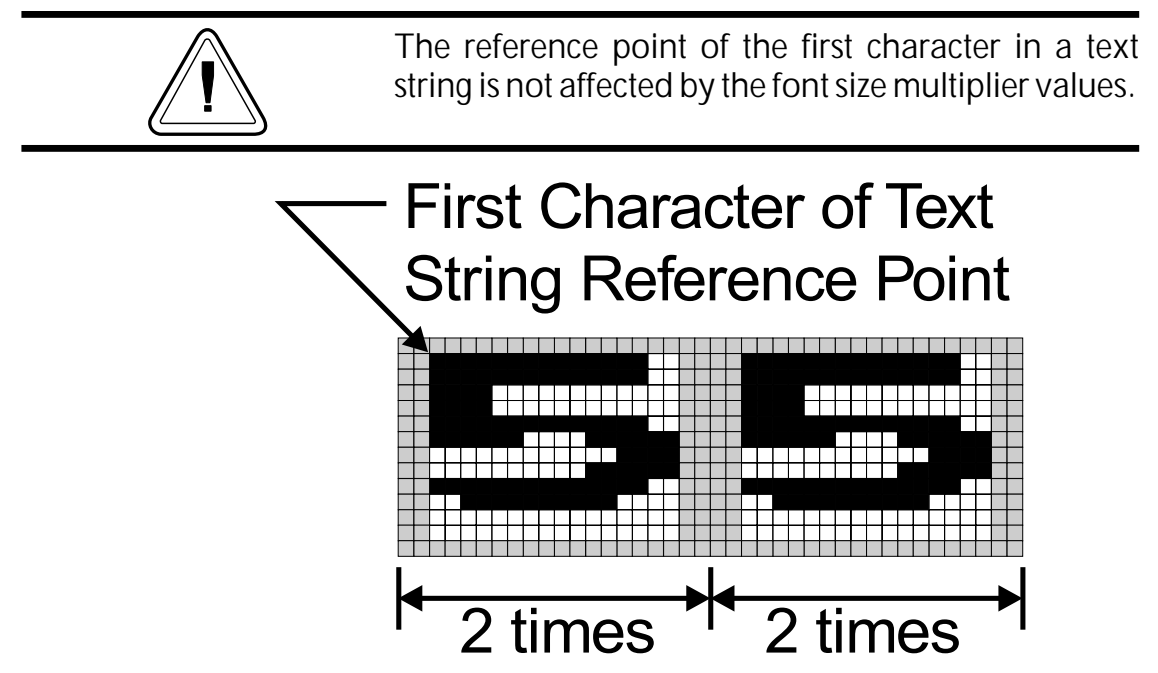

- <span id="page-12-0"></span>*Bar Codes* All bar codes supported by the EPL2 language have associated industry specifications that the programmer should be aware of and adhere to. The programmer needs to consider bar code features and requirements when choosing and using a bar code for different applications. Some of the features and requirements that need consideration are listed below:
	- ❏Data used by the application are per the bar code specification (numbers only, alphanumeric, alphanumeric and special characters, etc.).
	- ❏Minimum and maximum number of characters allowed or required per bar code.
	- ❏Density or magnification of a given bar code type.
	- ❏White area required around bar codes (the "Quiet Zone").
	- ❏The bar code must print within the image buffer (printable area of the label).

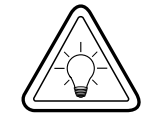

#### *Bar Code Orientation Tip*

To help ensure that generated bar codes are readable by the widest variety of bar code readers, print bar codes in the "Picket Fence" orientation versus the "Ladder" orientation.

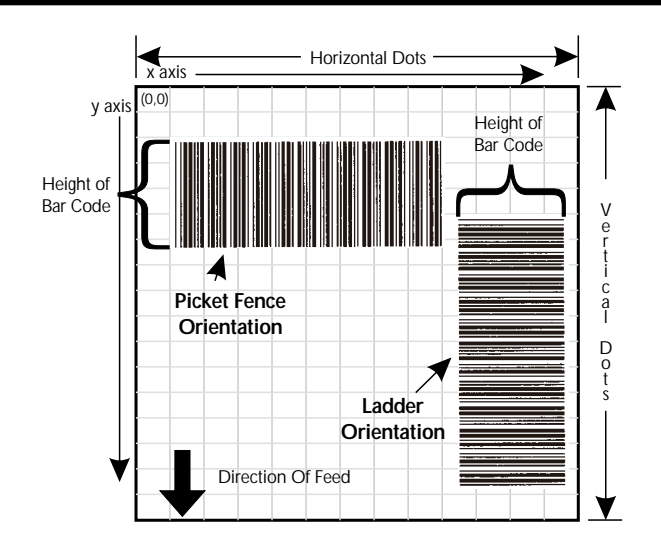

<span id="page-13-0"></span>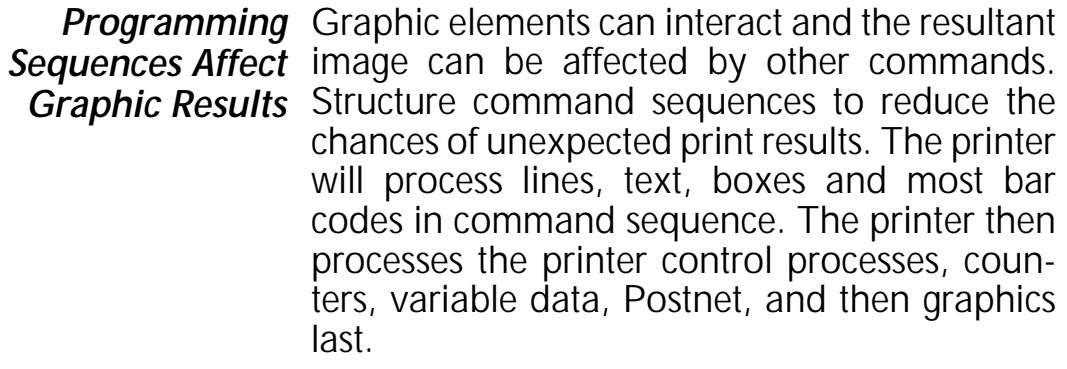

# <span id="page-14-0"></span>*Printer Configuration*

This section covers the interpret your printer's configuration setup and setting basic modes.

Printer AutoSense Use the printer's AutoSense feature to deter-*Feature* mine your printer's configuration and operating mode. The primary functions that AutoSense provides are:

- ❏Adjustment of the Media Sensor in the printer to the media in use.
- ❏Programming Mode Page (EPL2) or Line (EPL1 emulation) Mode. Note - Line Mode is not available for all printer models.
- ❏The printer' serial interface settings.
- ❏Reports the printer's configuration status including printer options.

# <span id="page-15-0"></span>**Explanation of the Status Printout**

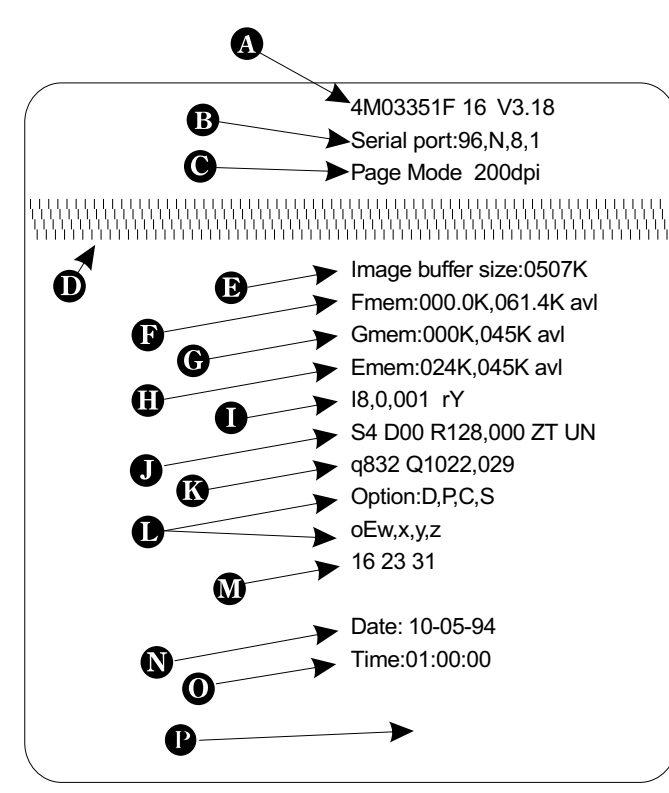

Dump Mode Print Sample

- A . Printer I.D. code number and firmware version number.
- **B**. Serial port configuration.
- C. Programming Mode Print head resolution USB is printed here if installed
- D. Print head test pattern.
- E . Amount of memory available for the Image buffer.
- F . Amount of memory used and memory available for Form storage.
- G . Amount of memory used and memory available for Graphics storage.
- H. Amount of memory used and memory available for Soft fonts.
- **I**. Currently selected Character Set (I) and Image Buffer mode setting (**r**). **rY** = Double Buffering Enabled rN = Double Buffering Disabled
- **J**. Currently selected Print Speed (S), Heat Density (**D**), Reference Point (**R**), Print Orientation (**Z**) and Error Status (U).
- **K**. Currently selected Form Width (**q**) and Length  $(Q)$ .
- L . Current Hardware and Software Option status .
- M . Current AutoSense Through (Gap) Sensor values. The three numbers represent;
	- 1. Backing Transparent point
	- 2. Set point
	- 3. Label Transparent point.
- N . Current time set in Real Time Clock. This value will only be displayed if your printer is equipped with the Real Time Clock feature.
- O . Current date set in Real Time Clock. This value will only be displayed if your printer is equipped with the Real Time Clock feature.

**Determining Printer** The printer version numbers are a code used to *Firmware Version* document product function and the feature support level of the printer. The latest firmware version and updates can be obtained from our web site.

<span id="page-16-0"></span>*Programming Mode* Flash based printers are, by default, configured *Configuration* for Page (EPL2) mode operations. The operator must convert the printer to Line Mode prior to the initial use of Line Mode. This is done via a hardware select procedure with the Feed button during printer power-up. See the **OEPL1** command (page [3-75\)](#page-92-0) for details on switching between line and page modes via programming.

> As of January 2001, the following printers support Line Mode (EPL1 emulation):

- $2443$
- $2722$
- 2824
- 2844

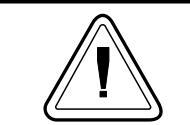

The Line Mode (and Page Mode) configuration setting is retained after reset has been issued or power has been cycled.

*Manually Setting* The Line Mode capable printer utilizes the Feed *Line Mode* button during printer power-up to toggle between the printer personality modes, Line and Page (EPL2).

> 1. With printer power off, press and hold the Feed button while turning the printer on, then release the button when the LED starts blinking red.

> 2. When the indicator LED starts flashing green, immediately press and hold Feed button.

> 3. Release the Feed button when the LED turns a steady Amber (orange).

> 4. Verify printer personality with Dump Mode printout:. Line Mode or Page Mode (EPL2).

> 5. Press the Feed button to exit the Dump Mode.

<span id="page-17-0"></span>*Media Detection* Media detection in EPL2 printers is a combination of programming and printer media sensing. The **Q** (Set Form Length) and **O** (Option) commands program the media detection method. The user must configure the printer for the media type and the (programmed) form or label in use.

> The printer can detect the beginning and end of the printable area on the media by one of three methods: Gap, Notch (hole), or Black line. The Gap method detects the difference in optical density of a label on a liner from the liner only with the Transmissive (Gap) sensor. The Notch method uses the Transmissive sensor to detect a hole in the media (gap-less labels or tag stock). The Black line method uses the Reflective sensor to detect a preprinted black line on the media back (for gap-less labels or tag stock).

> Printing on continuous media requires programming to control media positioning.

> EPL2 printers also support a "Label Dispense" mode as a printer configuration option (for most models). The printers use a "Label Taken" sensor to detect the removal of a label.

> One or more of these sensors may require user adjustment or configuration for proper operation. All EPL2 printers have an AutoSense feature to optimize label and label gap detection by the transmissive (gap) sensor. See the printer's user's manual for printer specific sensor adjustment control.

# <span id="page-18-0"></span>*Command Reference*

This section contains a complete listing of all commands in alphabetical order.

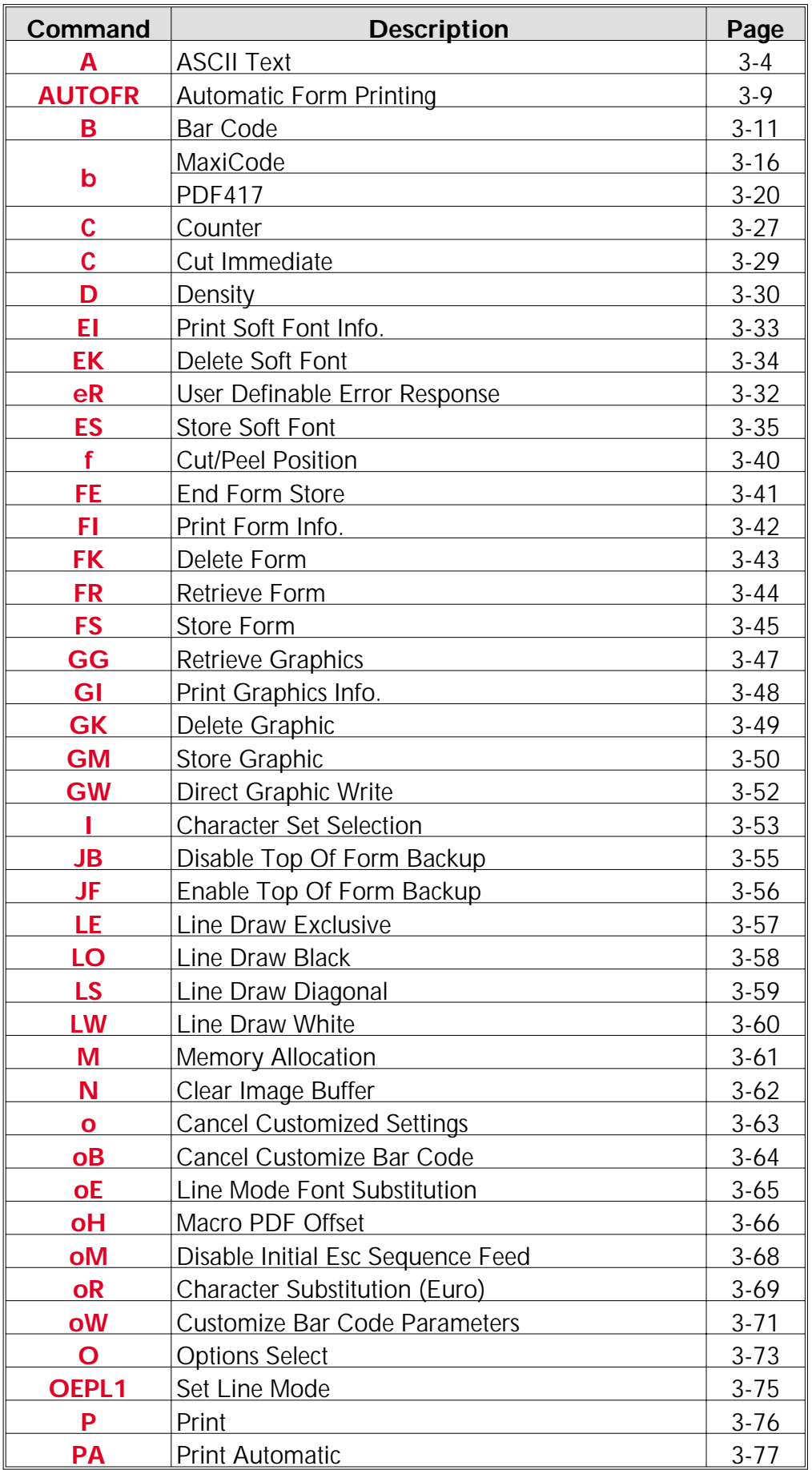

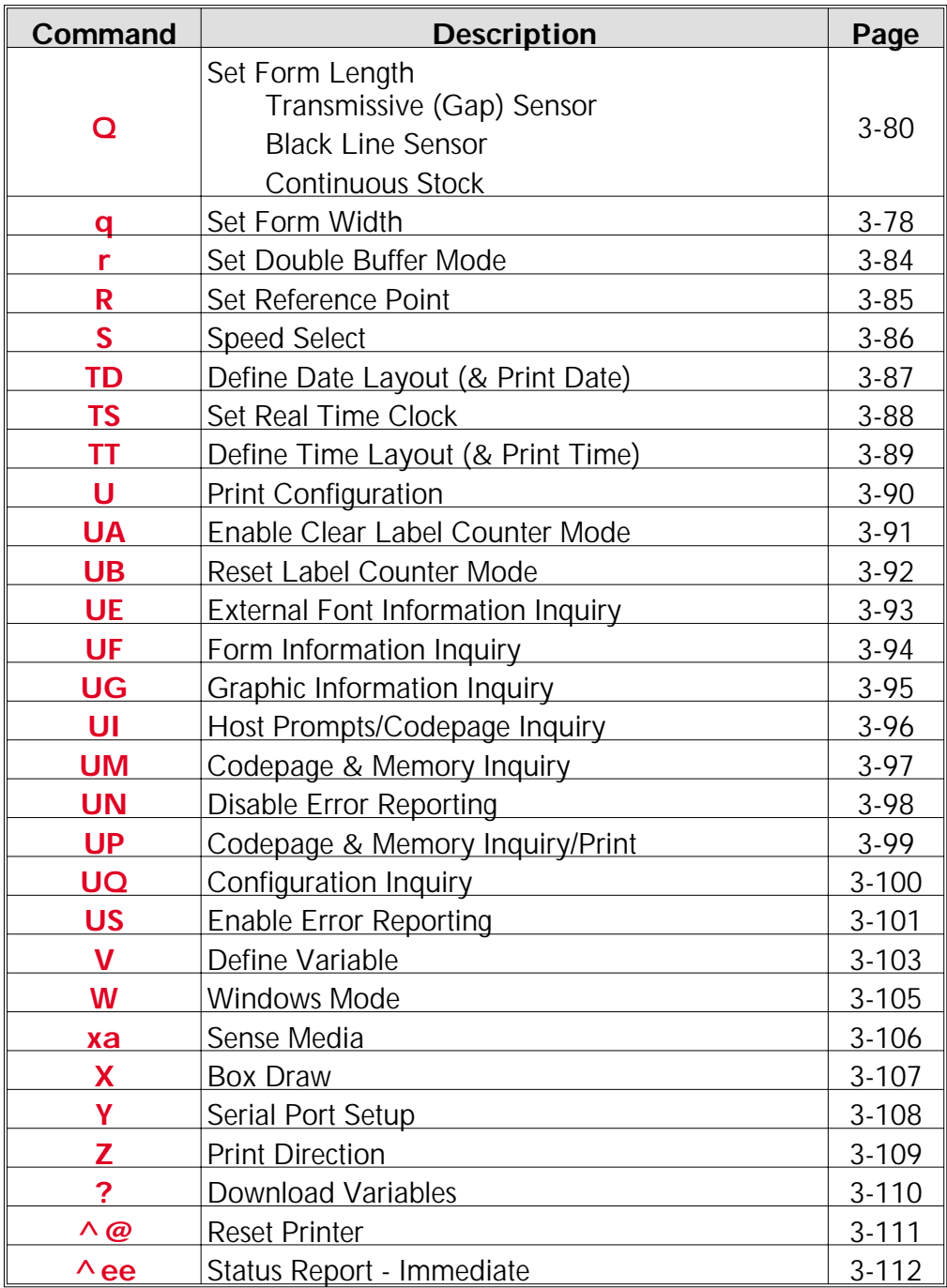

<span id="page-21-0"></span>*Description* Prints an ASCII text string.

# *Syntax* **Ap1**,**p2**,**p3**,**p4**,**p5**,**p6**,**p7**,**"DATA"**

**Parameters**  $p_1$  = Horizontal start position (X) in dots.

 $p_2$  = Vertical start position (Y) in dots.

#### $p_3$  = Rotation

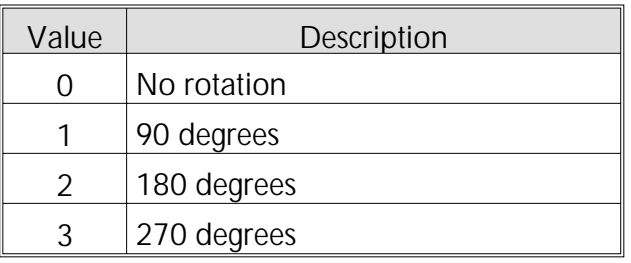

 $p_4$  = Font selection

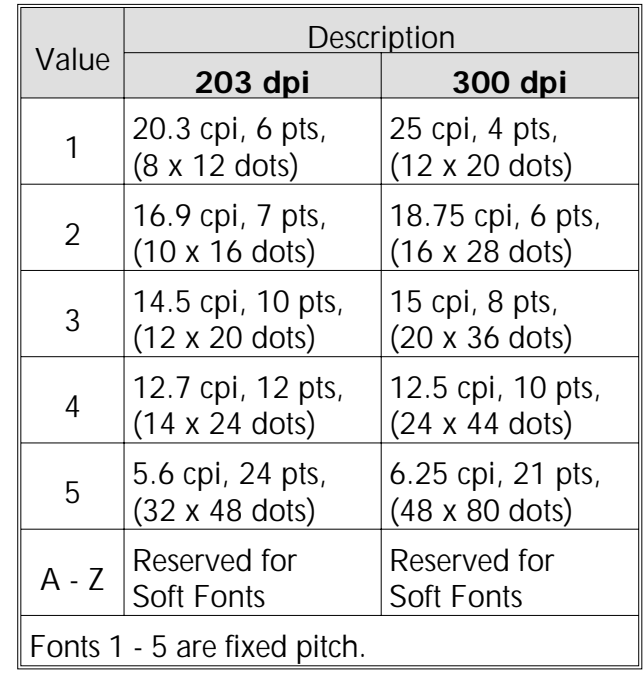

 $p_5$  = Horizontal multiplier, expands the text horizontally. Values: 1, 2, 3, 4, 5, 6, & 8.

**p<sub>6</sub>**= Vertical multiplier, expands the text vertically. Values: 1, 2, 3, 4, 5, 6, 7, 8, & 9.

**p<sub>7</sub>** = **N** for normal or **R** for reverse image

**"DATA"** = Represents a fixed data field.

# **A Command - ASCII Text**

The backslash (\) character designates the following character is a literal and will encode into the data field. Refer to the following examples: To Print **Enter** into data field  $\mathbf{u}$  \" "Company" \"Company\"  $\qquad \qquad \blacksquare$  $\text{Code}\$ *Examples:* N A50,0,0,1,1,1,N,"Example 1" A50,50,0,2,1,1,N,"Example 2" A50,100,0,3,1,1,N,"Example 3" A50,150,0,4,1,1,N,"Example 4" A50,200,0,5,1,1,N,"EXAMPLE 5" A50,300,0,3,2,2,R,"Example 6"  $P1$ *Will Produce:* Example 1 Example 2 Example 3 Example 4 **EXAMPLE 5** Example 6

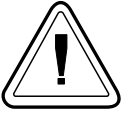

As shown in example 5 above, font 5 only supports upper case characters. Refer to Appendix A for a complete listing of available fonts and character sets supported.

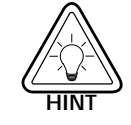

Use the **LE** command to create reverse print text instead of the "**R**" in the **A** command parameter **p7**. This is the recommend method because it provides the best size, position and centering of the black line (rectangle) bordering the reversed text.

# **A Command - ASCII Text**

*Variable Data and* The "**Data"** field can be replaced by or com-*Counter Functions* bined with the following commands:

- **Vnn**= Prints the contents of variable "**nn**" at this position where **nn** is a 2 digit num- ber from 00 to 99. See the V command, page
- **Cn**= Prints the contents of counter "**n**" at this position where n is a one digit number from 0 to 9. See the C command, page .
- *Example:* A50,0,0,1,1,1,N,"DATA". : Writes Text A50,50,0,2,1,1,N,V01 $\downarrow$ : Writes contents of variable 01 A50,100,0,3,1,1,N,C1 $\downarrow$ : Writes contents of counter 1 A50,100,0,3,1,1,N,C1 +  $2 \le$  : Writes contents of counter 1 plus 2

*Data with the RTC* The "**Data"** field can be replaced by or com-**Time & Date** bined with the following variables:

#### *Functions*

- **TT** = Prints the current time at this position in the predefined format. See the **TT** command for format selection. This variable is available only if the printer Time & Date option is installed.
- $TD =$  Prints the current date at this position in the predefined format. See the **TD** command for format selection. This variable is available only if the printer Time & Date option is installed.
- *Examples:* A50,150,0,4,1,1,N,TT↵ : Writes current time  $A50,200,0,5,1,1,N,TD_$

or a combination of several options:

A50,300,0,3,2,2,R,"Deluxe"V01C2"Combo"TDV01TT↵

:Writes the text "Deluxe" followed by the contents of variable 01 followed by the contents of counter 2 followed by the text "Combo" followed by the current date followed by the contents of variable 01 followed by the current time.

# **A Command - ASCII TEXT**

*Simple Expressions* An advanced function of the **A** command allows in Data Fields addition and subtraction to be performed on constant and variable values in flash printers.

# *Syntax* **Ap1**,**p2**,**p3**,**p4**,**p5**,**p6**,**p7**,**"DATA"[p8p9p10…]**

**Parameters** For the  $p_1$  -  $p_7$  and **"DATA"** parameters -See first page of **A** command, page [3-4](#page-21-0).

- $p_8$  = Required. Must be a variable data field number, e.g. V00, V01 etc.
- $p<sub>9</sub>$  = Required. Operator,  $+$  or  $-$
- **p<sub>10</sub>** = Required. Variable data field number or constant value.

#### Valid Number Ranges:

Constant  $= 0$  to 2147483647

Variable = 0 to  $2147483647$ 

Result =  $-2147483648$  to 2147483647

- ❏The Expression must start with a variable field.
- ❏The character field length defined for the first variable in the expression will be used to format the result. If the result is of a greater length than the defined character length, then the result field will contain 'X's.
- ❏A syntax error will be generated during form store if the constant value is too large.
- ❏If an error occurs during the evaluation of the expression, the resultant field will be filled with 'X's.

<span id="page-25-0"></span>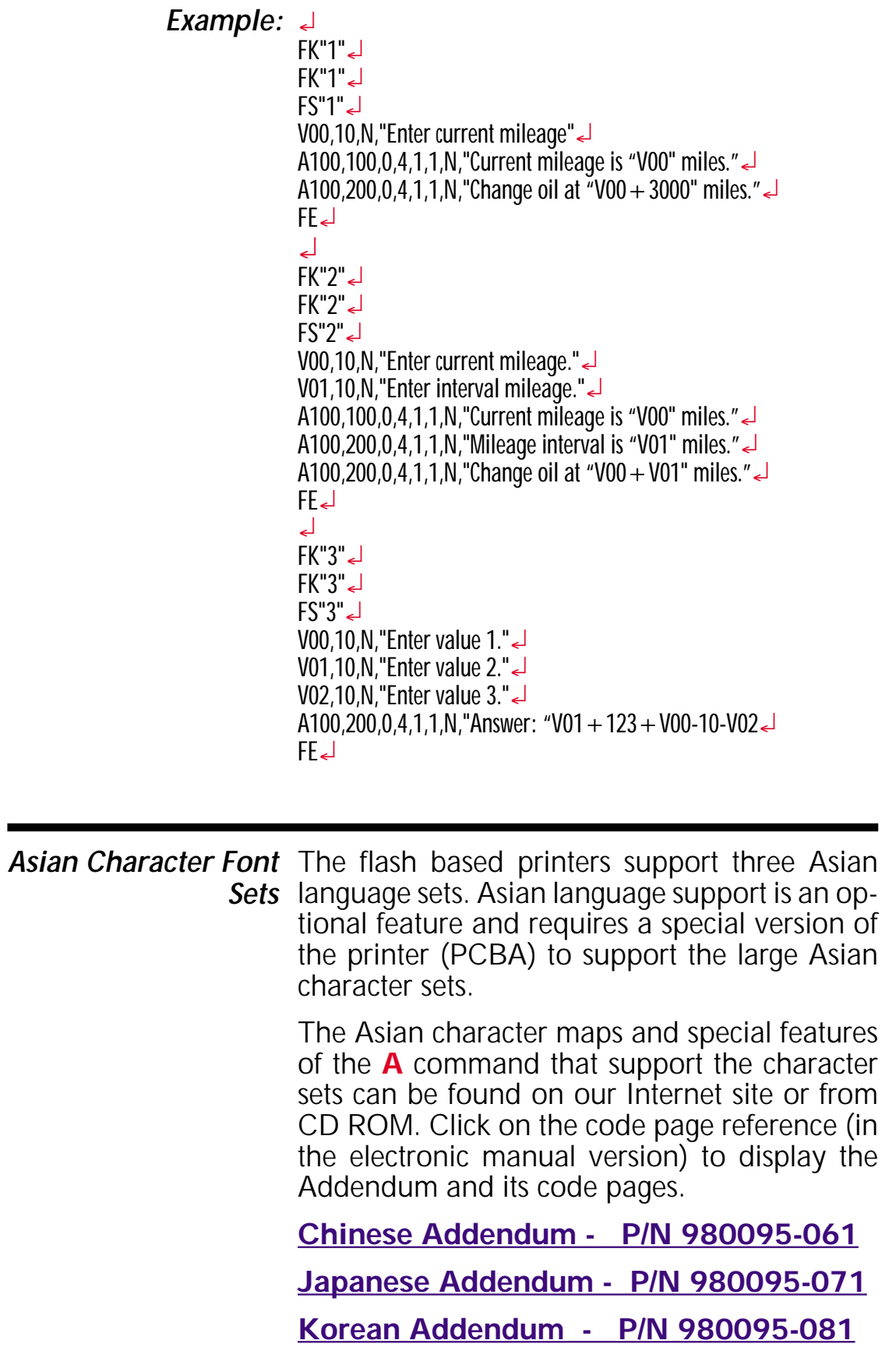

### <span id="page-26-0"></span>**AUTOFR Command - Automatic Form Printing**

- *Description* This special form process allows you to detach the printer from the computer and print in a standalone mode. The EPL2 printer reserves the form name **AUTOFR** to allow the printer to automatically start a form when the printer is initialized power-up. This feature can be used in many ways:.
	- Feed a single label in peel mode and print multiple labels set to the number of labels on the roll.
	- Have a form with a variable and enter the variable with a scanner, terminal, weight scale, circuit analyzer or any other device capable of sending ASCII character data.
- *Using AUTOFR* Download a form to the printer with the name **AUTOFR**.

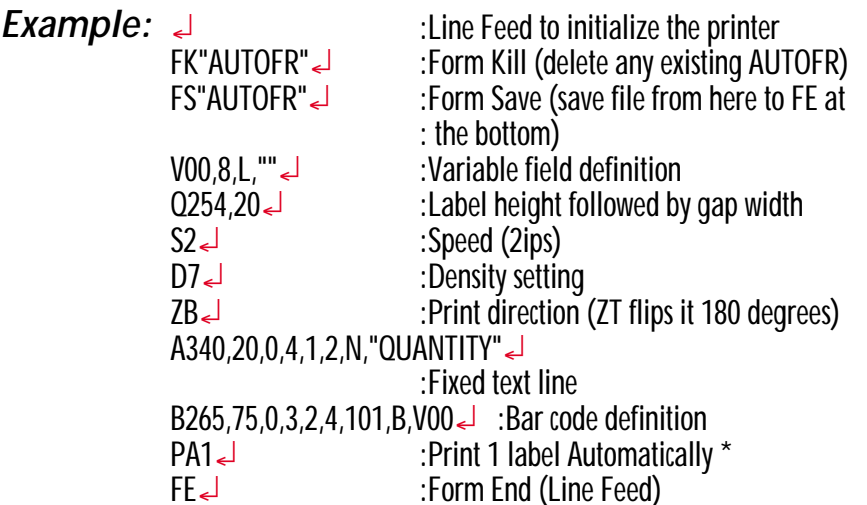

\* - If using the CAL TOOLS, CAL WIN, etc. programs to generate label files (files with .ejf extensions), then the **PA** command must be added manually by editing the .ejf file.

# **AUTOFR - Automatic Form Printing Feature**

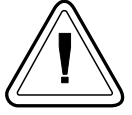

**AUTOFR** treats any incoming data as a variable intended for printing. This means if you send the printer a memory partition command, the label will print, if you send a delete command - the label will print! So, while you are testing **AUTOFR** it is best to use another name for the form. Once you are satisfied with the form, rename it **AUTOFR** before you download it. There is no need to specify a file extension.

*Isolating Data From* Place the printer in the diagnostic dump mode *the Input Device* and send from your data input device. All characters the device sends will be printed on the label.

> • If nothing prints, nothing is arriving - check pin-outs and serial settings.

*Disabling AUTOFR* Send a XOFF data character (13 hex. or ASCII 19) or a NUL (00 hex. or ASCII 0) to the printer.

The form may now be deleted from the printer.

*Removing AUTOFR* The programmer must send a Delete Form - **FK** command to the printer after disabling **AUTOFR**.

> *Example:* FK"AUTOFR" FK"AUTOFR"

# <span id="page-28-0"></span>**B Command - Bar Code**

*Description* Use this command to print standard bar codes.

### *Syntax* **Bp1**,**p2**,**p3**,**p4**,**p5**,**p6**,**p7**,**p8**,**"DATA"**

**Parameters**  $p_1$  = Horizontal start position (X) in dots

 $p_2$  = Vertical start position (Y) in dots.

#### $p_3$  = Rotation

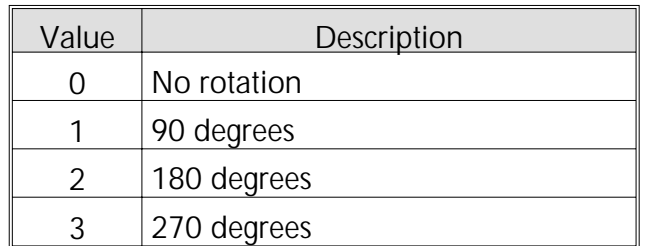

- **p<sub>4</sub>** = Bar Code selection (see Table 2-1 on next page).
- $p_5$  = Narrow bar width in dots. (see Table 2-1 on next page).
- $p_6$  = Wide bar width in dots. Acceptable values are 2-30.
- $p_7$  = Bar code height in dots.

 $p_8$  = Print human readable code. Values:  $B = yes$  or  $N = no$ .

"**DATA**" = Represents a fixed data field. The data in this field must comply with the selected bar code's specified format.

The backslash (\) character designates the following character is a literal and will encode into the data field. Refer to the following examples:

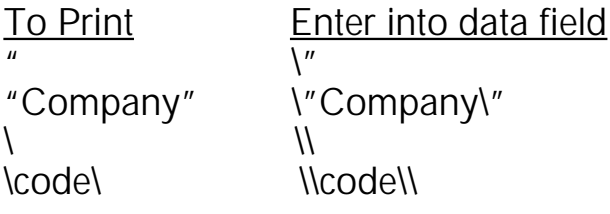

# **B Command - Bar Code**

# *Bar Codes*

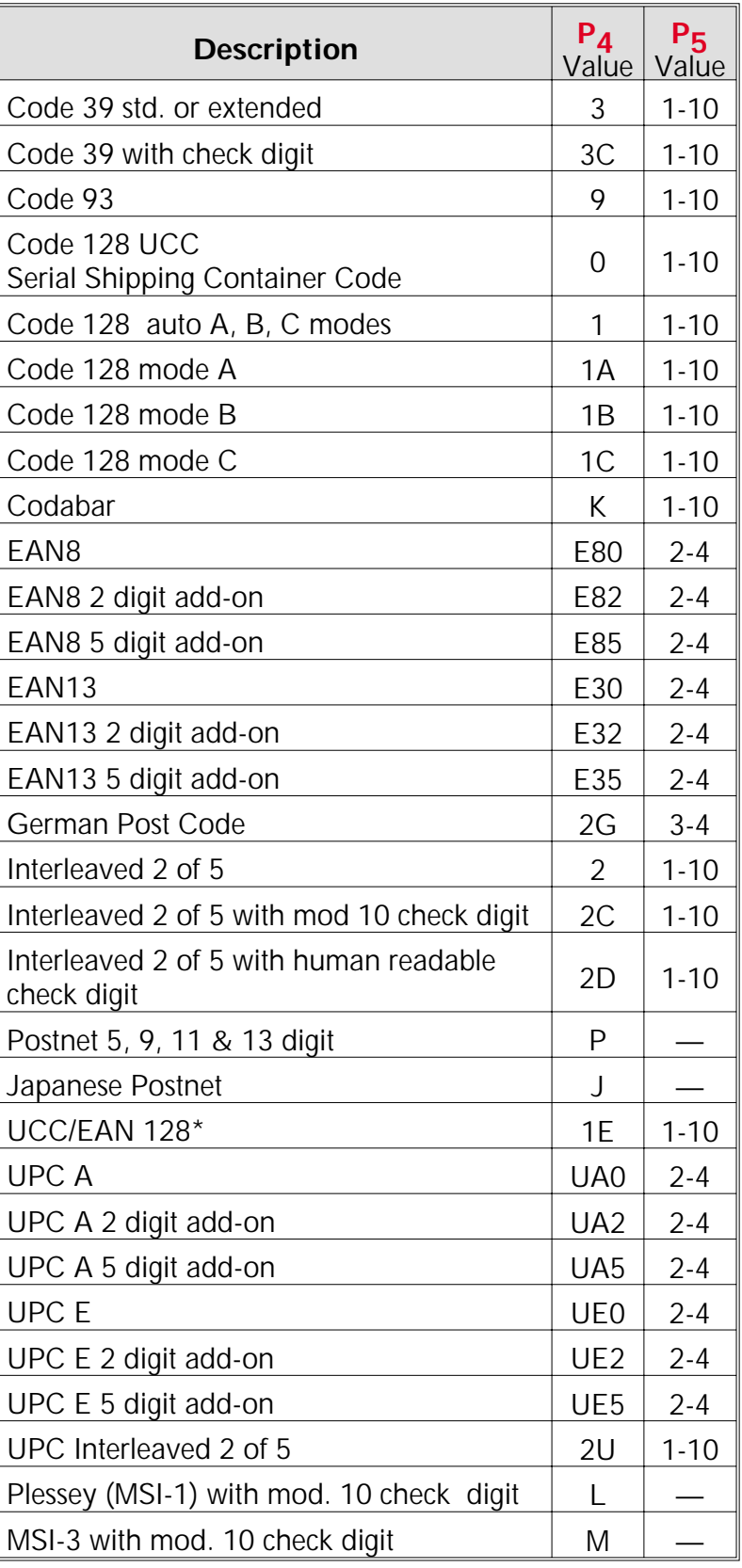

\* - Use ASCII 06 to delimit variable length fields.

# **B Command - Bar Code**

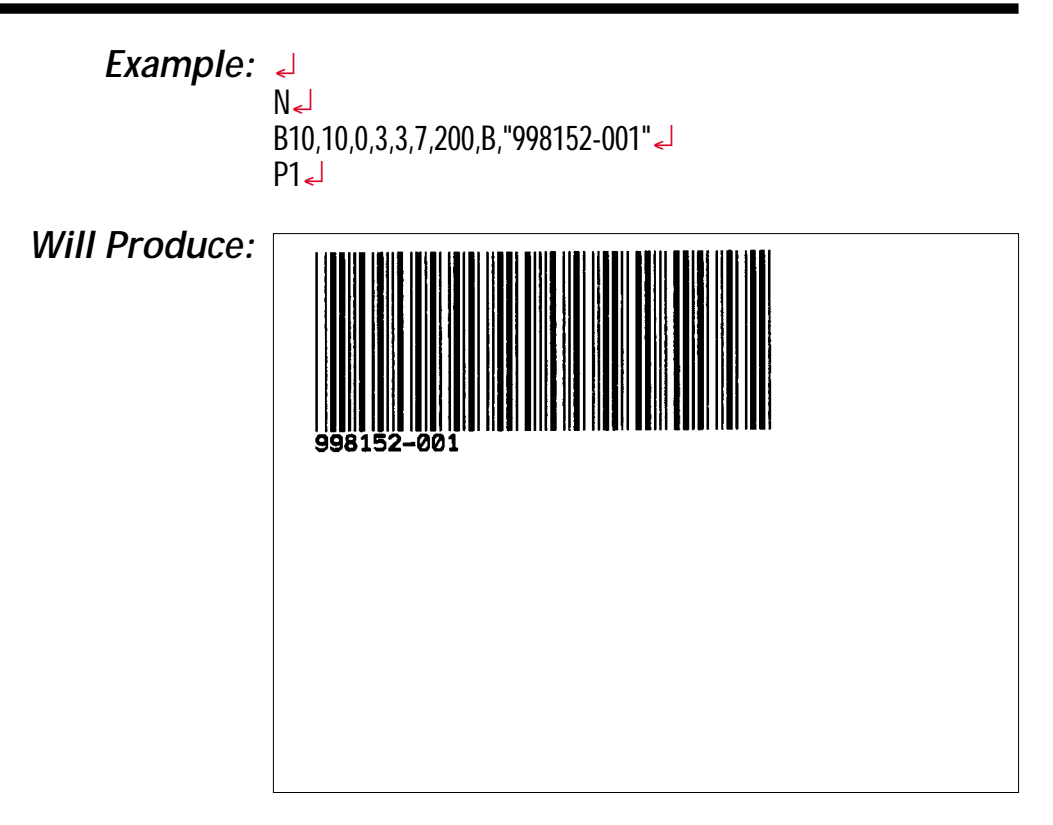

*Bar Codes with* The data field can be replaced by or combined *Variables & Counters* with the following commands:

- **Vnn** =Prints the contents of variable "**nn**" at this position. Range of  $nn = 00$  to 99.
- **Cn** =Prints the contents of counter "**n**" at this position. Range of  $n = 0$  to 9

See Appendix [C](#page-104-0) for additional **Data** parameters for printers with the RTC (real time clock) option installed.

*Examples:* B50,0,0,3,1,2,50,B,"DATA" $\downarrow$  : Writes bar code B50,50,0,3,1,2,50,N,V01 : Writes contents of variable 01 as bar : code B50,50,0,3,1,2,50,N,C1 : Writes contents of counter 1 as bar : code B50,50,0,3,1,2,50,N,C1 +  $2 \leq$  : Writes contents of counter 1 plus2 as : bar code

or a combination of several options:

B50,300,0,3,1,2,50,B,"Deluxe"V01C2"Combo"V01 :Writes the text "Deluxe" followed by the contents of variable 01 followed by the contents of counter 2 followed by the text "Combo" followed by the contents of variable 01 all as a code 39 bar code.

*980352-001 Rev.A 3-13*

*Data with the RTC* The "**Data"** field can be replaced by or com-**Time & Date** bined with the following variables:

*Functions*

**TT** = Prints the current time at this position in<br>the predefined format. See the **TT** command for format selection. This variable is available only if the printer Time & Date option is installed.

**TD** = Prints the current date at this position in the predefined format. See the **TD** command for format selection. This variable is available only if the printer Time & Date option is installed.

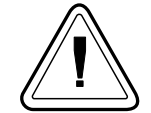

Some bar code formats will not support date names or the date or time delimiters used by the printer to separate

Code 128 Bar Code The printer supports code 128 function control *Function Characters* characters (**FCN#)**. Multiple **FCN#**s, **TT**s, **TD**s and "**DATA**" strings can be concatenated, allowing them to be inserted anywhere within the symbol.

> **FCN2, FCN3 and FCN4** are illegal in code 128 mode C ( $p_A$  = 1C) and will result in a syntax error.

> Please refer to the Code 128 standard for a description of function characters **FNC1** through **FNC3**.

> "Standard" Code 128 can encode all 128 standard ASCII characters (0-127). Function character **FCN4** provides a means of also encoding extended ASCII characters (128-255). It directs the reader to add 128 to the value of each affected character before transmitting it.

> Two consecutive **FCN4**s toggle between standard and extended ASCII mode for all succeeding data characters (until the end of the symbol, or until another pair of s is encountered). This is referred to as latching into extended ASCII mode or latching into standard ASCII mode.

*Code 128 Bar Code* A single **FCN4** toggles between standard and *Function Characters* extended ASCII mode for only a single follow-*(continued)* ing data character. This is referred to as shifting into extended ASCII mode or shifting into standard ASCII mode.

> Both code sets A and B are needed to represent the entire extended ASCII character set, just as both sets are needed to represent the standard ASCII character set.

> **FCN4**s can be inserted manually, if necessary or desired, by following the syntax described above. The printer will, however, insert them automatically if extended ASCII characters are encountered in the DATA. It will do so in the most efficient manner possible:

- If up to 4 contiguous extended ASCII characters are encountered, it will shift into extended ASCII mode by inserting a single **FCN4** before each one;
- If 5 or more contiguous extended ASCII characters are encountered, it will latch into extended ASCII mode by inserting two **FCN4**s before them.
- While latched into extended ASCII mode, it will apply the same rules if standard ASCII characters are encountered.

Thus, the preferred way to encode extended ASCII characters is to simply embed them in the DATA and let the printer manage the encoding task. For best results, the code set should also not be specified (i.e.,  $p4 = 1$ ). **FCN4** s should be manually inserted only in systems where extended ASCII characters cannot be transmitted to the printer.

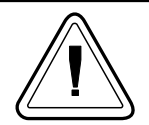

it is illegal to mix automatic and manual modes within the data for a single symbol; i.e., an extended ASCII character encountered in the data after an will be considered a syntax error. Likewise, an **FCN4** after an extended ASCII character will also be considered a syntax error.

Download from Www.Somanuals.com. All Manuals Search And Download.

# <span id="page-33-0"></span>**b Command - 2D Bar Code - MaxiCode Specific Options**

*Description* Use this command to generate MaxiCode bar code symbols with a single command. The printer will automatically interpret and encode data into MaxiCode symbols for data modes 2, 3, 4, and 6. Up to eight symbols can be linked.

# *Syntax* **bp1**,**p2**,**p3**,**[p4,][p5,]"DATA"**

**Parameters**  $p_1$  = Horizontal start position (X) in dots

- $p_2$  = Vertical start position (Y) in dots
- $p_3 = M$  Must be "M" for MaxiCode

#### $p_4$  = Mode Selection

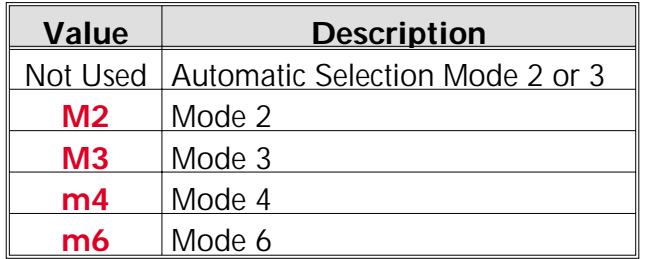

**1.** If  $p_{4}$  (Mx) is not used, the printer will use the following rules to automatically format the "**DATA**" parameter. If the postal code (third parameter, PC) in the "**DATA**" is:

- All numeric characters, the printer will automatically select Mode 2.
- Alpha only or alpha-numeric character combinations will set the printer to Mode 3.
- Not used, the printer automatically selects Mode 3.

**2.** If  $p_4$  value is "**M2** or **M3**", the printer will use the following rules to format the "Data" parameter:

- In Mode 2 If a non-numeric character is entered in the Postal Code "Data" parameter field, then the MaxiCode bar code will not print.
- In Mode 3 If the Postal Code "Data" field exceed 6 characters, then the additional characters will be truncated from the bar code field.

# **b Command - 2D Bar Code - MaxiCode Specific Options**

#### $p_5 = X, Y$

Associated MaxiCode symbol numbering where:

**x** = Symbol Number of

**y** = Total Number of Associated Sym-<br>bols

**Default:** Not used **Range: 1-8** for both **x** or **y**

#### "**DATA**"= Mode Dependent Data Format

Mode dependent data is bounded by quotation marks. Maximum of 2 KBytes of data.

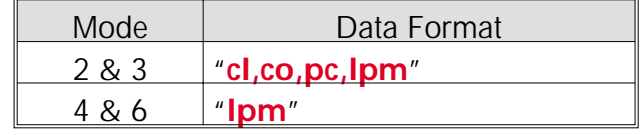

- **cl** = Class Code (*3 digits required)*
- **co** = Country Code (*3 digits required)* Mode  $2 =$  Numeric Characters Mode 3 = International Characters (up to 6 characters)
- **pc** = Postal Code

Mode  $2 = 5$  or 9 characters (All Numeric, including USA Postal ZIP 5 or 9 char.) For less than 9 characters, the printer will pad the field with 0's. Mode 3 (International)  $=$  Any alphanumeric character (up to 6 characters)

**lpm** = Low priority message (data) ASCII printable characters (up to 84 characters per symbol), any 256 character map.

The programmer should rely on the symbology's specification to insure format compliance and proper implementation. See the AIM web site for specifications at:

<http://www.aimi.org/>

# **b Command - 2D Bar Code - MaxiCode Specific Options**

#### *Example:* N

b20,20,M,"300,840,93065,1692,This is MaxiCode, but not MaxiCode formatted data"  $P1$ 

*Will Produce:*

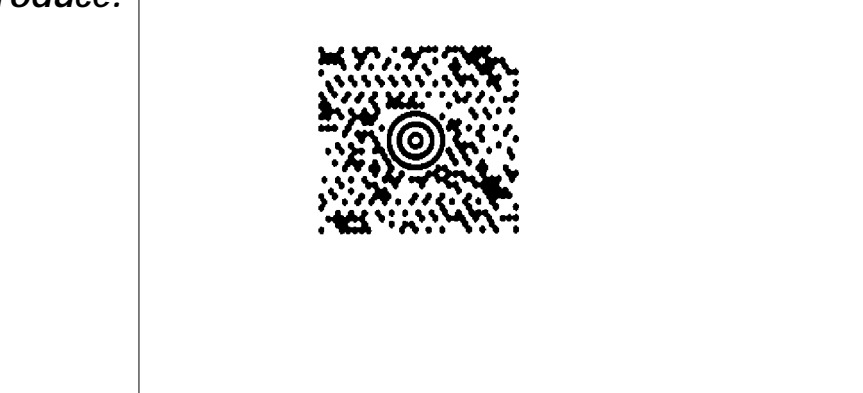
*Using AIM Specified MaxiCode Data Formatting* The EPL printer can use and automatically decode the AIM ITS (International Technical Standards) MaxiCode data format. The printer detects the message/start header (**[)>RS**), field separator  $(G_{\varsigma})$ , and the end of message marker

(**RS EOT**) data control strings.

The hexadecimal (ASCII) data control strings are in the following table. See the EPL2 dump mode character map in Appendix A.

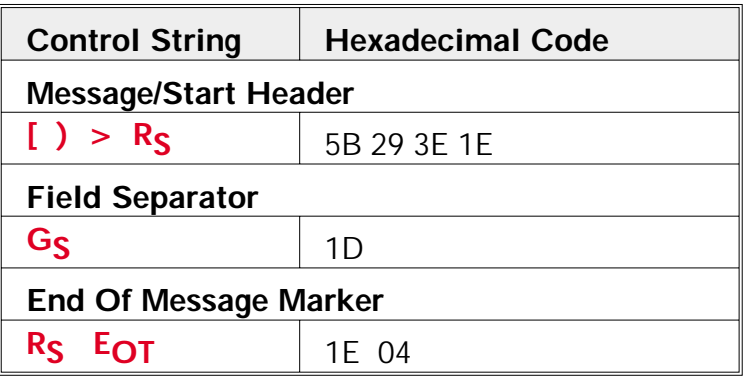

*Syntax* **bp1,p2,M,p4 "[AIM MaxiCode Data]"**

# *Example* **b20,400,M,m2"001,840,93065,1692,[)>R<sub>S</sub>** 01**GS**98XXXZZFDAAF**GS**SHIP**GS**309**GSGS**1/1**GS**10**GS** N**GSGS**CAMARILLO**GS**CA**GSRSEOT**!!!!!!!!!!!!!!!!!!!!!!!" لے

Notes:

1) This programming example represents actual data used to format a single AIM compliant MaxiCode symbol as programmed by a major international and domestic shipping company.

2) The shipper has explicitly set the MaxiCode symbol for Mode 2. This can be omitted by the programmer and the printer will auto-select the mode per the rules on page [3-16.](#page-33-0)

3) The shipper has used the "!" character to pad the symbol's data. A scanner reads back all the **"Data"** within the quotation marks, including the "!" characters following the End Of Message Marker (**E<sub>OT</sub>**).

4) All of the data fields in the Low Priority Message are not used in the example. Some are left empty with the field delimiting **G<sub>S</sub>** character used as a format field holder.

*Description* Use this command to print PDF 417 and Macro PDF bar code symbols. The printer will automatically change from PDF417 to Macro PDF bar code mode if the data sent to the printer exceeds the maximum amount supported by the PDF417 symbol. The **oH** command is used to place the addition Macro PDF symbols needed for the continuation data.

> The printer will automatically optimize the symbol for readability of data (and use the minimum number of symbols when using Macro PDF). The symbol's geometry is adjusted (typically reducing the size of the symbol) per the defined parameters. The printer will use the largest module size (bar width and height) and minimize the number of rows and columns.

# $Syntax$   $bp_1$ , $p_2$ , $p_3$ , $p_4$ , $p_5$ [, $p_6$ ][, $p_7$ ][, $p_8$ ][, $p_9$ ][, $p_{10}$ ]

# **[,p11][,p12][,p13][,p14][,p15],"DATA"**

- *Parameters* The printer will automatically generate the PDF417 bar code using the following parameters.
	- $p_1$  = Horizontal start position  $(X)$  in dots
	- $p_2$  = Vertical start position (Y) in dots
	- $p_3 = P$  Must be "P" for PDF 417 bar codes
	- $p_4$  **(www)** = maximum print width in dots
	- $p_5$  (hhh) = maximum print height in dots

The programmer should rely on the symbology's specification to insure format compliance and proper implementation. See the AIM web site for specifications at:

<http://www.aimi.org/>

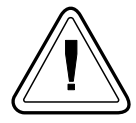

The following parameters may be omitted and default values will automatically be inserted. Each parameter value (data string) must be proceeded by its associated command prefix character.

**p6 (s)** = sets error correction level Error Correction codewords per symbol Values: **s1** - **s8**

cally be assigned as per the following table:

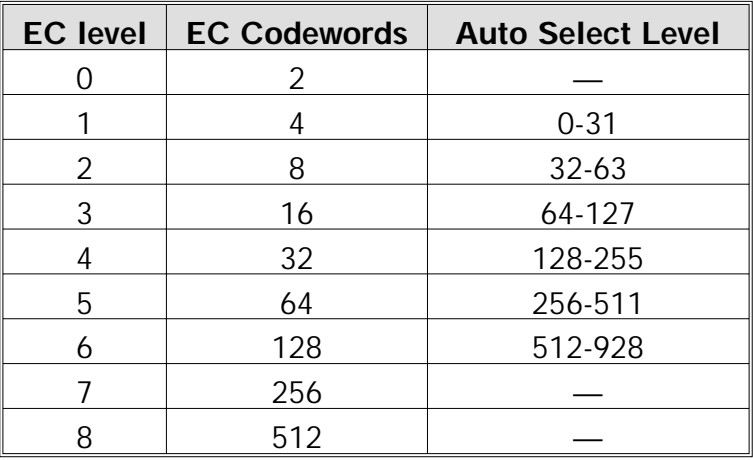

**p<sub>7</sub> (c)** = selects data compression method

- Values: **0** or **1**, default is **0**
	- **c0** = Auto-encoding
	- **c1** = Binary mode

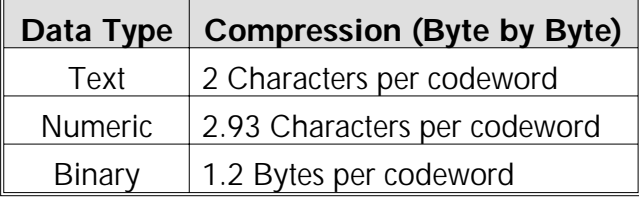

 $p_8$  (**pxxx,yyy,mm**) = print human readable *This parameter is a non-standard implementor of the PDF417 and is only recommended for troubleshooting purposes*. Additional variables:

- *p ="p" parameter identifier*
	- *xxx = horizontal start location*
	- *yyy = vertical start location*

*mm = maximum characters per line*

- **p<sub>9</sub> (f)** = Bar code origin point Values: **0** or **1**, Default is **1 f1**- Center of bar code as defined by the automatically adjusted symbol size, i.e. width and height. Parameters **p<sub>4</sub>** and **p<sub>5</sub>** values are maximum values only. **f0**- Upper left corner of bar code.
- **p<sub>10</sub> (x)</del> module width (in dots)** Values: **2 - 9** (i.e. x2-x9) Default: Auto selects **6** (dots). Tests data with maximum size limit set by  $p_4$  and **p<sub>5</sub>** and then the other optional parame-<br>ters. The printer automatically reduces the module width in one dot increments until the data fits within the symbols maximum dimensions (and other applied parameters) or until **3** dots has failed, then reports an error.
- **p<sub>11</sub>** (y) set bar height (in dots) Range: **4 - 99** (i.e. y4-y99) Default: 4 times module width (**p<sub>10</sub>**)
- **p12** (**r**) maximum row count Maximum limit for the number of rows to be used for auto selecting symbol features.
- **p13** (**l**) maximum column count Maximum limit for the number of columns to be used for auto selecting symbol features.
- **p<sub>14</sub>** (**t**) truncated flag legal values are:  $\mathbf{0}$  = not truncated,  $\mathbf{1}$  = truncated See the PDF 417 specification for details.
- **p15** (**o**) rotation Values: **0**= 0º, **1**= 90º, **2**= 180º, **3**= 270º Settings of 90° & 270° will cause the symbols maximum height  $(p_4)$  and width  $(p_5)$ values to transpose when automatically calculating and generating the symbol, i.e. the height would affect column dimensions and width would affect row dimensions.

**"DATA"** = ASCII data or Binary data bytes Represents a fixed data field.

The backslash (\) character designates the following character is a literal and will encode into the data field. Refer to the following examples:

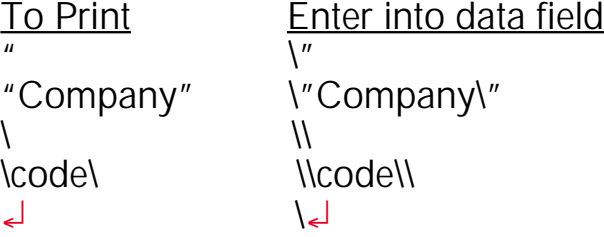

*PDF417: General* A PDF417 symbol is organized into minimum *Information* of 3 to a maximum of 90 rows and a minimum of 5 to a maximum of 34 columns of codewords.

> Each codeword is 17 modules wide. There are 4 bars and 4 spaces per codeword.

> Multiply the module width (in dots,  $p_{10}$ ) by 17 to get the codeword width.

> Multiple the module height (in dots, **p11**) by the number of rows to get the symbol height.

> Four of the codewords in each row are start, stop and two row indicators. The remaining codewords are referred to as the data region and contain symbol overhead and compacted data.

> There can be no more than 928 codewords in the data region. All combinations of rows and columns are not legal; 90 rows times 30 columns would produce a data region of 2700 codewords which exceeds the 928 codeword maximum per symbol. See the following table (on the next page) that shows the maximum number of rows and the resulting number of codewords in the data region for each column count.

# *PDF417 Symbol Geometry*

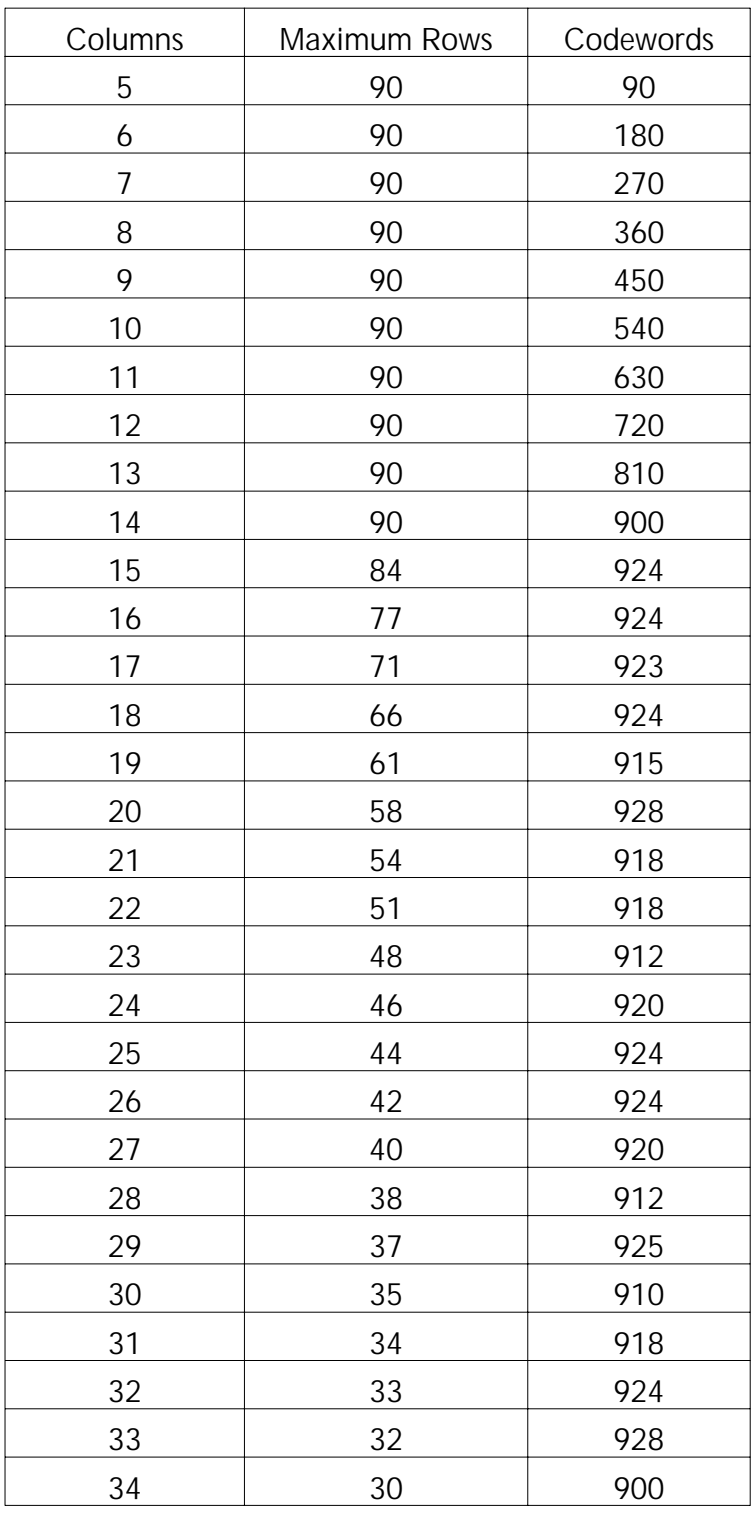

*Automatic PDF 417* The printer automatically tests and changes the *Bar Code Generation* PDF 417 bar code geometry to maximize the readability of the bar code for a given maximum height and width, specified by  $p_4$  and  $p_5$ .

> The printer tests the PDF 417 parameters in this order for a given data string (error correction and compression included):

- 1. Module width **p10** (for codeword width)
- 2. Symbol width **p4**
- 3. Symbol column maximum **p<sub>13</sub>**
- 4. Module height **p<sub>11</sub>**
- 5. Symbol height **p5**
- 6. Symbol row maximum **p12**

The printer will start with the maximum value (default or explicit) for these parameters. The printer reduces these values to get the module width and height to maximize readability.

*Example:* N

b80,100,P,700,600,x2,y7,l100,r100,f0,s5," \ Fourscore and seven years ago our fathers brought forth on this continent a new nation, conceived in liberty and dedicated to the proposition that all men are created equal. Now we are engaged in a great civil war, testing whether that nation or any nation so conceived and so dedicated can long endure. ا ہے<sup>"</sup>

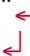

b80,200,P,400,300,p40,440,20,f1,x3,y10,r60,l5,"ABCDEFGHIJK12345 67890abcdefghijk"  $P_{\leftarrow}$ 

# *Will Produce:* IIRGRAFAANSEII ABCDEFGHIJK123456789 **Øabcdefghijk**

The second symbol has been set to print human readable data with the **p<sub>8</sub>** parameter (p40,440,20) and is not part of the PDF417 symbol.

# **C Command - Counter**

*Description* The counter (**C**) command defines one of 10 automatic counters used in consecutive numbering applications (i.e. serial numbers). Counters must be defined **after** variables.

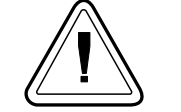

For Numeric Serialization Only. The counter function does not support Alpha or Alpha-Numeric Serialization.

*Syntax* **Cp1**, **p2**, **p3**, **p4**, "**[-]PROMPT**" **Parameters**  $p_1$  = Counter number. Range: **0** to **9**  $p_2$  = Maximum number of digits for the counter. Range: **1** to **29**  $p_3$  = Field Justification.  $L = L$ eft **R** = Right **C** = Center **N** = No Justification  $p_A$  = Step Value.  $+$  or - sign followed by a single digit of **1-9**. Using a step value of **+0** allows the counter to be used as an additional variable data field. "**PROMPT**"= An ASCII text field that will be transmitted to the KDU or host (via the serial interface) each time the command is executed. Typically used to request the operator to enter a starting counter value. *KDU Prompt* [**-**] = Having the first character of the prompt *Options* a single minus sign will cause the prompt to display only once after form

retrieval.

The **C** command is used in forms that require sequential numbering. When initializing counters, they must be defined in order (e.g. C0 first, C1 second...).

Field justification  $(p_3)$  affects the printing of counter data. When **L**, **R** or **C** are selected, the counter field is the width of **p2** value. Data will justify within the counter  $(p_2)$  field per the selected  $p_3$ . The **N** parameter will print the minimum number of characters. See programming example 13 in Appendix H.

To print the contents of the counter, the counter number is referenced in the "**DATA**" field of the **A** (ASCII text) or **B** (Bar Code) commands.

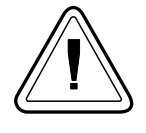

If the starting value of a counter is "**1**", then no leading zero padding will be added. If the starting value is "**01**", then the counter will be padded, up to the maximum number of digits (**p<sub>2</sub>**), with zeros.

*Example:* C0,10,L,+1,"-Enter Serial Number:"

*Saving and* This feature is useful when the counter field rep-**Protecting** resents a serial number (or others types of num-*Consecutive* bers) that should never be repeated. This *Numbers in* feature allows for automatic retrieval and incre-**Nonvolatile Memory** menting (or decrementing) of the previous counter value used every time a form is retrieved (and printed).

> By placing one minus sign as the first character of the prompt, the prompt will appear only once after the form is retrieved, thereby protecting the integrity of the data.

*Single Digit* Add or subtract a single digit from the recalled Summation with counter value in a form. If form recalled counter *Counters* **C0** had a value of **3**, then processing **C0+1** would yield a value of **4** and **C0-2** would yield a value of **1**.

# **C Command - Cut Immediate**

- **Description:** This command allows the printer to initiate an immediate media cut without a form print operation. The printer must have the cutter option installed.
	- ❏The **C** command Cut Immediate can not be used inside of a form.
	- ❏The initial character **C** in a command string is used for both the Cut Immediate (**C**) and Counter Conmmand function (Cp<sub>1</sub>) which can only be used within a form. The Cut Immediate Command (**C**) can not be used in a form.
	- ❏The **C** command Cut Immediate can not be used with the KDU.

# *Syntax:* **C**

*Parameters:* None

*Example:* C

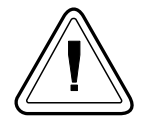

Only cut label liner (backing) or tag stock. Label adhesive will built up on the cutter blade and cause the cutter to operate poorly or jam if the labels are cut along with the label liner.

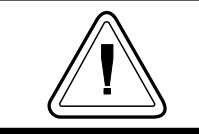

Use the **C** command - Cut Immediate 5 times without media loaded, to perform a self cleaning of the cutter blade.

*Description* Use this command to select the print density.

# **Syntax Dp<sub>1</sub>**

**Parameters**  $p_1$  = Density setting. Acceptable values are:

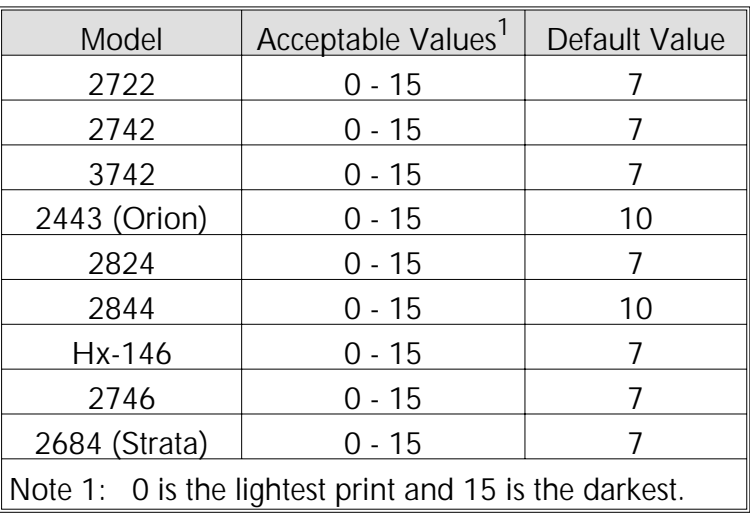

The density command controls the amount of heat produced by the print head. More heat will produce a darker image. Too much heat can cause the printed image to distort.

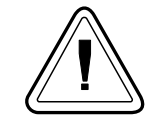

The density and speed commands can dramatically affect print quality. Changes in the speed setting typically require a change to the print density.

**Example:** D5↓ : selects density 5

# **dump Command - Enable Dump Mode**

*Description* This command allows the advanced programmer to force a user diagnostic "data dump" mode. Sending the dump command to the printer allows the programmer to compare actual data sent to printer with the host program.

> Send data to the printer after the dump command has been issued to evaluate program and printer control data. The printer will process all data bytes into ASCII character data , range 0-255 decimal (00-FF hexadecimal).

> Press the printer's Feed button until "Out of Dump" is printed or power cycle the printer to terminate the dump mode.

# *Syntax* **dump**

*Parameters* None

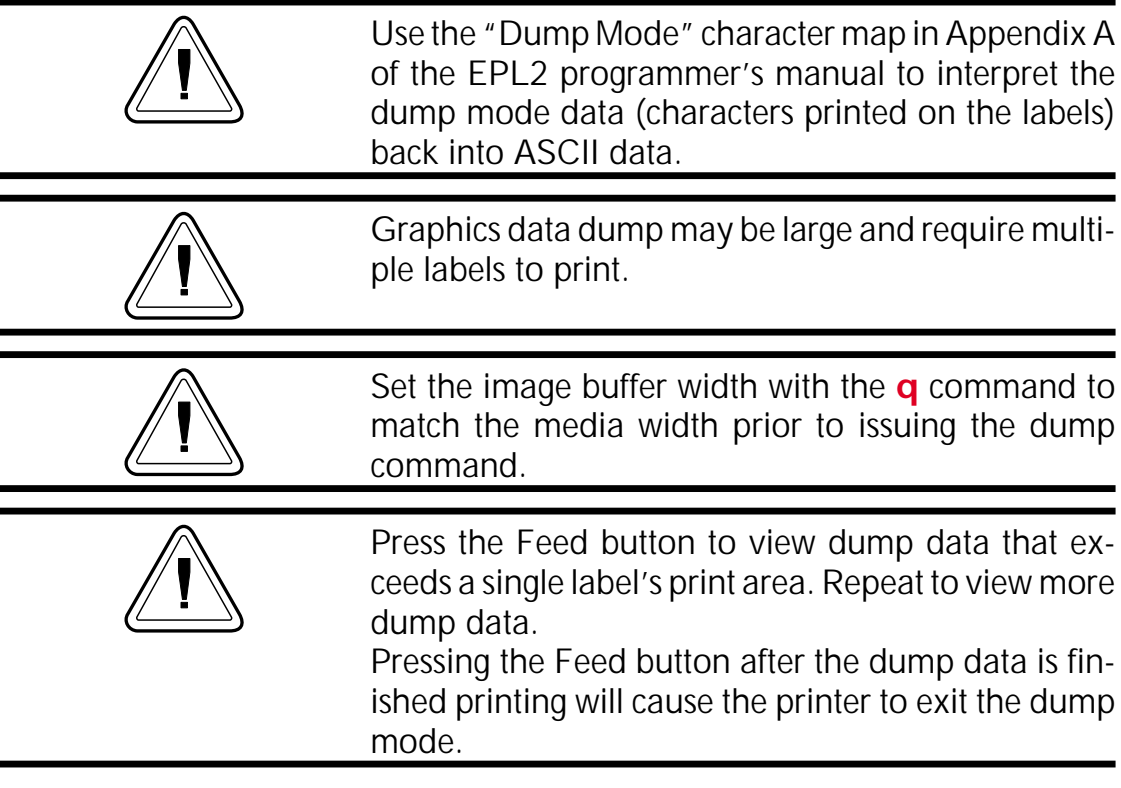

*Example:* dump

# **eR Command - User Defined Error/Status Character**

*Description:* This command allows the advanced programmer to specify the printer's error/status report character for error reporting via the RS-232 serial interface.

#### *Syntax:* **eRp<sub>1</sub>** $p_2$

*Parameters:*  $p_1$  = Any single ASCII character Range: 0-255 decimal (00-FF hexadeci-<br>mal)

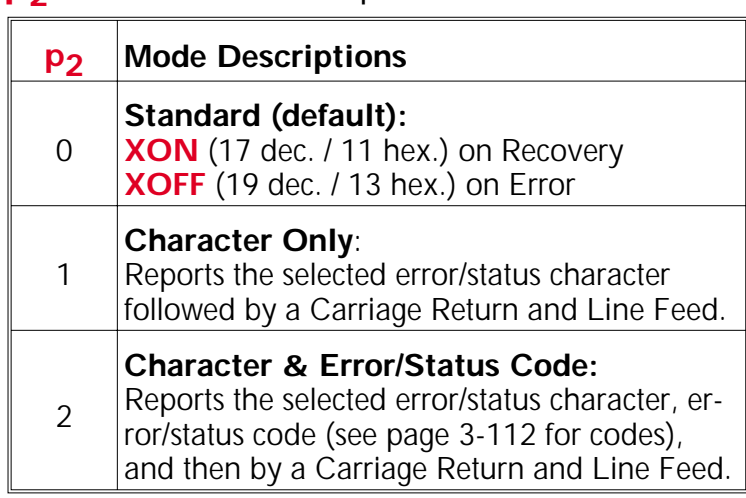

#### **p<sub>2</sub>** = Error/Status Response Mode

**Example:** For Mode 2 Error and Status Reporting:

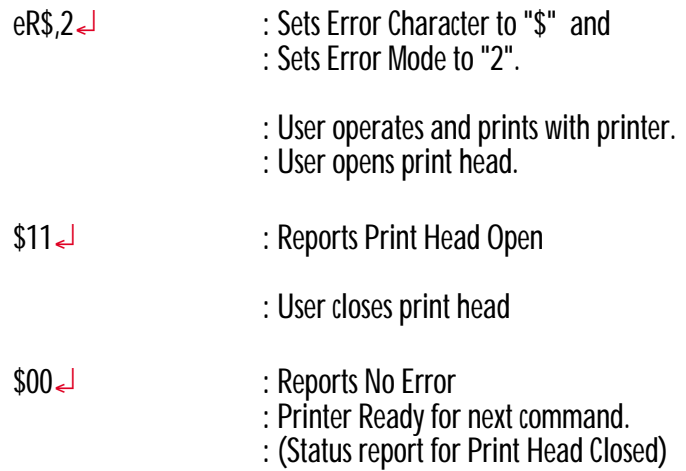

# **EI Command - Print Soft Font Information**

**Description** This command will cause the printer to print a list of all soft fonts that are stored in memory.

# *Syntax* **EI**

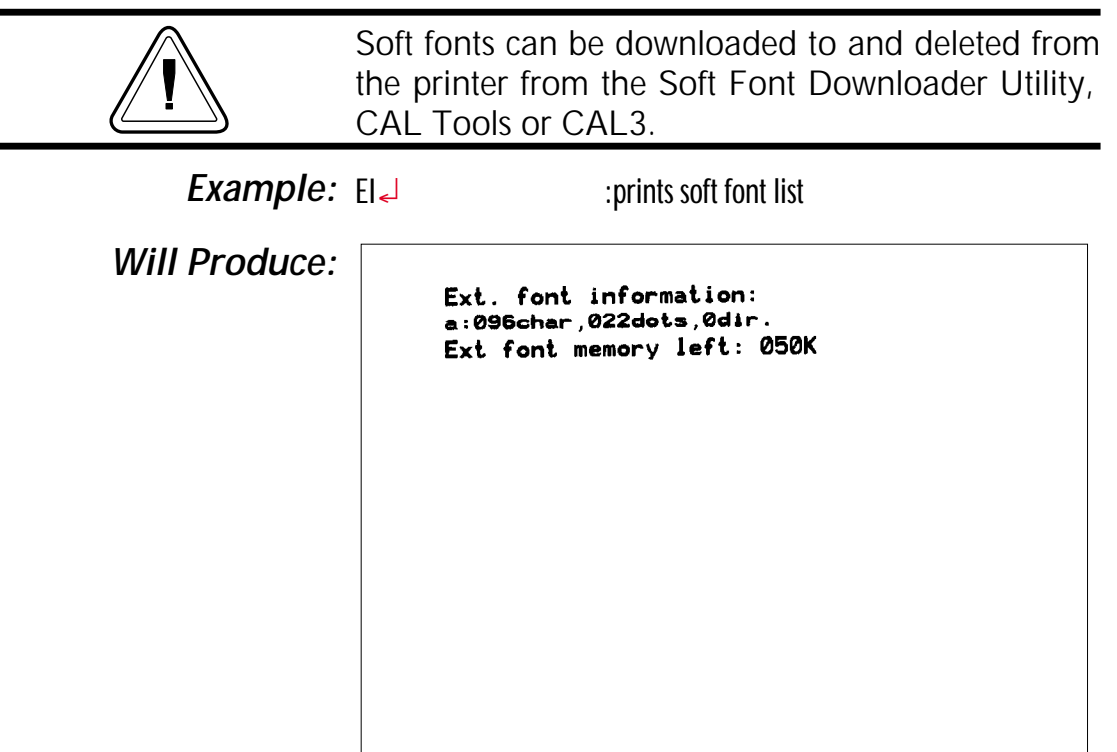

*Description* This command is used to delete soft fonts from memory.

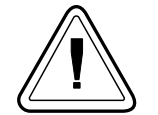

Soft fonts can be downloaded to and deleted from the printer from the Soft Font Downloader Utility, CAL Tools or CAL3.

# *Syntax* **EK {"FONTNAME"|"\*"}**

*Parameters* **"FONTNAME"** = By entering the name of a font, that font will be deleted from mem-<br>ory.

> $\mathbb{I}^{**}$  = By including an  $\mathbb{I}^{**}$  (wild card), ALL fonts will be deleted from memory.

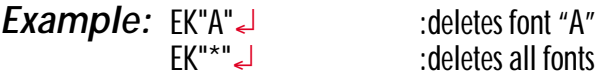

*Description* This command is used to download and store soft fonts in memory.

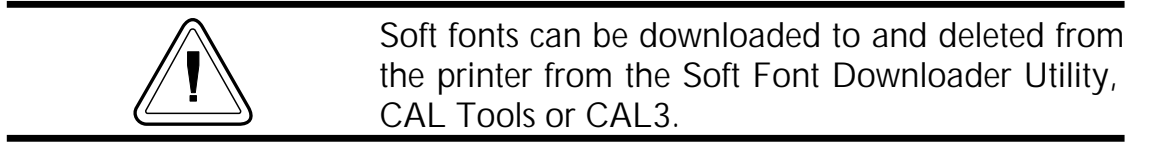

# Syntax **ES"FONTNAME"p<sub>1</sub>p<sub>2</sub>p<sub>3</sub>a<sub>1</sub>b<sub>1</sub>c<sub>1</sub>"DATA<sub>1</sub>"a** 2b<sub>2</sub>c<sub>2</sub>"DATA<sub>2</sub>" ...  $a_n b_n c_n$ "DATA<sub>n</sub>"

- *Parameters* **"FONTNAME"** = One letter font name Range: a-z, Lower Case
	- Lower Case named fonts minimize soft font memory usage to only store fonts downloaded and have 256 character limit.

#### The following use hexadecimal coding for parameter values.

- **p<sub>1</sub>**: Number of characters to be downloaded Range: 00 - FF hex. (0-255 decimal) for 1 to 256 fonts per soft font set.
- **p<sub>2</sub>:** Character Rotation
	- $\bullet$  00 hex.  $=$  0 and 180 degrees
	- $\bullet$  01 hex. = 90 and 270 degrees (clockwise)
	- $\bullet$  02 hex.  $=$  Both 0 and 180 degree rotation pair and the 90 and 270 degree rotation pair
- **p3**: Font Height Range: 00 to FF hex. Measured in dots and expressed as a hexadecimal number, i.e. 1B hex.  $= 27$ dots Font height includes accentors and dissenters of characters and need to fit in the character cell
	- $\bullet$  203 dpi printers  $=$ 256 dots =  $1.26$  inches =  $32.03$  mm
	- $\bullet$  300 dpi printers  $=$  00 to FF hex. 256 dots =  $0.85$  inches =  $21.67$  mm
- **a<sub>1</sub>**: (1<sup>st</sup>) Download Character (map position) Range: 00 to FF hex.
- **b<sub>1</sub>:** (1<sup>st</sup>) Spacing To Next Print Character Downloaded character's next printed character position in dots, i.e. Character tracking - the space between characters. Must be greater than or equal to the character width, see parameter **c<sub>1</sub>**. Dots in a decimal number converted to a hexadecimal number. Range: 00 to FF hex.
- **c<sub>1</sub>**: (1<sup>st</sup>) Downloaded Character's Width Dots in a decimal number converted to a hexadecimal number. Range: 00 to FF hex.
- "**DATA<sub>1</sub>"** : (1<sup>st</sup>) Character Bitmap  $\mathbf{p}_3 \times \mathbf{c}_1 = \text{bit map}$  data (in bytes) Data is received in bytes, on a line by line basis. The font character's 0,0 cell map position is in the top left corner of the map as viewed in the 0 degree rotation. See the examples on the following pages.
- **a**<sub>2</sub>: (2<sup>nd</sup>) Download Character (map position)
- **b**<sub>2</sub>: (2<sup>nd</sup>) Spacing To Next Print Character
- **c<sub>2</sub>**: (2<sup>nd</sup>) Downloaded Character's Width
- "**DATA<sub>2</sub>"** : (2<sup>nd</sup>) Character Bitmap  $\mathbf{p}_3 \times \mathbf{c}_2$  bytes = bit map data

Repeat for each character until the last character in the set is downloaded.

- **an**: (Last) Download Character (map position)
- **b<sub>n</sub>:** (Last) Spacing To Next Print Character
- **cn**: (Last) Downloaded Character's Width
- **"DATAn"** : Character Bitmap  $\mathbf{p}_3 \times \mathbf{c}_n$  bytes = bit map data

#### For fonts with the rotation parameter set for "both" ( $p_2 = 02$  hex.):

Repeat the individual font character download for each 90° rotated character from the start of the character set until the last rotated character in the set is downloaded.

**a1-90° b1-90° c1-90° "DATA1-90°" a2-90° b2-90° c2-90° "DATA2-90°" a3-90° b3-90° c3-90° "DATA3-90°"**

**an-90°** : (Last) Download Character

**b<sub>n-90</sub>°** : (Last) Spacing To Next Print Charac-<br>ter

**cn-90°** : (Last) Downloaded Character's Width

**"DATAn-90°"** : Character Bitmap **p<sub>3</sub>**  $\times$  **c<sub>n</sub>** bytes = bit map data The number of individual character maps downloaded will be double the characters in the font set  $(p_1)$ .

*Example of Measuring Soft Font Size*

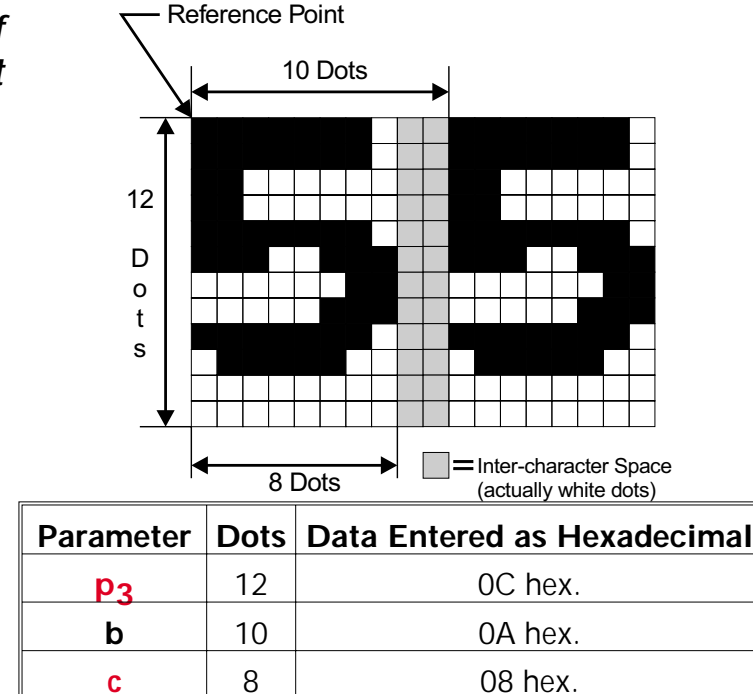

*Soft Fonts Programming Code Example* The typical soft font download command strings to the printer. The following example was generated with the CAL3 software.

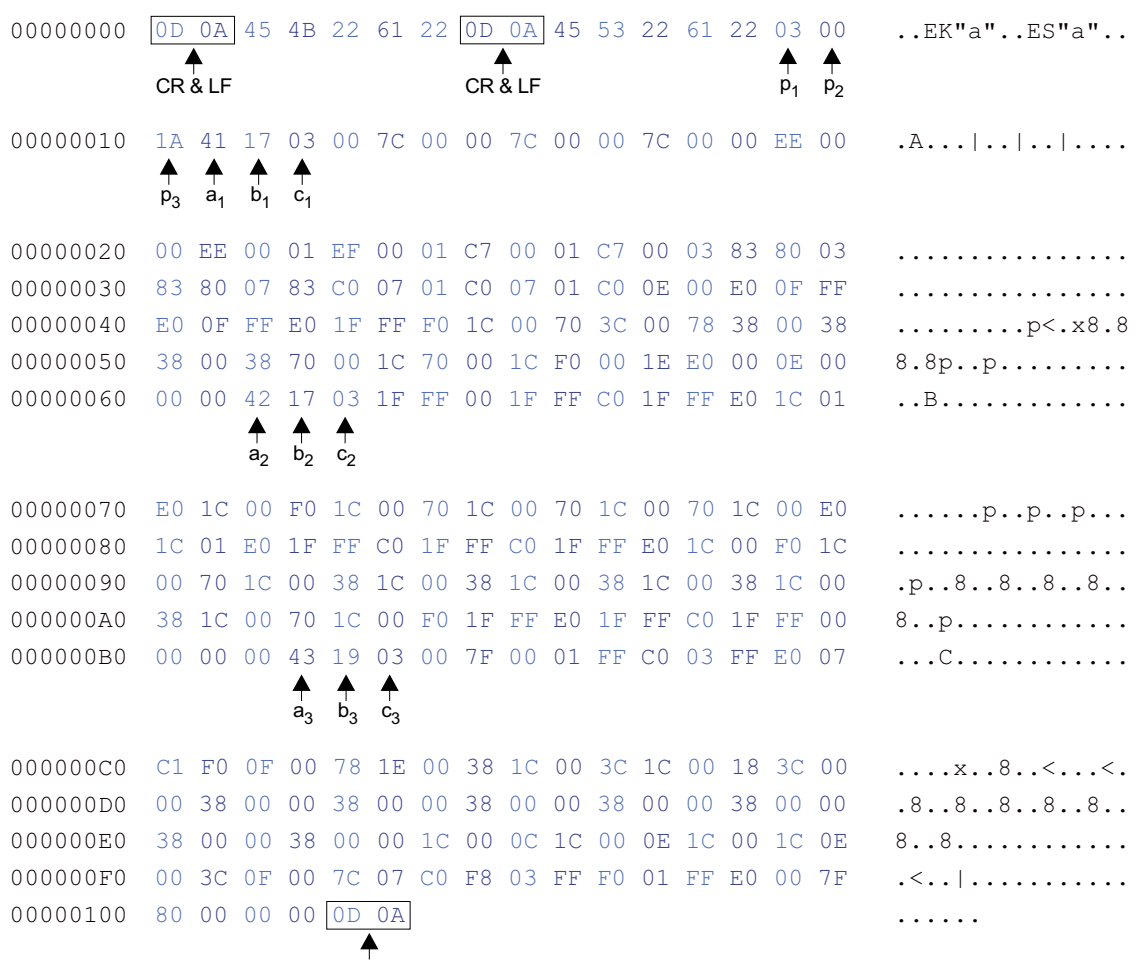

CR & LF

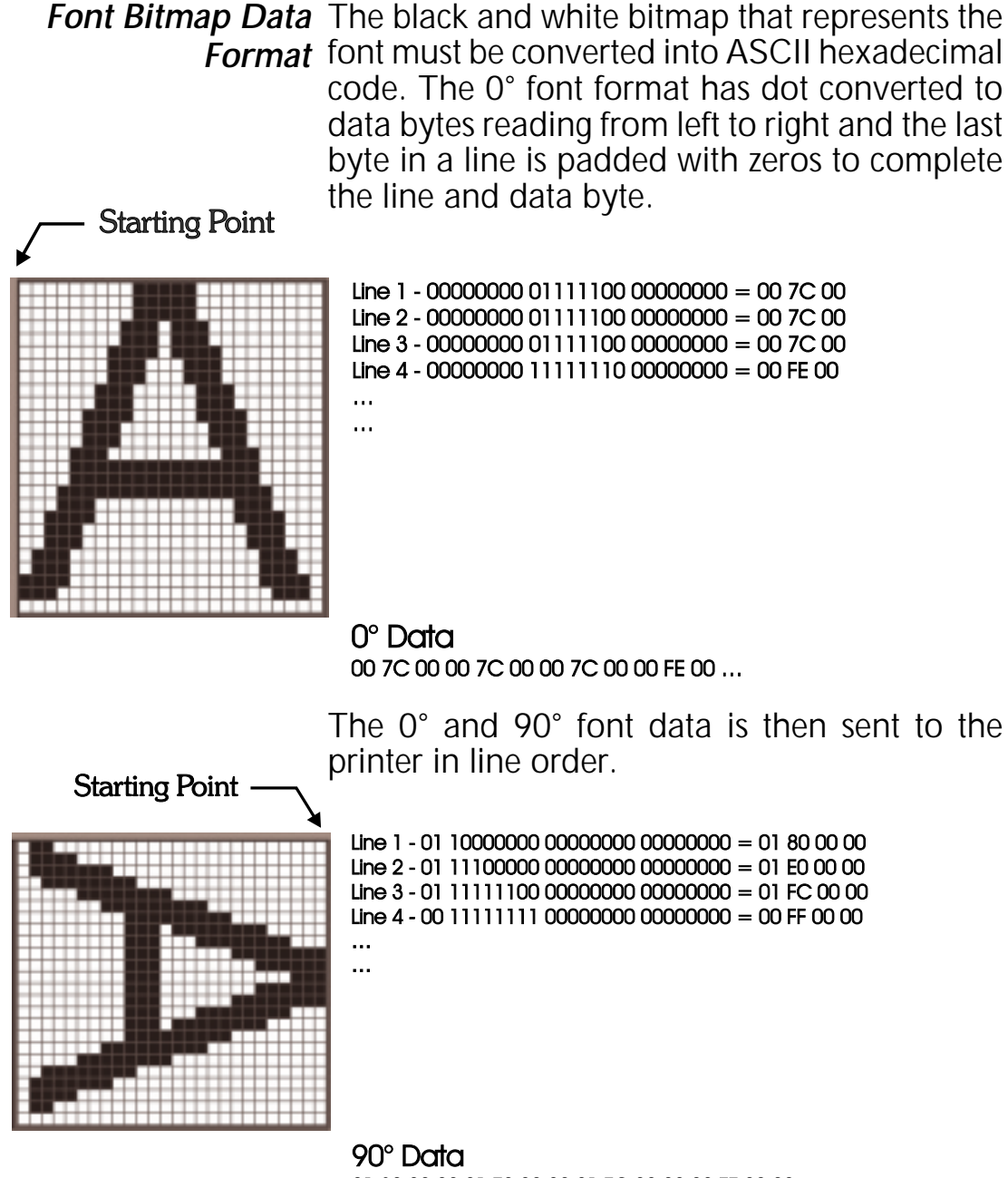

01 80 00 00 01 E0 00 00 01 FC 00 00 00 FF 00 00 ...

*Description* Use this command on an individual printer to provide precision cut placement.

- Compensate sensor to cutter position differences on a printer by printer basis.
- Fine-tune cut position to compensate for differences in media.

# *Syntax* **fp<sub>1</sub>**

**Parameters**  $p_1$  = Cut position index measured in dots. Acceptable values: 070 to 130. The de- fault value is 100.

> When using the label liner cutter option, the printer will advance each printed label to the appropriate programmed offset cut position, between labels, before cutting. Due to media differences, the printer may not accurately position the labels before cutting, causing the cutter to cut the label instead of the liner.

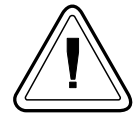

The printer's cutter is not designed to cut labels. Labels have adhesive that may interfere with the proper operation of the cutter.

Only cut label liner and tag stock and do not exceed the specified media density and thickness of the cutter.

If the cut position causes the label just printed to be cut, increase the cut position index value  $($  > 100). If the cut position causes the label following the one just printed to be cut, decrease the cut position index value  $(<100)$ .

# **FE Command - End Form Store**

*Description* This command is used to end a form store sequence.

*Syntax* **FE**

*Example:* FS"FORMNAME"↵

... FE↵

The form store sequence is started with the **FS** command.

# **FI Command - Print Form Information**

**Description** This command will cause the printer to print a list of all forms stored in memory.

*Syntax* **FI**

**Example: FI** 

L,

*Will Produce:*

Form information:  $\mathbf{1}$ **TESTFORM** Form memory left:004.9K

# **FK Command - Delete Form**

*Description* This command is used to delete forms from memory.

*Syntax* **FK** [ **"FORMNAME"** | **"\*"** ]

*Parameters* **"FORMNAME"** = By entering the name of a form, that form will be deleted from memory.

- The name may be up to 8 characters long.
- Form names stored by the printer are case sensitive and will be stored exactly as entered on the **FS** command line; i.e. **"FORM1"**, **"form1"** and **"FoRm1"** are three different forms when stored into the printer or when retrieved by the user.
- Deleting a single form requires the **FK"FORMNAME"** be issued twice for each form to be deleted. Some label generation programs re-issue forms (form delete and store) every time a label is printed which reduces flash memory life.
- **"\*"** = By including an "\*" (wild card), ALL forms will be deleted from memory. The **FK"\*"** does not need to be issued twice to delete all forms.
- "deletes form "AFORM" = celetes form "AFORM"<br>FK"AFORM" = cecond delete form "AF : second delete form "AFORM" required :for flash printers

FK"\*" :deletes all forms

*Description* Use this command to retrieve a form that was previously stored in memory.

# *Syntax* **FR"FORMNAME"**

*Parameters* **"FORMNAME"** = This is the form name used when the form was stored.

- The name may be up to 8 characters long.
- Form names stored by the printer are case sensitive and will be stored exactly as entered on the **FS** command line; i.e. **"FORM1"**, **"form1"** and **"FoRm1"** are three different forms when stored into the printer or when retrieved by the user.

**Example:** FR"TEST1" | :retrieves the form named TEST1

To print a list of the forms currently stored in memory, use the **FI** command.

*Description* This command begins a form store sequence.

*Syntax* **FS"FORMNAME"**

- **Parameters "FORMNAME"** = This is the form name that will be used when retrieving the stored form.
	- The name may be up to **8 characters** long.
	- Form names stored by the printer are case sensitive and will be stored exactly as entered on the **FS** command line; i.e. **"FORM1"**, **"form1"** and **"FoRm1"** are three different forms when stored into the printer or when retrieved by the user.
	- Global commands such as **EI, EK, ES, FI, FK, GI, GK, GM, I, M, N, P, TS, U, UE, UF, UG, Y, W, ?, ^@** should not be used in a form store sequence.

Form name, **AUTOFR**, is reserved for automatic, single form recall, see page [3-9](#page-26-0) for details.

- ❏All commands following **FS** will be stored in forms memory until the **FE** command is received, ending the form store process.
- ❏Delete a form prior to updating the form by using the **FK** command. If a form (with the same name) is already stored in memory, issuing the **FS** command will result in an error and the previously stored form is retained.
- ❏To print a list of the forms currently stored in memory, use the **FI** command.

❏A form will not store if sufficient memory is not allocated to form memory. See the **M** command for details on adjusting and configuring memory to store forms (graphics and soft fonts).

*Example:* FK"TESTFORM" = :delete form "TESTFORM"<br>FS"TESTFORM" = :begins the form store sequ : begins the form store sequence of :the form "TESTFORM" V00,15,N,"Enter Product Name:" B10,20,0,3,2,10,100,B,"998152.001" A50,200,0,3,1,1,N,"Example Form" A50,400,0,3,1,1,N,"Model Name: "V00

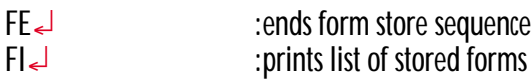

# **GG Command - Print Graphics**

**Description** Use this command to print a PCX (format) graphic that has been previously stored in printer memory.

# *Syntax* **GGp1**,**p2**,**{"NAME" | Variable Data}**

- **Parameters**  $p_1$  = Horizontal start position (X) in dots.
	- $p_2$  = Vertical start position (Y) in dots.
	- **"NAME" or Variable Data** = This is the graphic name used when the graphic was stored. This name can be supplied via variable data (**V00 - V99**).
		- The name may be up to **8 characters** long.
		- Graphic names stored by the printer are case sensitive and will be stored exactly as entered with the **GM** command line; i.e. **"GRAPHIC1"**, **"graphic1"** and **"graPHic1"** are three different graphics when stored into the printer or when retrieved by the user.

*Example:* GG50,50,"LOGO1"↵

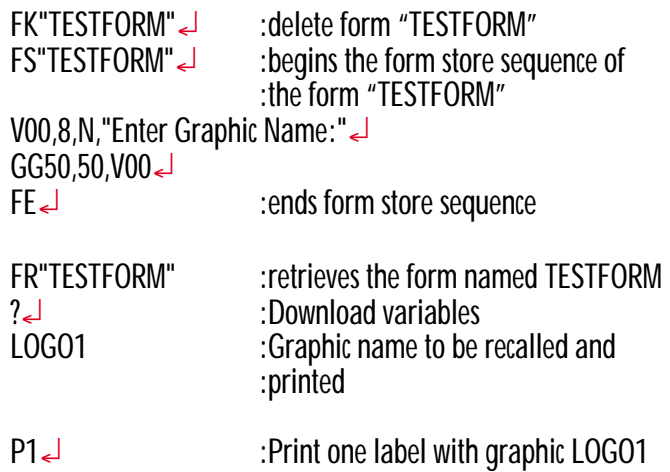

# **GI Command - Print Graphics Information**

*Description* This command will cause the printer to print a list of all graphics stored in memory.

*Syntax* **GI**

**Example:** GIJ :prints graphics list

*Will Produce:*

Graphics information: LOGO Graphics memory left:003K

# **GK Command - Delete Graphics**

*Description* Use this command to delete graphics from memory.

*Syntax* **GK {"NAME"|"\*"}**

- *Parameters* **"NAME"** = By entering the name of a graphic, that graphic will be deleted from memory.
	- Graphic names stored by the printer are case sensitive and will be stored exactly as entered with the **GM** command line; i.e. **"LOGO1"**, **"logo1"** and **"LoGo1"** are three different graphics when stored into the printer or when retrieved by the user.
	- Deleting a single graphic requires that the **GK"FORMNAME"** command string be issued twice for each form deleted. Some label generation programs re-issue graphics (graphic delete and store) every time a label is printed which will reduce flash memory life.
	- **"\*"** = By including an "\*" (wild card), ALL graphics will be deleted from memory. The **GK"\*"** does not need to be issued twice to delete all graphics.

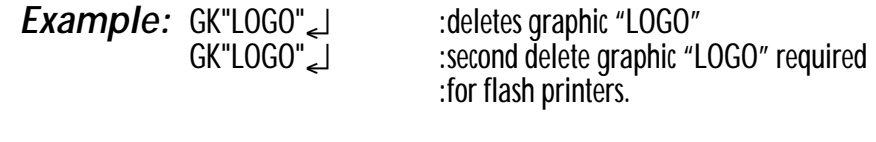

GK"\*"↵ :deletes all graphics

*Description* Use this command to store PCX graphics files in memory.

*Syntax* **GM"NAME"p1 "DATA"**

- **Parameters "NAME"** = This is the graphic name that will be used when retrieving the stored graphic.
	- The name may be up to 8 characters long.
	- Graphic names stored by the printer are case sensitive and will be stored exactly as entered with the **GM** command line; i.e. **"LOGO1"**, **"logo1"** and **"LoGo1"** are three different graphics when stored into the printer or when retrieved by the user.
	- $p_1$  = This is the file size in bytes. Use the DOS DIR command to determine the exact file size.
	- **"DATA"** = Graphic data in 1-bit (black & white) PCX (binary data) format file.
	- ❏A graphic will not store if sufficient memory is not allocated to graphic memory. See the **M** command for details on adjusting and configuring memory to store graphics (forms and soft fonts).
	- ❏Verify the proper storage of the graphic with the **GI** command.

# **GM Command - Store Graphics**

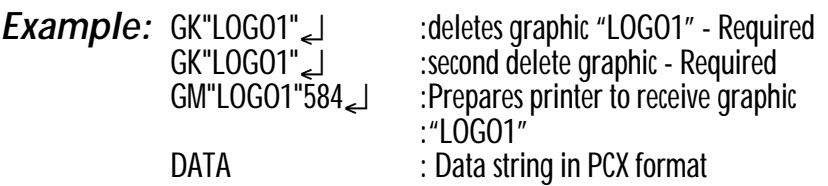

If using a DOS system, the PCX format file (binary data) portion can be sent to the printer using the DOS COPY command. For example, if you have a PCX file named LOGO1.PCX in your current directory, the appropriate command would be:

### COPY LOGO1.PCX PRN /b

After downloading, the **GI** command can be used to verify that the graphic was successfully stored.

*Example:* First, create a text file "STOREIT.TXT" with an ASCII text editor, as follows:

> GK"WORLD" GK"WORLD" GM"WORLD"2004

Where WORLD is the name of the graphic and 2004 is the size (in bytes) of the PCX file.

Next, at the DOS prompt, type:

COPY STOREIT.TXT  $+$  WORLD.PCX PRN /b

Download from Www.Somanuals.com. All Manuals Search And Download.

*Description* Use this command to load binary graphic data directly into the *Image Buffer* memory for immediate printing. The printer does not store graphic data sent directly to the image buffer.

> The graphic data is lost when the image has finished printing, power is removed or the printer is reset. Commands that size (**Q** and **q**) or clear (**N** and **M**) the image buffer will also remove graphic image data.

# *Syntax* **GWp1**,**p2**,**p3**,**p4DATA**

**Parameters**  $p_1$  = Horizontal start position (X) in dots.

- $p_2$  = Vertical start position (Y) in dots.
- $p_3$  = Width of graphic in bytes. Eight (8) dots  $=$  One (1) byte of data
- $p_{\textit{\A}}$  = Length of graphic in dots (or print lines).
- **DATA** = Raw binary data without graphic file formatting. Data must be in bytes. Multiply the width in bytes  $(p_3)$  by the number of print lines (**p4**) for the total amount of graphic data. The printer automatically calculates the exact size of the data block based upon this formula.

# **I Command - Character Set Selection**

*Description* Use this command to select the appropriate character set for printing and display (KDU).

# *Syntax* **Ip1**,**p2**,**p3**

**Parameters**  $p_1 =$  Number of data bits - **8** for 8 bit data or **7** for 7 bit data.

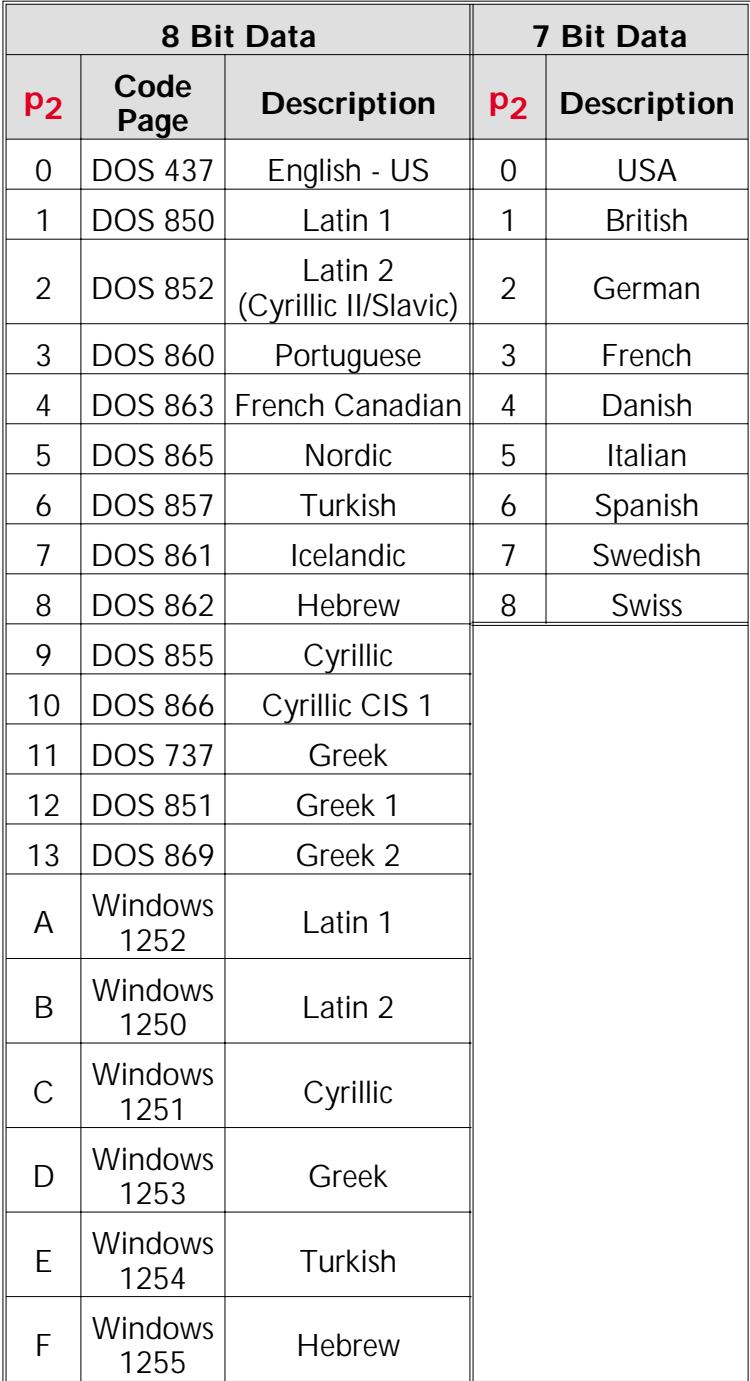

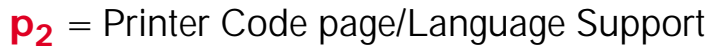

# **I Command - Character Set Selection**

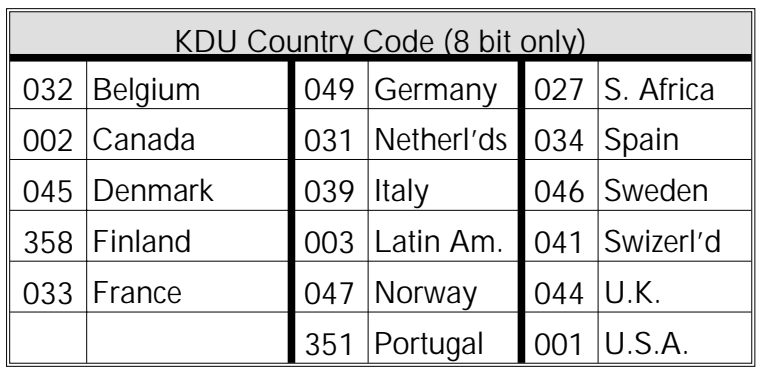

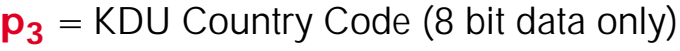

The default setting is **I8,0,001**. See Appendix A for EPL2 standard font character maps.
### **JB Command - Disable Top Of Form Backup**

*Description* This command disables the Top Of Form Backup feature when printing multiple labels. At power up, Top Of Form Backup will be enabled.

*Syntax* **JB**

*Example:* JB

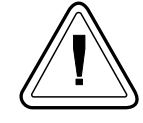

With the **JB** command enabled, the first label will backup to the Top Of Form before printing. This preserves the first label which has stopped approximately one-half inch from the print head. This is the label's tear away point as set by the previous print operation.

*Description* This command enables the Top Of Form Backup feature and presents the last label of a batch print operation. Upon request initiating the printing of the next form (or batch), the last label backs up the Top Of Form before printing the next label.

*Syntax* **JF**

*Example:* JF

### **LE Command - Line Draw Exclusive**

*Description* Use this command to draw lines with an "Exclusive OR" function. Any area, line, image or field that this line intersects or overlays will be "reversed out" or inverted. In other words, all black will be reversed to white and all white will be reversed to black within the line's area (width and length).

### *Syntax* **LEp1**, **p2**, **p3**, **p4**

- **Parameters**  $p_1$  = Horizontal start position (X) in dots.
	- **p2** = Vertical start position (Y) in dots.
	- **p3** = Horizontal length in dots.
	- **p4** = Vertical length in dots.

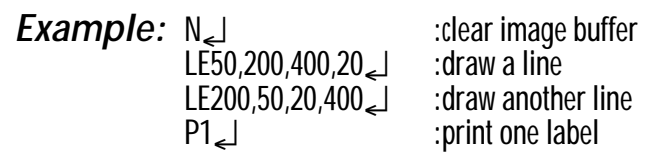

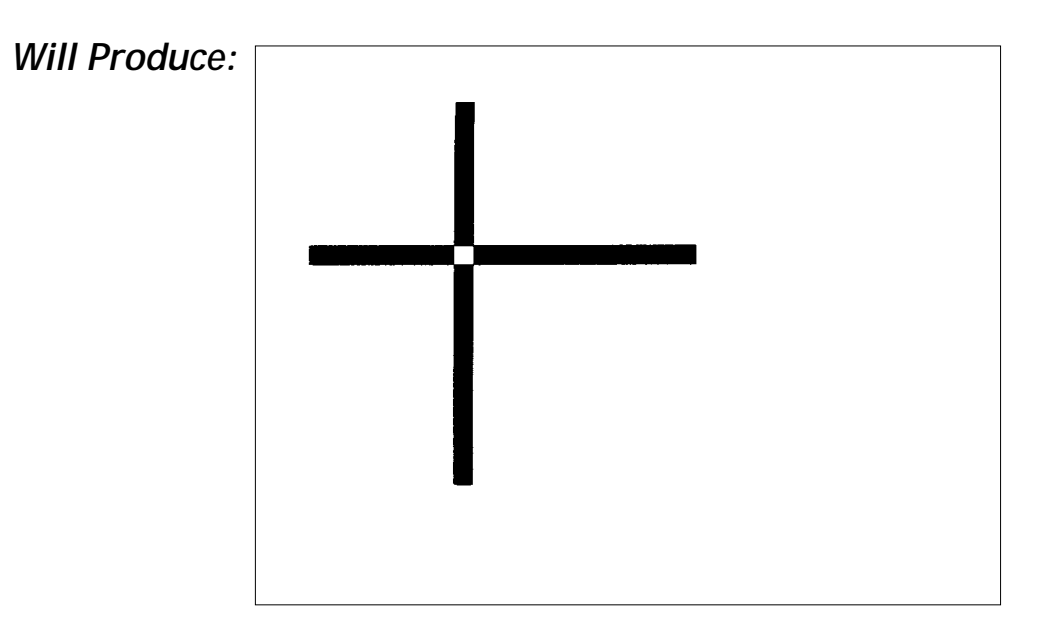

## **LO Command - Line Draw Black**

*Description* Use this command to draw black lines, overwriting previous information.

# *Syntax* **LOp1**,**p2**,**p3**,**p4**

*Parameters*  $p_1$  = Horizontal start position (X) in dots.

 $p_2$  = Vertical start position (Y) in dots.

 $p_3$  = Horizontal length in dots.

**p<sub>4</sub>** = Vertical length in dots.

*Example:* N↵ :clear image buffer LO50,200,400,20↵ :draw a line LO200,50,20,400↵<br>P1↵ : print one label

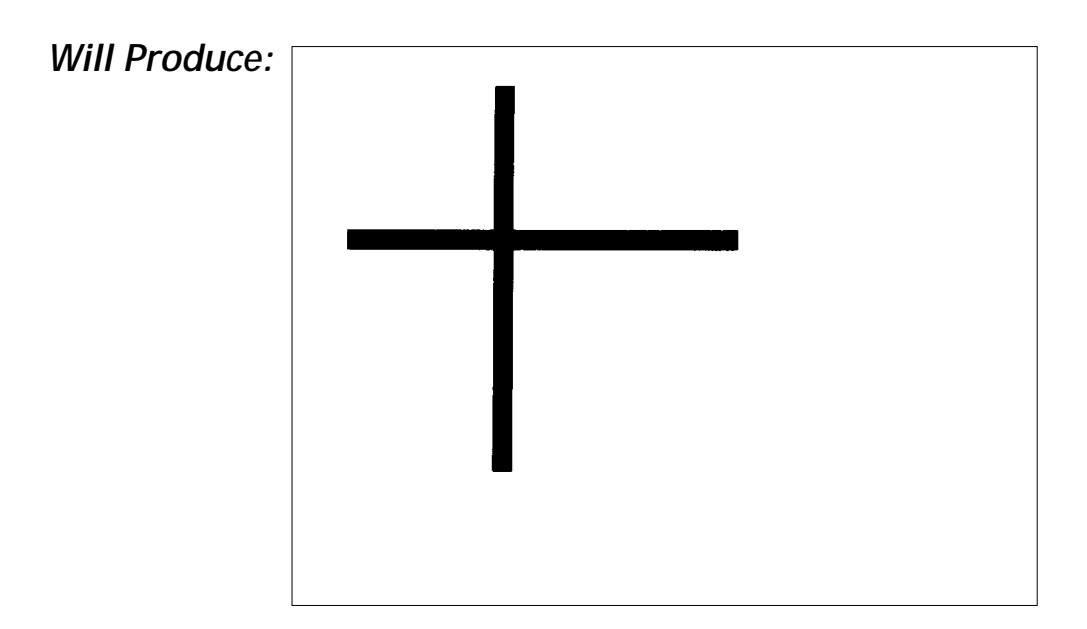

### **LS Command - Line Draw Diagonal**

*Description* Use this command to draw diagonal black lines, overwriting previous information.

### *Syntax* **LSp1**,**p2**,**p3**,**p4**,**p5**

- **Parameters**  $p_1$  = Horizontal start position (X) in dots.
	- $p_2$  = Vertical start position (Y) in dots.
	- $p_3$  = Line thickness in dots.
	- $p_4$  = Horizontal end position (X) in dots.
	- $p_5$  = Vertical end position (Y) in dots.

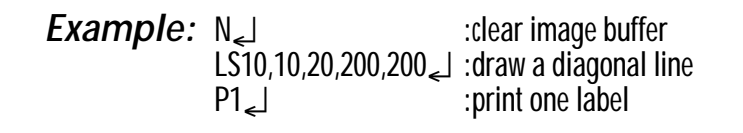

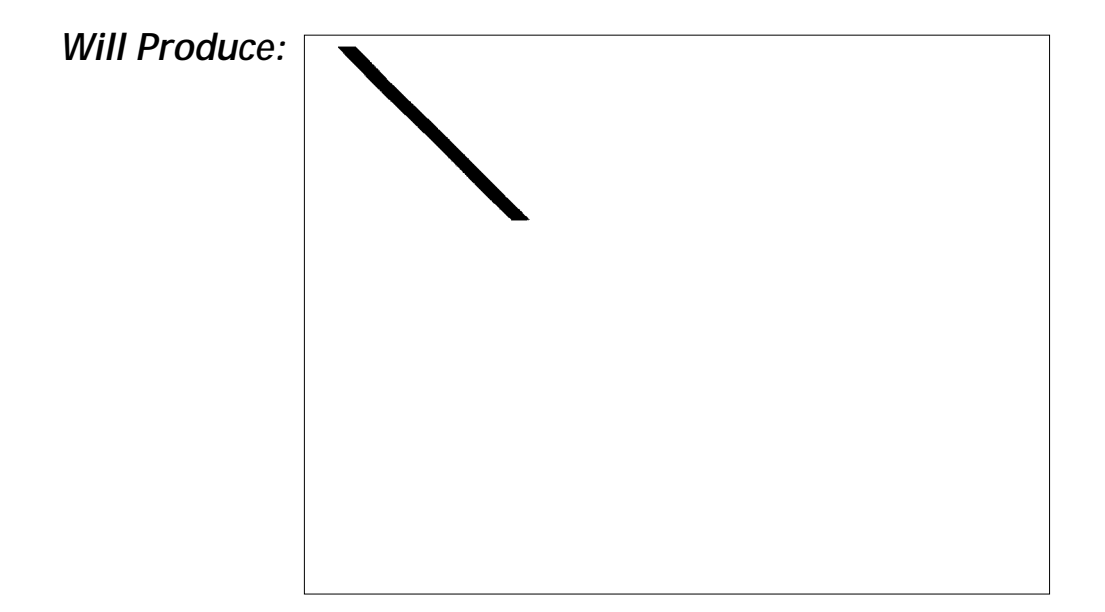

*Description* Use this command to draw white lines, effectively erasing previous information.

*Syntax* **LWp1**,**p2**,**p3**,**p4**

**Parameters**  $p_1$  = Horizontal start position (X) in dots.

 $p_2$  = Vertical start position (Y) in dots.

 $p_3$  = Horizontal length in dots.

 $p_4$  = Vertical length in dots.

*Example:* N↵ :clear image buffer لے LO50,100,400,20<br>الے LO50,200,400,20 LO50,200,400,20↵ :draw another black line LO50,300,400,20↓ :draw another black line<br>LW200,50,20,400↓ :draw a white line over a : draw a white line over all 3 black lines P1↵ :print 1 label

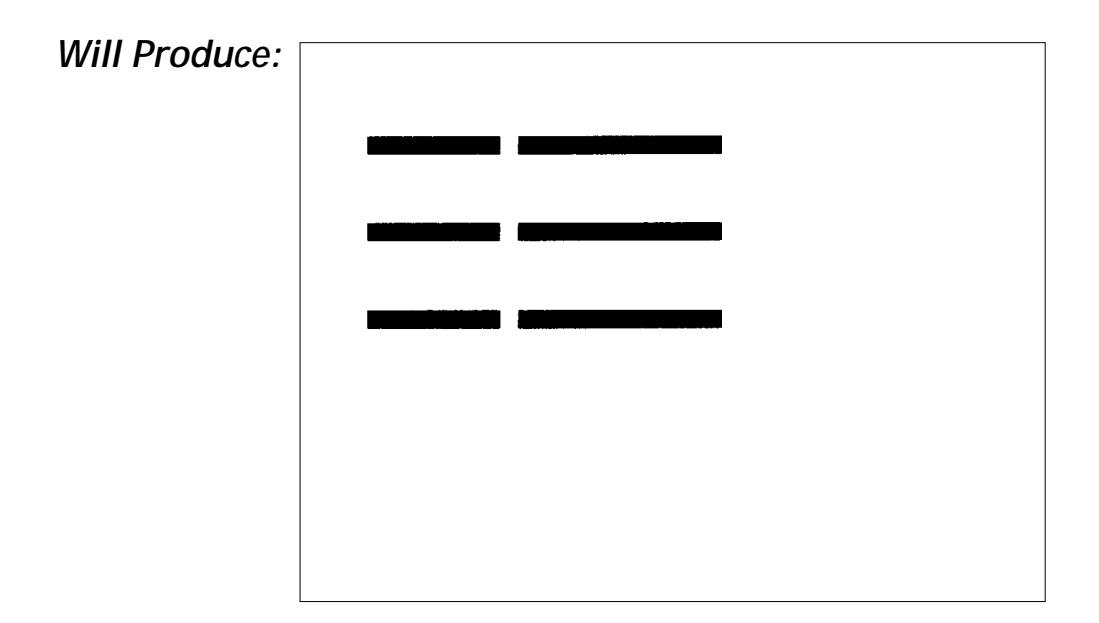

### **M Command - Memory Allocation**

*Description* This command no longer changes memory allocation. It was originally used for SRAM and early model flash printers. The command now allows the programmer to set the size of forms memory only. The reminder of the storage memory will be shared by soft fonts and graphics data.

### *Syntax* **Mp1**,**p2**,**p3**

- **Parameters**  $p_1$  = Parameter ignored, but required to pro-<br>cess. Represents Image buffer size in whole KBytes.
	- $p_2$  = Form(s) memory size in whole KBytes. The parameter,  $p_2$  (form memory size), inversely effects the size of the shared graphics/soft fonts memory.
	- $p_3$  = Parameter ignored, but required to process. Graphics (and soft font) memory size in whole Kbytes.

If the **M** command is issued, then all three parameters must be present.

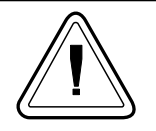

Available memory and the current allocation of memory can be displayed with the **U** command or an AutoSense procedure, see the printer user's manual for details.

*Description* This command clears the image buffer prior to building a new label image.

*Syntax* **N**

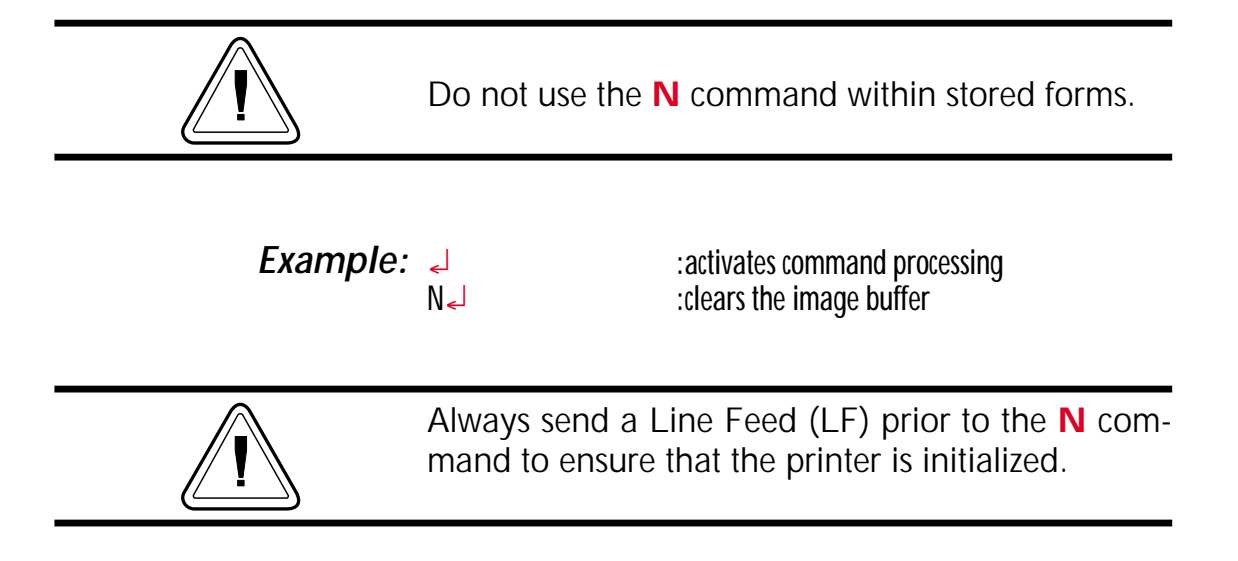

### <span id="page-80-0"></span>**o Command - Cancel Software Options**

*Description* This command allows the user to cancel most printer customization parameters set by **o** series commands.

> Parameters set by the following commands are canceled and returned to default operation:

- **oH**
- **oM**
- **oE**

### *Syntax* **o**

### *Parameters* None

The **o** command is a global printer command. ❏It can not be issued inside of a form.

❏It must be issued prior to issuing a text or bar code command (and printing).

### **oB Command - Cancel Auto Bar Code Optimization**

*Description:* This command allows the advanced programmer to disable bar code optimization for rotated (90° & 270°) bar codes.

### *Syntax:* **oB**

*Parameters:* None

The **oB** command is a global printer com- mand.

❏It can not be issued inside of a form.

❏It must be issued prior to issuing a bar code command (and printing).

To reapply bar code defaults, issue a **o** (small letter "o") command. See page [C-63](#page-80-0) for important details on the effects of using the **o** command.

Reset the printer with a **^@** command with flash firmware printers or cycle printer power to clear the **oB** command and return the printer to normal operation.

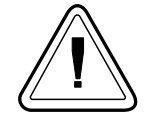

Zebra Technologies Corporation does not warrant, support, or endorse the use of bar codes generated by the printer after a **oB**command has been issued.

Zebra Technologies Corporation does not support this feature other than with the information supplied in this document.

### **oE Command - Line Mode Font Substitution**

*Description:* This command is a Page Mode (EPL2) command that allows the printer to set alternate **Line Mode** font character sets. The fonts are activated by the **oE** command and are intended for EPL1 emulation.

# *Syntax:* **oEp1**,**p2**,**p3**,**p4**,**p5**

- $p_1 = 5 \times 7$  bitmap font Normal (CCSET4) Line Mode EPL1 Compatibility Font A0 Total character area is 8 x 11 dots
- $p_2$  = 5 x 7 bitmap font Bold (CCSET4) Line Mode EPL1 Compatibility Font A0 Total character area is 8 x 11 dots
- $p_3$  = 5 x 7 bitmap font Doubled (CCSET4) Line Mode EPL1 Compatibility Font A0 Total character size is 8 x 11 dots
- $p_4$  = 14 x 22 bitmap font (CCSET1) Line Mode EPL1 Compatability Font A Total character area is 16 x 26 dots
- $p_5$  = 10 x 18 bitmap font (CCSET3) Line Mode EPL1 Compatability Font A Total character area is 12 x 22 dots
- ❏Parameters **p1**-**p5** are preloaded soft fonts.
- ❏Parameters **p1**-**p5** must be all belower case alpha soft fonts. See the **ES** command on page [3-35](#page-52-0) for more details on soft fonts.
- ❏The EPL2 font sets 2 & 4 can be restored as the default Line Mode fonts by sending the **o** command without a parameter.

*Description* Use this command to place addition secondary, associated Macro PDF symbols for the continuation of data greater than a single PDF 417 bar code can store.

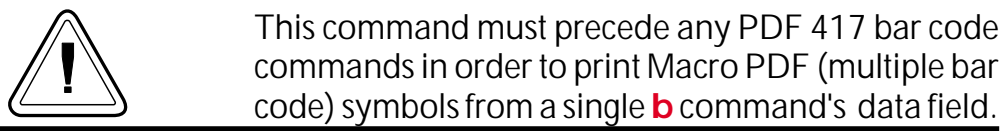

### *Syntax* **oHp<sub>1</sub> p**<sub>2</sub>

- **Parameters**  $p_1$  = Horizontal offset position (X) in dots of the next Macro PDF bar code symbol.
	- $p_2$  = Vertical offset position (Y) in dots of the next Macro PDF bar code symbol.

See the following page for an example.

### **oH Command - Macro PDF Offset**

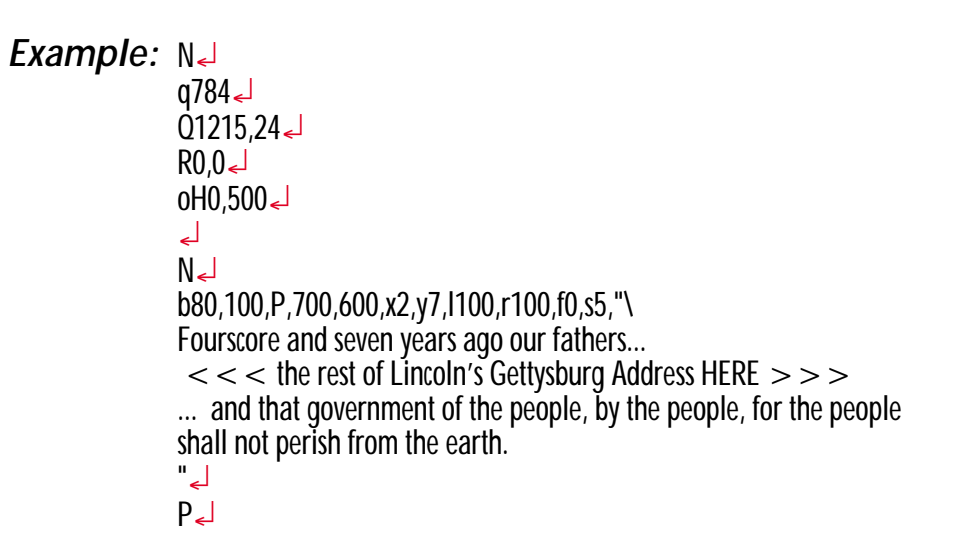

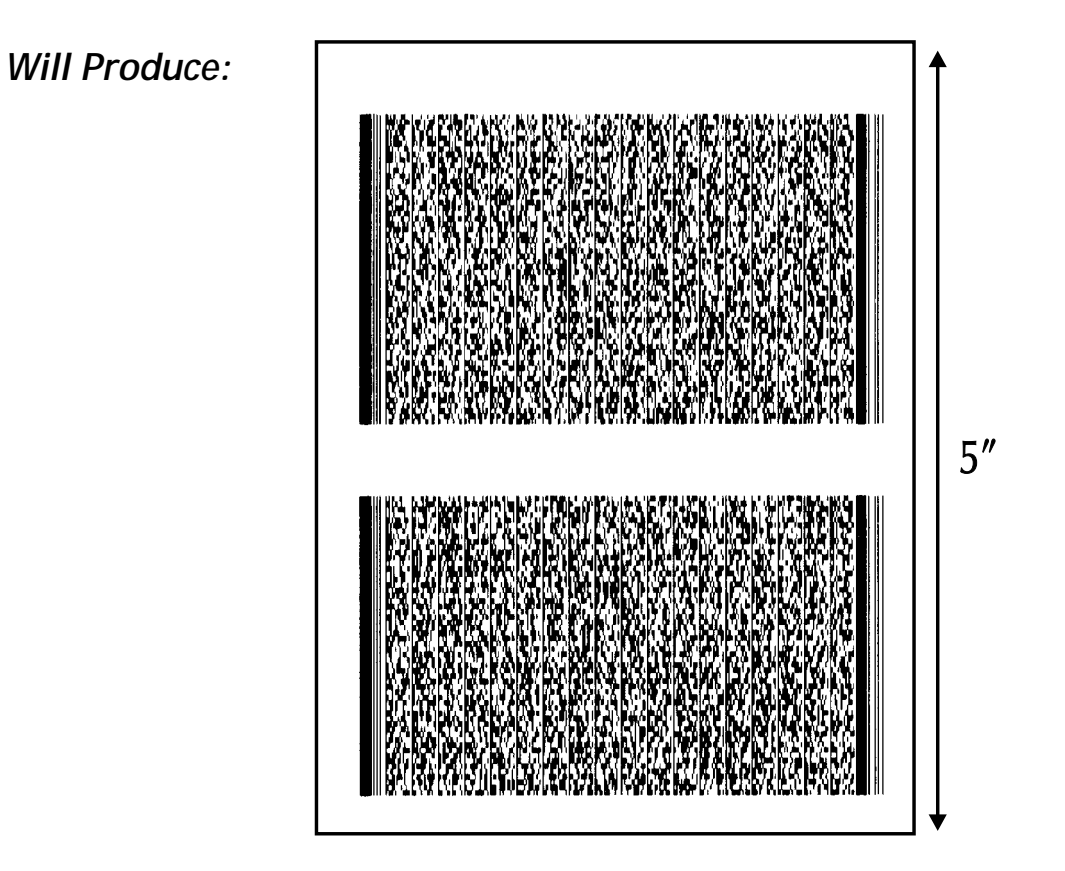

*980352-001 Rev.A 3-67* Download from Www.Somanuals.com. All Manuals Search And Download.

### **oM Command - Disable Initial Esc Sequence Feed**

*Description* This command disables the automatic label calibration routine executed by the printer upon receiving the first escape command sequence from the Windows printer driver. The printer normally measures a single label and sets the top of form prior to printing the first label after a power-up reset. The Windows™ printer driver issues escape sequences when printing.

> This command's primary use is to save preprinted forms such as serialized labels, tags or tickets.

### *Syntax* **oM**

This command must be issued prior to printing with the Windows driver's or any other Escape (esc) mode printing operation.

To reinitialize label calibration, issue a **o** (111 dec. or 6F hex.) command.

## **oR Command - Character Substitution (Euro)**

*Description* This command allows the advanced programmer to substitute the Euro currency character for any ASCII character in printer resident font numbers 1-4.

> The original character can be restored by sending the **oR** command without a parameter.

## *Syntax* **oR**  $[p_1, p_2]$

### *Parameters:*  $p_1 = E$

If the **p**<sub>2</sub> parameter is not provided, then the Euro character will map to code page position 213 decimal (D5 hexadecimal) for all code pages.

#### **p<sub>2</sub>** = Decimal number Range: **0** to **255**

The active code page's ASCII character map position to be replaced by the Euro character. The Euro character will be active in this map position for all code pages.

See the I command for details on code page selection.

**None** = No Parameters  $(p_1/p_2)$  resets to all code pages to original default character mapping.

Optionally, to reapply normal character operations, issue a **o** (111 dec. or 6F hex.) command. See page [3-63](#page-80-0) for important details on the effects of using the **o** command.

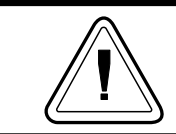

The Euro character is not supported in Font 5 character set.

# **oR Command - Character Substitution (Euro)**

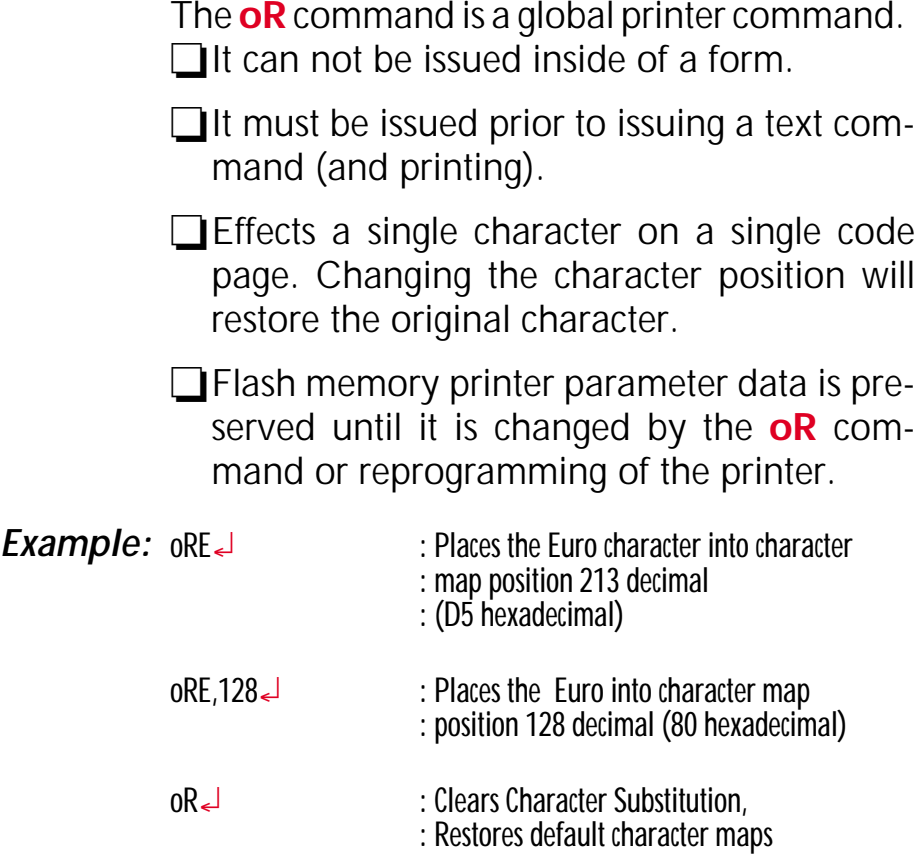

### **oW Command - Customize Bar Code Parameters**

*Description:* This command allows the advanced programmer to modify specific bar code parameters to exceed the specified bar code's design tolerances, i.e. reduce the bar code size.

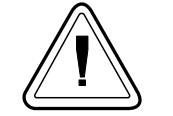

Using the **oW** command may cause bar codes to become unreadable by some or all bar code scanners.

## *Syntax:* **oWp1**,**p2**,**p3**,**p4**,**p5**

- **Parameters:**  $p_1$  = Initial width narrow white bar. Default value is 2
	- $p_2$  = Initial width narrow black bar. Default value is 2
	- $p_3$  = Initial width wide white bar. Default value is 4
	- $p_4$  = Initial width wide black bar. Default value is 4
	- $p_5$  = Initial bar code gap. Default value is 3

The**oW**command is a global printer command.

- ❏They can not be issued inside of a form.
- ❏They must be issued prior to issuing a bar code command (and printing).
- ❏Use only one bar code format. Using more than one bar code may cause unpredictable results or operation.

❏Issue all 5 command parameters (p1-5 ). Use the default parameter values as place holders.

❏Bar code printed with this command should be printed in the picket fence orientation (0º & 180º rotations) to maximize scanning.

### **oW Command - Customize Bar Code Parameters**

Reset the printer with a **^@** or **o** commands with flash firmware printers or cycle printer power to clear the **oW** command and return the printer to normal operation. See page [C](#page-80-0)-[63](#page-80-0) for important details on the effects of using the **o** command.

The **B** command parameters **p<sub>5</sub>** & **p<sub>6</sub>** must be set to **0** to use bar codes customized with this command.

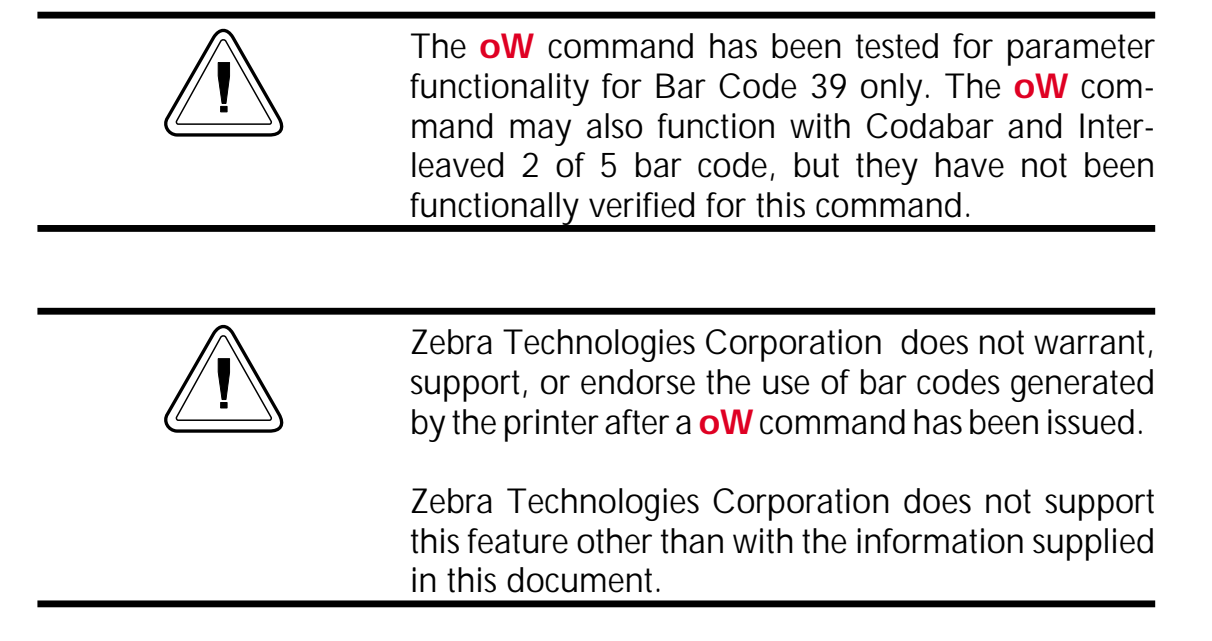

### **O Command - Hardware Options**

*Description* Use this command to select various printer options. Options available vary by printer configuration.

### *Syntax* **O[C[p1], D, P, L, S]**

- *Parameters* **D** = Enable *Direct Thermal Mode*, use this option when using direct thermal media in a thermal transfer printer.
	- **P** = Enable *Label Dispense Mode - Portables*
	- **L** = Enable *Label Dispense Mode Tap to Print*. The printer will present each label and wait for a tap of the feed switch before printing the next label. Use this mode when printing multiple copies of liner-free labels.
	- **C** = Enable optional *Label Liner Cutter*. The cutter will cut at the end of each form as specified by the **Q** command.

### **Cp1** = *Batch Print Labels and Liner Cut*.

**p<sub>1</sub>**= Sets the number of labels to print prior to cut.

If a number between 1 - 255 is specified for  $p_1$ , the printer will cut after the specified number of labels have been printed.

If **b** is specified for **p<sub>1</sub>**, the "batch print & cut" feature is enabled. This feature uses the **P** command to control cutter operation.

#### **S** = Reverse the *Transmissive (Gap) Sensor Operation.*

# **O Command - Hardware Options**

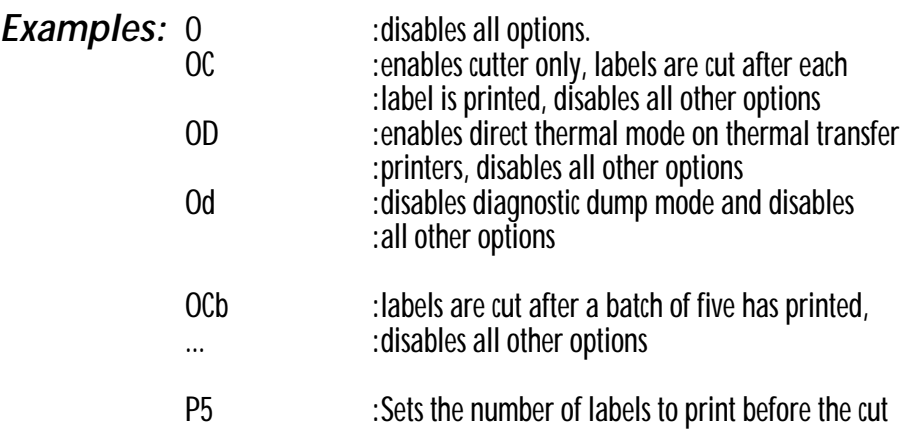

### **OEPL1 Command - Set Line Mode**

*Description:* This command is used to switch the printer operating mode from Page Mode (EPL2) to Line Mode (EPL1 emulation).

> Line Mode configuration setting is retained after reset has been issued or power has been cycled.

*Syntax* **OEPL1**

*Example:* OEPL1

*Returning to* The Line Mode command **EPL2** can be sent to Page Mode the printer to return the printer to Page (EPL2) Mode operation.

> The **EPL2** command is preceded by an **ESC**ape (27 dec or 1Bh) character and followed by a line feed (**LF** - 10 dec or 0A hex), a carriage return (**CR** - 13 dec or 0D hex) or **CR/LF**.

Example: <**EPL2** 

*Description* Use this command to print the contents of the image buffer.

## *Syntax* **Pp1**, **[p2]**

*Parameters*  $p_1$  = Number of label sets. Range  $= 1$  to 65535

> **p<sub>2</sub>** = Number of copies of each label (used in combination with counters to print mul- tiple copies of the same label). Range  $= 1$  to 65535

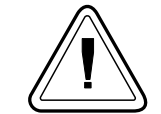

The **P** command cannot be used inside of a stored form sequence. For automatic printing of stored forms, use the **PA** command.

*Examples:* P1↵ :prints one label set

P2,1  $\downarrow$  :prints 2 label sets of one label each<br>P5,2⊥ :prints 5 label sets of 2 labels each : prints 5 label sets of 2 labels each

### **PA Command - Print Automatic**

*Description* Use this command in a stored form sequence to automatically print the form (as soon as all variable data has been supplied).

## *Syntax* **PAp<sub>1</sub>**, *[p<sub>2</sub>]*

- **Parameters**  $p_1$  = Number of label sets. Can be variable data. Range: 1 to 9999
	- **p<sub>2</sub>** = Number of copies of the same label. Can be variable data. Range: 1 to 9999 Sets the number of copies of each label (used in combination with counters) to print multiple copies of the same label. This value is only set when using counters.

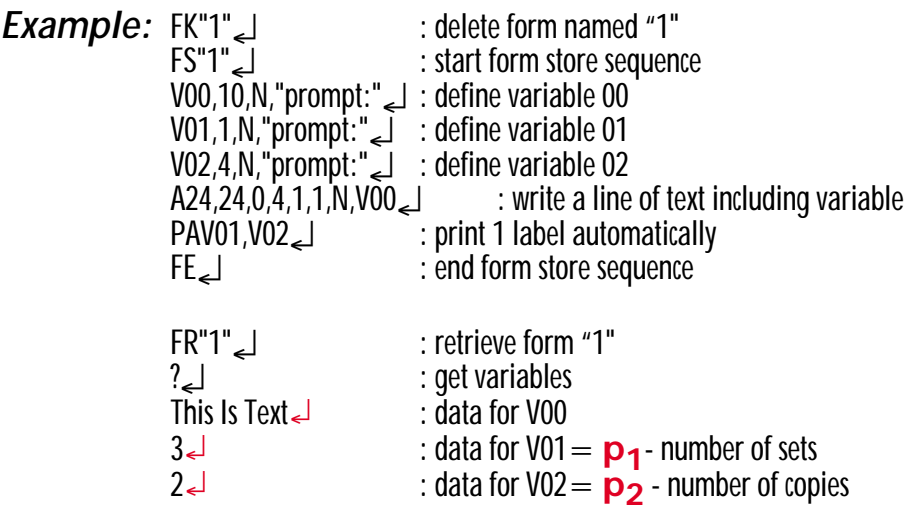

*Description* Use this command to set the width of the printable area of the media.

Syntax **qp<sub>1</sub>** 

**Parameters**  $p_1$  = The width of the label measured in dots. The **q** command will cause the image buffer to reformat and position to match the selected label width  $(p_1)$ .

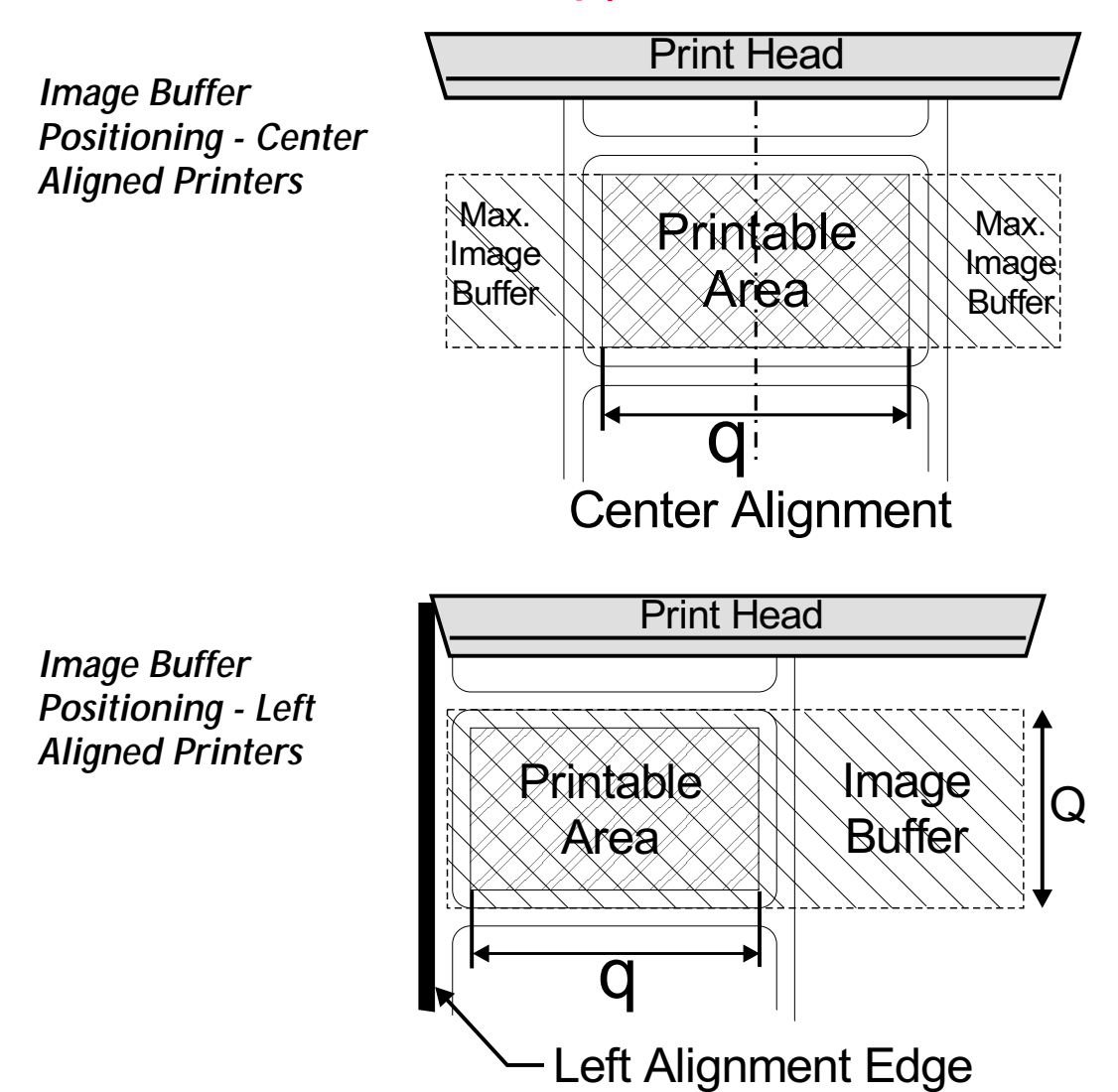

# **q Command - Set Label Width**

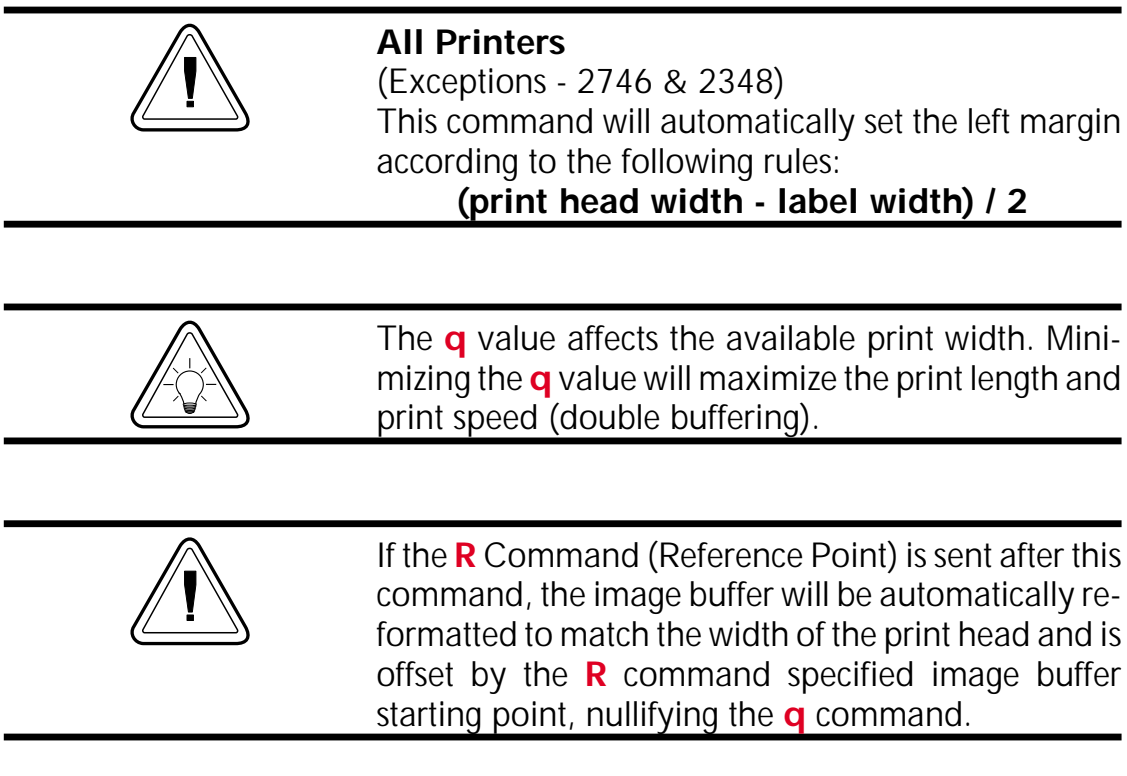

*Example:* q416↵ :sets label width to 416 dots wide

*Description* Use this command to set the form and gap length or black line thickness when using the transmissive (gap) sensor, black line sensor, or for setting the printer into the continuous media print mode.

> The **Q** command will cause the printer to recalculate and reformat image buffer.

# *Syntax*  $Qp_1$ , $p_2[\pm p_3]$

- **Parameters**  $p_1$  = Label length measured in dots Default: Set by the AutoSense of media. Maximum Value: 65535 (dots)
	- Distance between edges of the label or black line marks.
	- For continuous mode, the **p<sub>1</sub>** parameter sets the feed distance between the end of one form and beginning of the next.
	- $p_2$  = Gap length or thickness of black line Range: 16-240 (dots) for 203 dpi printers [18-240 (dots) for 300dpi printers]

**Gap Mode** - By default, the printer is in Gap mode and parameters are set with the media AutoSense.

**Black Line Mode** - Set  $p_2$  to **B** plus black line thickness in dots. See the Gap mode range.

### Continuous Media Mode

Set  $p_2$  to 0 (zero) The transmissive (gap) sensor will be used to detect the end of media.

### $\pm$ **p**<sub>3</sub> =Offset length measured in dots

- **Required for black line** mode operation.
- Optional for Gap detect or continuous media modes. Use only positive offset values.

## **Q Command - Set Form Length**

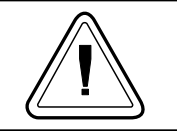

AutoSense routine does not detect black line or continuous media.

All EPL2 printers have a transmissive (gap) sensor designed to detect the top of each label or tag. It does this in one of two ways:

- Sensing through the label liner at the gap between labels.
- Looking through a hole (notch) in the tag.

Printers equipped with a black line sensor can determine the top of each label or tag by sensing a "black line" preprinted on the media backing.

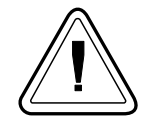

Sensor location is important when selecting the proper of label or tag type for printing. See the printer user's manual for specific information on alignment, adjustment, and position of the transmissive (gap) or reflective (black line) sensors.

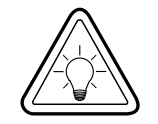

If the label size is not set properly, the printer may print off the edge of the label or tag and onto the backing or platen roller. Repeated printing off the edge of the label can cause excessive print head wear.

Maintain a minimum margin of 0.04 inches (1 mm) on all sides of the label.

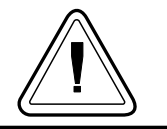

Setting the label size to large can cause the printer to skip labels.

# **Q Command - Set Form Length**

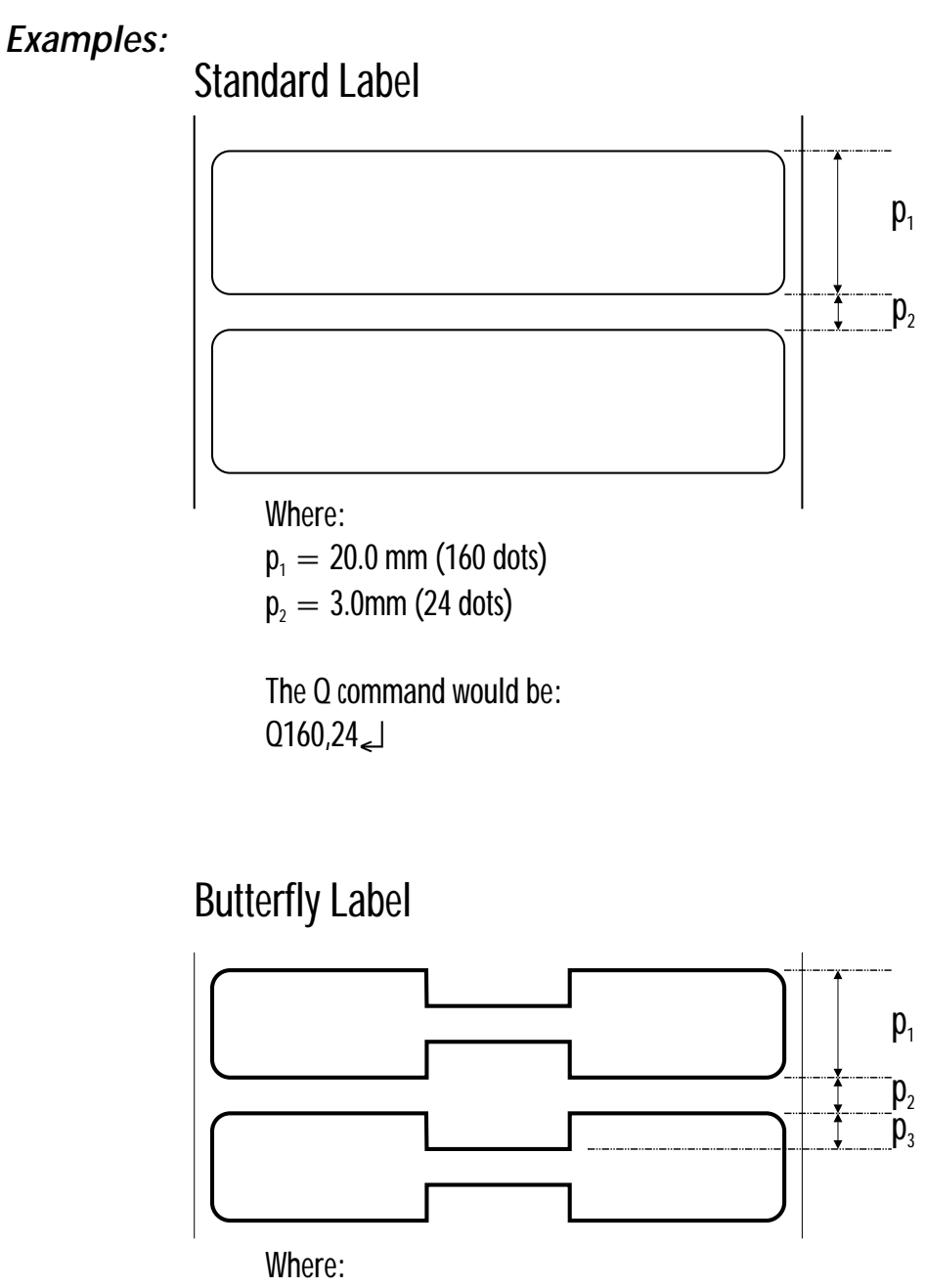

- ${\sf p}_{\scriptscriptstyle 1} = 12.5$  mm (100 dots)  $p_{2} = 3.0$ mm (24 dots)
- $p_{\scriptscriptstyle 3}^{} = 3.0$ mm (24 dots)

The Q command would be: Q100,24+24 ↵

## **Q Command - Set Form Length**

## Black Line On Perforation

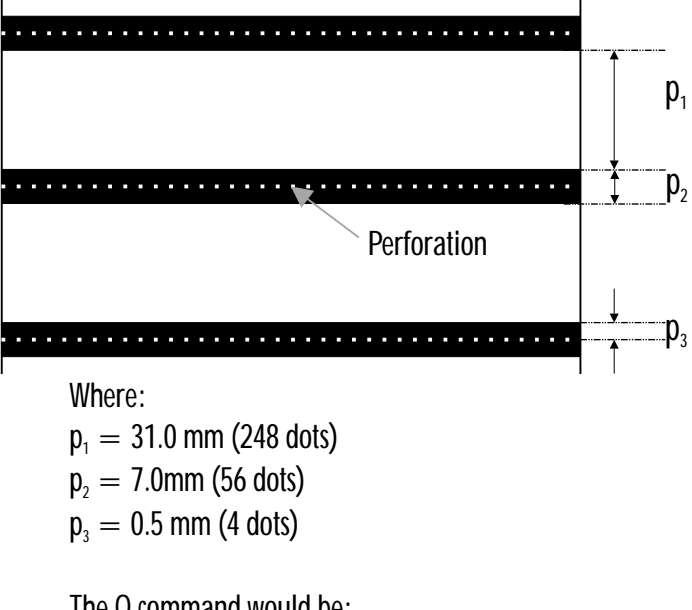

The Q command would be: Q248,B56+4 ↵

# Black Line Between Perforation

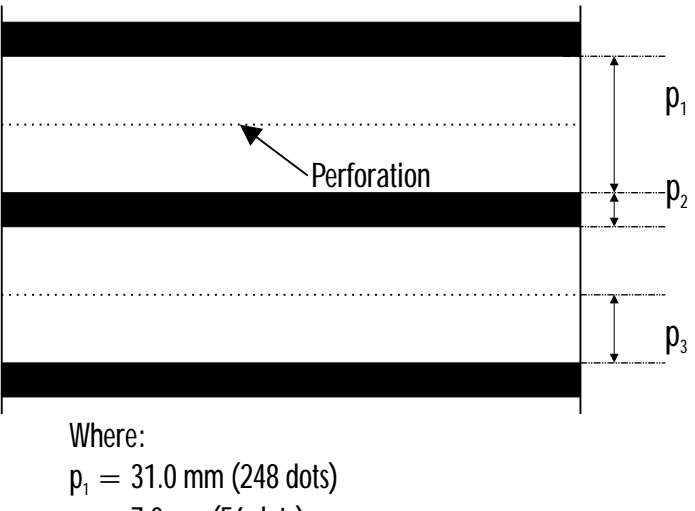

 $p_{2} = 7.0$ mm (56 dots)

 $\bm{{\mathsf{p}}}_{{\scriptscriptstyle{3}}}=\text{ 17 mm (136 dots)}$ 

The Q command would be: Q248,B56-136 ↵

### **r Command - Set Double Buffer Mode**

*Description:* Use this command to disable or reenable the double buffer image (label) printing. The double buffer feature is a automatically tested and set by the **q** and **Q** commands.

### *Syntax:* **rp<sub>1</sub>**

*Parameters:*  $p_1 = N$  - Disable Double Buffer Mode **Y** - Re-enable the Double Buffer Mode if the printer memory supports the image buffer size set by **Q** and **q** parameters

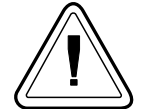

The **rN** command must follow the **q** and **Q** commands in a form (label) program.

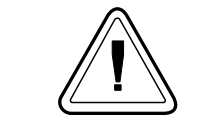

Verify the image buffer status with the **U** command(s). See page [2-2,](#page-15-0) for a sample of the Dump Mode Printout.

### **R Command - Set Reference Point**

*Description* Use this command to move the reference point for the X and Y axes. All horizontal and vertical measurements in other commands use the setting for **R** as the origin for measurements. Use the **R** command as an alternative to sending the **q** command to position (center) labels that are narrower than the print head.

### *Syntax* **Rp<sub>1</sub>p**<sub>2</sub>

- **Parameters**  $p_1$  = Horizontal (left) margin measured in dots.
	- $p_2$  = Vertical (top) margin measured in dots.

The **R** command interacts with image buffer setting, as follows:

- The **R** command forces the printer to use the full width of the print head as the width of the image buffer. The **R** command overrides the **q** commands print width setting.
- Rotate the image buffer with the **Z** command to establish top and left margins (**ZT**) or the bottom and right margins (**ZB**).
- When positioned correctly, prevents printing off two  $(2)$  edges of the label opposite the  $0,0$ reference point.

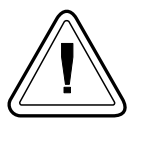

Use the **Q** and **R** commands together for the easiest method of positioning form elements in the print image in left aligned printers: 2746, TLP2046 and 2344 (Eclipse).

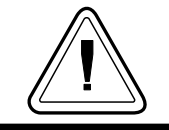

Repeated printing off the edge of the label can cause excessive print head wear.

# **S Command - Speed Select**

*Description* Use this command to select the print speed.

**Syntax Sp<sub>1</sub>** 

*Parameters*  $p_1$  = Speed select value.

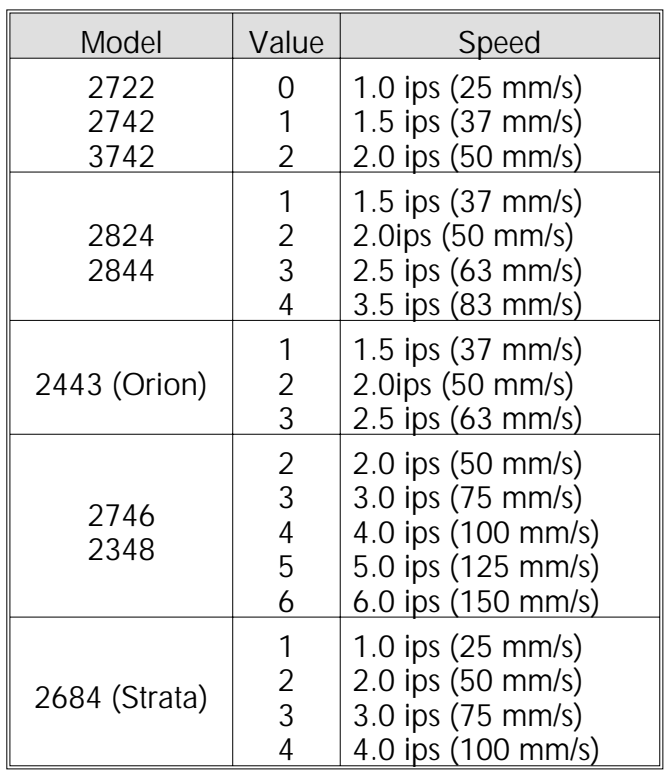

*Example:*  $S2 \downarrow$  :selects 2 ips (50 mmps)

### **TD Command - Define Date Layout**

*Description* Use this command to define the date format when printing.

> Use the variable **TD** in a Text or Bar Code (**A** & **B** commands) **DATA** parameter to print the date.

## *Syntax* **TDp1[|p2|p3]**

*Parameters*  $p_1$ ,  $p_2$ ,  $p_3$  = The parameters describe the format of the date display. At lease one parameter must be supplied. Each pa- rameter can be any of the acceptable values listed below.

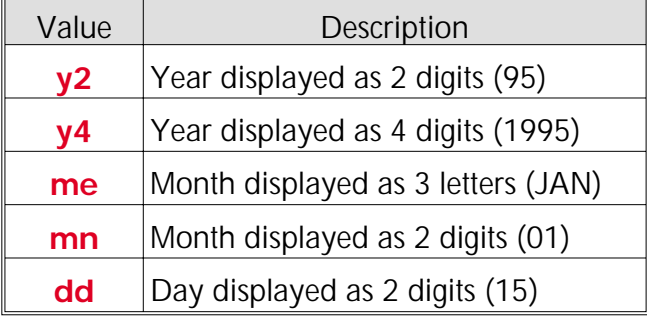

**|** = Separator character. The separator may be any ASCII character value between 032 and 063. The separator character is printed between the results of each of the supplied parameters.

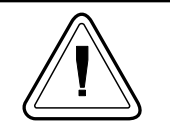

This command only works in printers equipped with the Real Time Clock time and date option.

### *Examples:* If the current date is January 15, 2000:

A100,200,0,4,1,2,N,"Next Week-"TD  $+07$ 

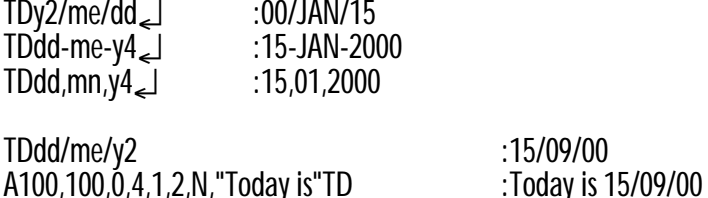

A100,100,0,4,1,2,N,"Today is" ID :Today is 15/09/00<br>A100,200,0,4,1,2,N,"Next Week-"TD + 07 :Next Week-22/09/00  $A100,300,0,4,1,2,N$ , "Next Month-"TD  $+30$  :Next Month-15/10/00 A100,400,0,4,1,2,N,"Two Months-"TD + 61 :Two Months-15/11/00 *Description* Use this command to set the time and date in printers equipped with the Real Time Clock option.

## *Syntax* **TSp1**,**p2**,**p3**,**p4**,**p5**,**p6**

*Parameters*  $p_1$  = Month Range: **01 to 12**  $p_2$  = Day Range: **01 to 31**  $p_3$  = Year Last two digits of Year (e.g. 95)<br>Range: Years 1991- 1999 = Range: Years 1991- 1999 = **90-99** Years 2000- 2090 = **00-89**  $p_4$  = Hour in 24 hour format Range: **00 to 23**  $p_5$  = Minutes Range: **00 to 59**  $p_6$  = Seconds Range: **00 to 59 Example:** TS01,01,95,01,00,00 : sets the date to Jan. 1, 1995 : and the time to 1:00 a.m. TS12,31,01,15,31,00 : sets the date to Dec. 31, 2001 : and the time to 3:31 p.m.

### **TT Command - Define Time Layout**

*Description* Use this command to define the time format when printing.

# *Syntax*  $\text{TP}_1[|p_2|p_3][+]$

### *Parameters*  $P_1$ ,  $P_2$ ,  $P_3$  = **h**, **m**, or **s**

These parameters describe the format of the time display.

- At lease one parameter must be supplied.
- Each parameter can be any of the values **h**, **m**, or **s** and are described below.

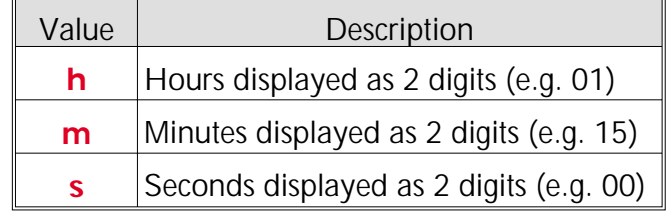

- **[+]** = Enable 12 Hour clock format Appending  $a +$  to the end of the command string selects 12 hour clock mode. The times will display with an "AM" or "PM" indicator. **Default** (no **+**) = **24 hour clock mode**
- **|** = Separator character The separator may be any ASCII character value between 032 and 063. The separator character is printed between the results of each of the supplied parameters.

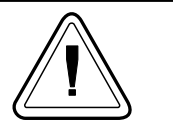

This command works only in printers equipped with the Real Time Clock time and date option.

### *Examples:* If the current time is 1:25 p.m.:

TTh,m깉 : 13,25<br>TTh+ㄥ : 01 PM  $I$ Th+ $\downarrow$ 

TTh:m:s+↵ : 01:25:00

*Description* Use this command to print the current printer configuration for page mode printing. The printout is the same the Dump Mode printout initiated by the printer's AutoSense routine. The printer does not enter Dump Mode.

See page [2-2](#page-15-0) for a description of this printout.

### *Syntax* **U**

*Example:* U

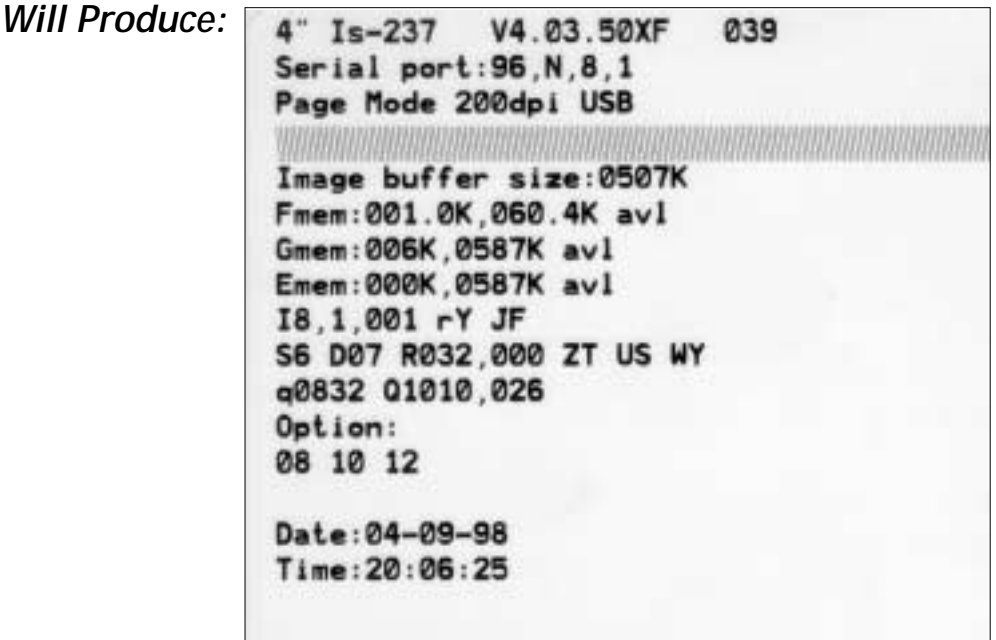
#### **UA Command - Enable Clear Label Counter Mode**

**Description** This command sets the printer to clear (empty) the print buffer if a media out condition is detected.

#### *Syntax* **UA**

A power cycle, reset, or **UB** command will clear this setting.

Normal (default) operation for the printer is to resume printing if the empty roll is replaced with new roll (or ribbon) and finish print any labels in the process of printing prior to a media out condition, including batch print jobs.

*Example:* UA

*Description* Use this command to clear the **UA** command and restore the default setting to allow the printer to resume printing a batch job if a paper empty occurs. The page mode (EPL2) printer, by default, will resume printing if the empty roll is replaced with new roll (or ribbon) and finish a batch print job.

*Syntax* **UB**

*Example:* UB

#### **UE Command - External Font Information Inquiry**

*Description* This command will cause the printer to send information about external fonts currently stored in the printer back to the host.

#### *Syntax* **UE**

The printer will send the number of external fonts stored and each font's name, height and direction, to the host through the RS-232 port.

#### *Example:* UE

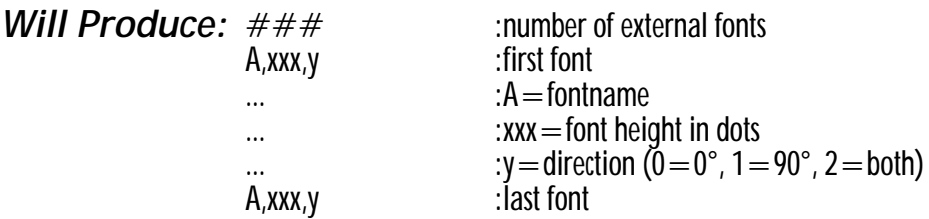

*Description* This command will cause the printer to send information about forms currently stored in the printer back to the host.

*Syntax* **UF**

The printer will send the number of forms stored and each form's name to the host through the RS-232 port.

*Example:* UF

*Will Produce:*  $\# \# \#$  :number of forms<br>FORMNAME1 : first form name FORMNAME1 : first form name<br>FORMNAME2 :second form nan : second form name **FORMNAMEn** : last form name

#### **UG Command - Graphics Information Inquiry**

*Description* This command will cause the printer to send information about graphics currently stored in the printer back to the host.

#### *Syntax* **UG**

The printer will send the number of graphics stored and each graphic's name to the host through the RS-232 port.

#### *Example:* UG

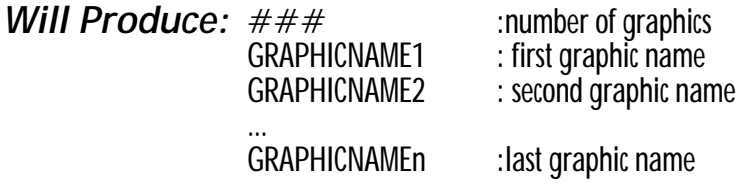

<span id="page-113-0"></span>*Description* This command will cause the printer to enable prompts to be sent to the host and it will send the currently selected codepage to the host through the RS-232 port.

> This command also disables software flow control (XON/XOFF). Hardware flow control is not disabled (DTR/CTS). To restart software flow control a reset (**^@** command) or power must be recycled.

#### *Syntax* **UIp<sub>1</sub>, p<sub>2</sub>, p<sub>3</sub>**

The printer will send information about the currently selected code page back to the host in the following format:

- $p_1$  = Number of data bits.
- $p_2$  = Code page.
- $p_3$  = Country code.

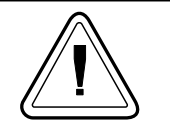

The KDU automatically sends this command each time power is applied.

*Example:* UI

*See Also:* **I** and **U** commands.

#### **UM Command - Codepage & Memory Inquiry**

*Description* This command will cause the printer to send to the host of the currently selected codepage and memory status through the RS-232 port.

> This command also disables software flow control (XON/XOFF). Hardware flow control is not disabled (DTR/CTS). To restart software flow control a reset (**^@** command) or power must be recycled.

#### *Syntax* **UM**

The printer will send information about the currently selected code page and memory status back to the host in the following format:.

#### **UMp1,p2,p3,p4,p5,p6,p7,p8**

- $p_1$  = Image buffer size in KBytes.
- **p<sub>2</sub>** = Form memory allocation size in KBytes.
- $p_3$  = From memory free in KBytes.
- $p_4$  = Graphic memory allocation size in KBytes.
- $p_5$  = Graphic memory free in KBytes.
- $p_6$  = External font memory allocation size in KBytes.
- **p<sub>7</sub>** = External font memory free in KBytes.
- $p_8$  = Appends a response in the **UI** command data format. See **UI** command on page [3-96.](#page-113-0)

#### *Example:* UM

*See Also:* **I, M, U, UI** and **UP** commands.

*Description* Cancels **US** command *Syntax* **UN**

**Description** This command will cause the printer to **print** and send the currently selected codepage and memory status to the host through the RS-232 port.

> This command also disables software flow control (XON/XOFF). Hardware flow control is not disabled (DTR/CTS). To restart software flow control a reset (**^@** command) or power must be recycled.

#### *Syntax* **UP**

The printer will send information about the currently selected code page and memory status back to the host followed by printing the current printer configuration. For an example of the configuration printout, see the **U** command.

The format of data sent to the host is as follows:

#### **UPp1,p2,p3,p4,p5,p6,p7,p8,p9**

- **p<sub>1</sub>** = Image buffer size in KBytes.
- **p<sub>2</sub>** = Form memory allocation size in KBytes.
- $p_3$  = From memory free in KBytes.
- $p_A$  = Graphic memory allocation size in KBytes.
- $p_5$  = Graphic memory free in KBytes.
- $p_6$  = External font memory allocation size in KBytes.
- **p<sub>7</sub>** = External font memory free in KBytes.
- $p_8$  = Appends a response in the **UI** command data format. See **UI** command on page [3-96.](#page-113-0)

*Example:* UP

*See Also* **I**, **M**, **U**, **UI** and **UM** commands.

*Description* Use this command to send the printer configuration information back to the host via the serial port.

#### *Syntax* **UQ**

The printer will send the printer configuration, line by line, in ASCII to the host through the RS-232 port. The information matches the configuration information printed in final phase of the printer's AutoSense routine, the Dump Mode Printout or the **U** command printout.

The information and number of lines of data sent by the printer will vary from printer to printer depending upon the type of printer and options installed.

*Example:* UQ

#### **US Command - Enable Error Reporting**

*Description* Use this command to enable the printer's status reporting feature.

> • Serial Port - If an error occurs, the printer will send a NACK(0x15), followed by the error number, to the computer. If no errors occur, the printer will echo ACK(0x6) after each **P** command.

If paper or ribbon empty occurs, the printer will send, through the serial port, a"-07" and "Pnnn" where nnn is the number of labels remaining to print.

• Parallel Port - If an error occurs, the printer will print the error number and the printer's indicator(s) LED will indicate an error condition. See the individual printer user's manual for details.

#### *Syntax* **US[p1]**

The printer's default setting is off.

#### *Parameters*  $p_1 = 1$  Optional Parameter

If no errors occur, the printer will echo ACK(0x6) after each label that is successfully printed.

### **US Command - Enable Error Reporting**

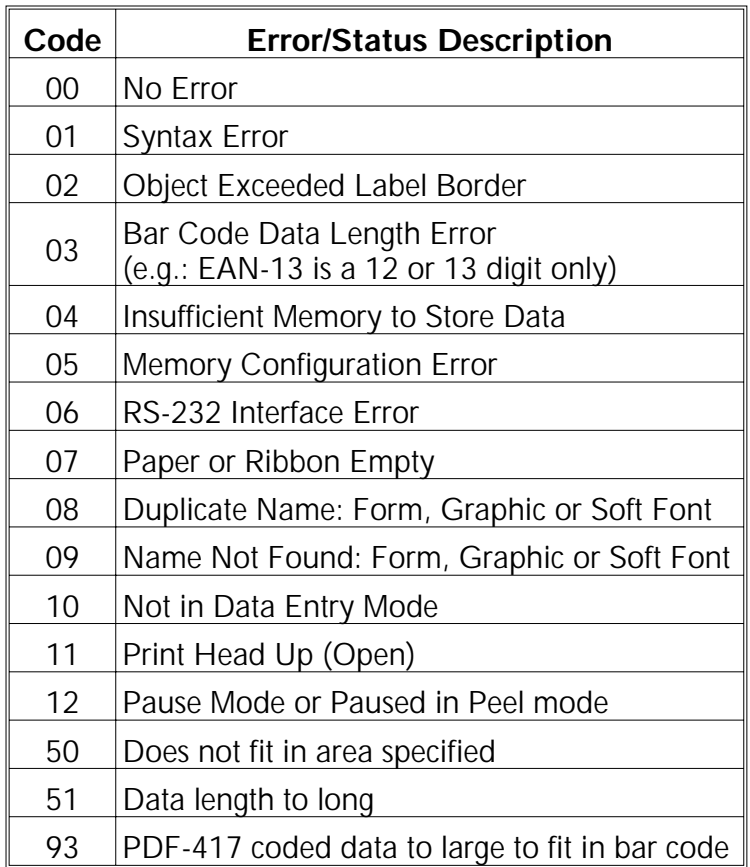

*Description* Use this command to define variable data for the text and bar code data fields in stored forms. Variable data can be combined with fixed data or other data types (counter, date, etc..) in text or bar code data fields.

#### *Syntax* **Vp1**,**p2**,**p3**,**"[-]PROMPT"**

*Parameters*  $p_1$  = Variable number.

Range: **00 to 99** .<br>Variable (reference) numbers are sequential and must be input into a form in ascending order.

- **p<sub>2</sub>** = Maximum number of characters<br>Range: **1 to 99**. This is the maximum number of characters allowed in the variable field.
- $p_3$  = Field Justification.
	- $L = \text{Left}$  **R** = Right  $C =$  Center  $N = N_0$  Justification *Note: Right and center justification does not apply to soft fonts.*
- **"PROMPT"** = An ASCII text field that will be transmitted to the host (via the serial interface) each time this command is executed. Use the prompt to ask for a value to be entered for the variable.
- *KDU Options* [**-**] = Having the first character of the prompt a single minus sign will cause the prompt to display only once after form retrieval.
- *KDU Character* The KDU allows a maximum of 40 characters *Number Limit* for entry into a variable data field and display.

KDU Range  $(p_2)$ : **1 to 40**, but not to exceed a total of 1500 bytes for all variables.

Use this command in forms that require unique data on each label. When initializing variables:

- They must be defined in order (e.g. **V**00 first, **V**01 second...)
- They must be the next entries after the **FS"FORMNAME"** command
- They must be located before any counter variables.

To print the contents of the variable, the variable number is referenced in the **"DATA"** field of the **A** (ASCII text) or **B** (Bar Code) commands.

The field justification parameter effects the way the variable will be printed. When **L** of **R** are selected, the variable value will be printed left or right justified in an area with a width defined by **p<sub>2</sub>** parameter.

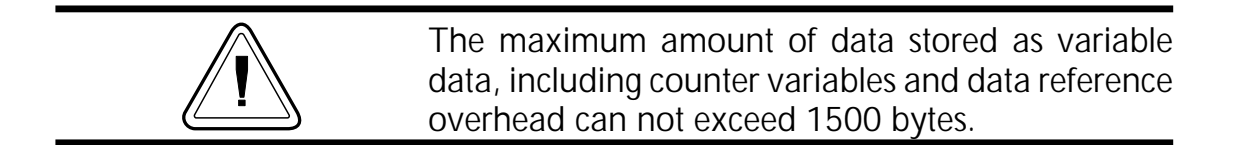

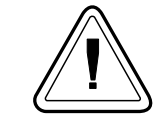

KDU Support: Internally stored variable data fields are reset after cycling printer power or sending a reset command or pressing the Cancel.

*Example:* V00,15,N,"Enter Product Name:"

#### **W Command - Windows Mode**

*Description* This command is used to disable/re-enable the Windows command mode.

#### **Syntax Wp<sub>1</sub>**

**Parameters**  $p_1$  = Windows Mode Enabled. Values = **Y** for enabled (default) **N** for disabled

> When enabled, the printer will accept Windows mode escape sequences to print data. When disabled, escape sequences will be ignored.

> The Windows mode escape sequences are only used by the optional Windows printer driver. When working with a main frame or other non-Windows host, this mode can be disabled to prevent erratic operation.

*Description* This command is used to have the printer detect the label and gap length and set the sensor levels. This command will not enter into the Dump mode or print the printer configuration label.

#### *Syntax* **xa**

- *Example:*  $xa \neq$  :The printer will feed labels and
	- : measure the labels to set the Q values
	- : (label & gap length) and the sensor
	- : levels.
	- : The printer is at Top of Form (TOF)
	- : and ready to print .

**X Command - Box Draw**

*Description* Use this command to draw a box shape.

### *Syntax* **Xp1**,**p2**,**p3**,**p4**,**p5**

**Parameters** 

- $p_1$  = Horizontal start position (X) in dots.
- $p_2$  = Vertical start position (Y) in dots.
- $p_3$  = Line thickness in dots.
- $p_4$  = Horizontal end position (X) in dots.
- $p_5$  = Vertical end position (Y) in dots.
- *Example:* N↵
	- X50,200,5,400,20↵ X200,50,10,20,400↵ P1↵

*Will Produce:*

*Description* Use this command to establish the serial port communication parameters.

#### *Syntax* **Yp1**,**p2**,**p3**,**p4**

*Parameters*  $p_1$  = Baud rate

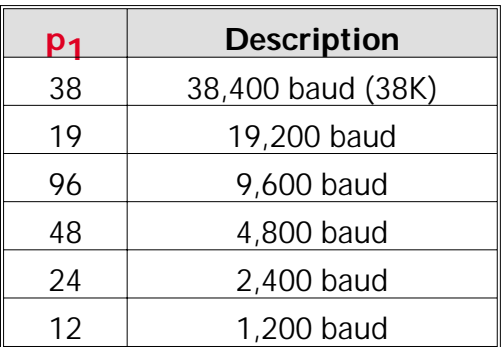

 $\mathbf{p}_2$  = Parity.

Values:  $\mathbf{O} = \mathbf{O}$ dd parity  $E = E$ ven parity **N** = No parity

 $p_3 = #$  Data bits. Values: **7** = Seven data bits **8** = Eight data bits

 $p_4 = #$  Stop bits. Values:  $1 =$  One stop bit **2** = Two stop bits.

After receiving this command, the printer will automatically reset enabling the new rate.

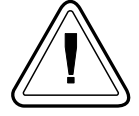

To send commands and data to the printer, the host's serial port parameters must match the printer's serial port parameters. Verify the printer's configuration settings with the AutoSense/Dump Mode Printout, see the printer's user's manual for details.

The printer's default serial port parameters are: **9600 baud, No Parity, 8 Data Bits, 1 Stop Bit**

Change the printer's serial port parameters with the **Y** command after communication has been established with the host. The host parameters must then be changed to resume communication.

*Example:*  $Y19,0,7,1$ :7 data bits and 1 stop bit.

#### **Z Command - Print Direction**

*Description* Use this command to select the print orientation.

#### Syntax<sub>Zp<sub>1</sub></sub>

*Parameters*  $p_1$  = Print orientation.  $T =$  Printing from top of image buffer.  $\mathbf{B}$  = Printing from bottom of image buffer. Default Orientation = **T**

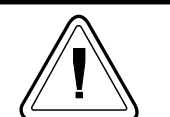

The top of the image buffer prints first and is viewed by the operator as printing up side down.

#### *Example:* N

ZT GG10,10,"WORLD" A10,200,0,3,1,1,N,"This Graphic Was Printed With Orientation Set To ZT" P1 N ZB GG10,10,"WORLD" A10,200,0,3,1,1,N,"This Graphic Was Printed With Orientation Set To ZB" P1

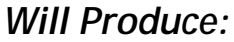

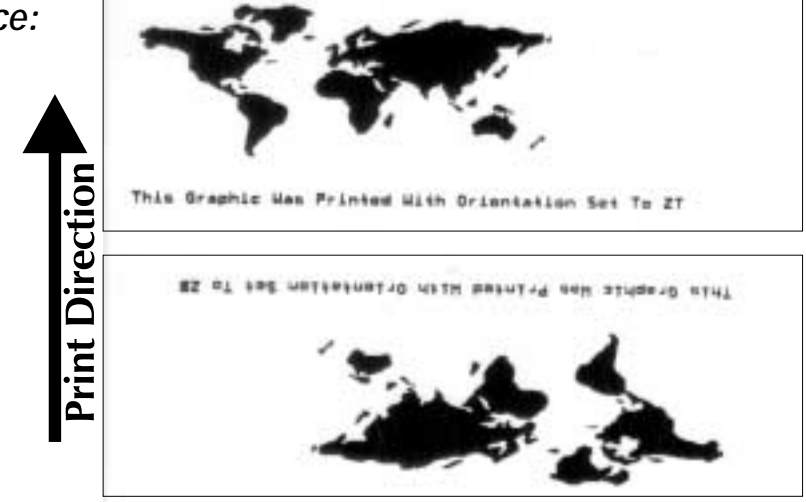

**Description** This command signals the printer to "fill-in" variable or counter "prompt" data field.

> The host system can send data representing variables and/or counters to the printer after a stored form containing variables and/or counters has been retrieved.

#### *Syntax* **?**

#### **DATA**

The amount of data following the question mark line must match exactly the order and total number of variables and/or counters for that specific form.

Data must be entered, as follows:

- Each **DATA** line represents a variable or counter data field fill-in.
- Variables in ascending order (e.g. **V**00 first, **V**01 second...)
- Counters in ascending order following Variables (e.g. **C**0 first, **C**1 second...)

#### *Example*

FK"form1" :delete form "form1" : begins the form store V00,15,N,"Enter Part Name:" V01,5,N,"Enter Quantity:" A50,10,0,3,1,1,N,V00 A50,400,0,3,1,1,N,"Quantity: "V01 FE :ends form store sequence

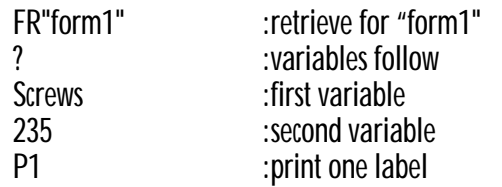

#### **^@ Command - Reset Printer**

*Description* This command is used to reset the printer.

**Syntax**  $\land \textcircled{a}$  :where  $\land$  is 94 decimal

This command emulates Power Off and then Power On; thus reinitializing the printer.

- The reset command is unavailable during the operation of storing PCX graphics, soft fonts or while the printer is in dump mode.
- The reset command cannot be used in a stored form.
- The reset command can be sent to the printer during all other printing operations.
- The printer will ignore all commands sent while the reset command is executing, up to 2 seconds.

*Example:*  $\land \textcircled{a}$  :The printer will reset

#### **^ee Command - Error Report - Immediate**

*Description:* Use this command to get printer error and status report immediately. The **^ee** command must be sent via the RS-232 serial interface.

> The printer will report 4 bytes back to host in the following format:

$$
XX < CR > LF >
$$
  
\n
$$
XX = Error/Status code < CR >
$$
  
\n
$$
= Carriage Return (ASCII 13 dec.) \n
$$
= Line Feed (ASCII 10 dec.)
$$
$$

*Syntax:* **^ee**

#### *Parameters:* **None**

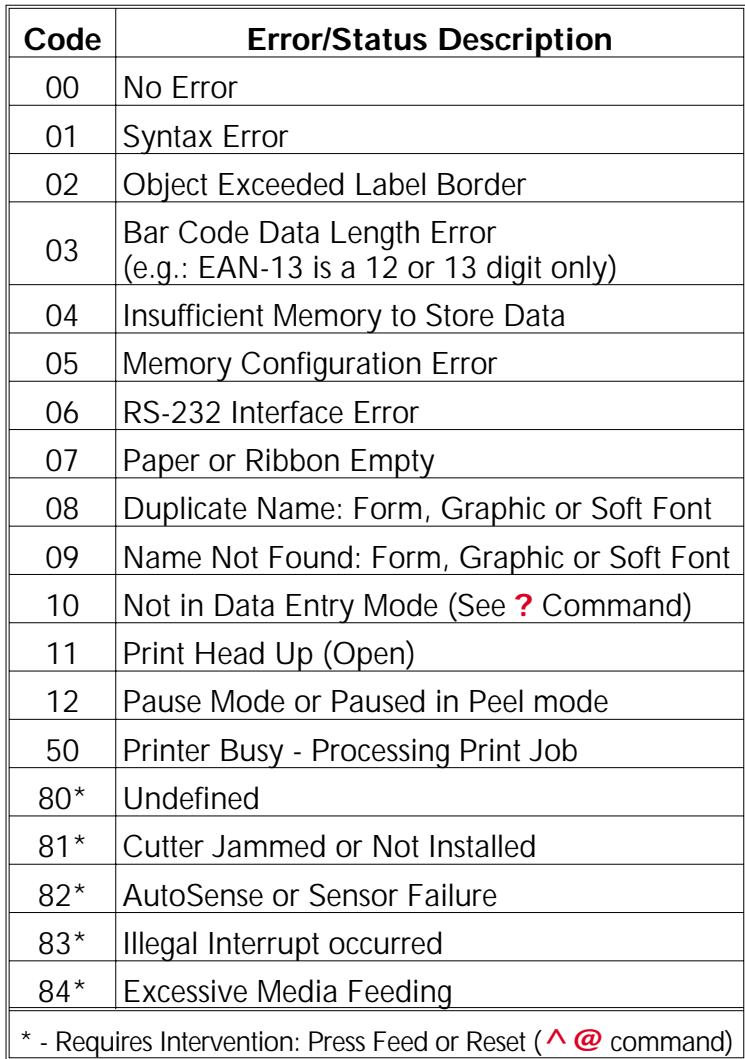

## *Appendix A - Character References*

This section has character references.

*Resident Fonts 1-5* Page Mode supports 5 different font sizes, numbered 1-5. Each font can be expanded both horizontally and vertically. All fonts are non-proportional, mono-spaced. The ASCII value of each character is dependent on the **I** command character set (code page) selection.

- 1. ABCOEFGHIJKLMNOPQRSTUVWXYZabcdsfghijklmnopqrstuvwxyz  $0123456709$  : ##\$%^&#()\_+<>?[]::
- 2. ABCDEFGHIJKLMNOPQRSTUVWXYZabcdefghijklmnopqrstuvwxyz 0123456789 !@#\$%^&\*()\_+<>?[]:;
- 3. ABCDEFGHIJKLMNOPQRSTUVWXYZabcdefghijklmnopqrstuvwxyz 0123456789 !@#\$%^&\*()\_+<>?[]:;
- 4. ABCDEFGHIJKLMNOPQRSTUVWXYZabcdefghijklmnopqrst  $0123456789$  !e#\$%^&\*()\_+<>?[]:;

# 5. ABCDEFGHIJKLMNOPQRST 0123456789 #\$% &

#### *Default Character Map Code Page - 437*

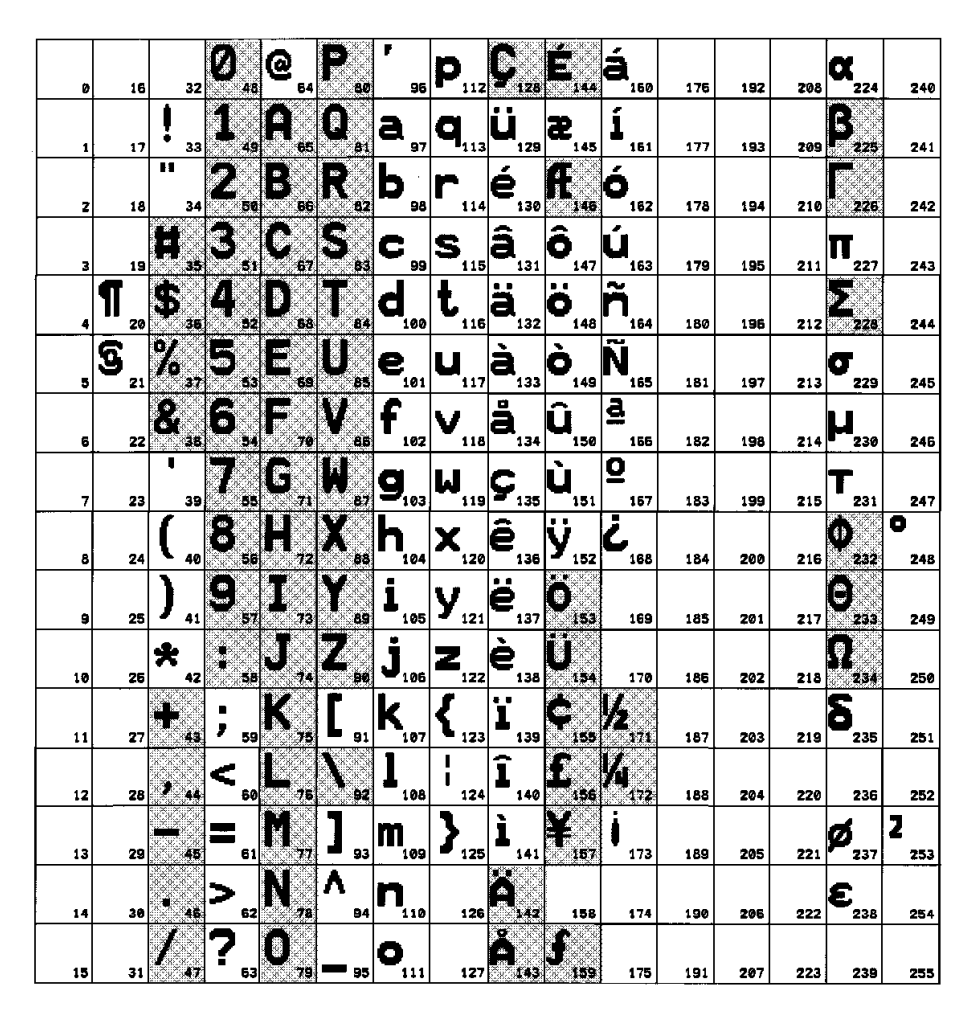

See the **I** command to for more information on selecting available code pages, page [3-53.](#page-70-0)

**Dump Mode** The printer's Dump Mode is used to trouble-*Character Map* shoot programming. The printer will print all data as sent in Dump Mode Characters, shown below.

|                             |                            |                                       |                            | <b>Hexigecimal</b>   |                      |                    | ۳                                                  |                     |                  |                           | <b>IVIOST SIGNIFICANT DIGIT</b> |                                                                  |                                                                                                  |                      |                                  |                  |
|-----------------------------|----------------------------|---------------------------------------|----------------------------|----------------------|----------------------|--------------------|----------------------------------------------------|---------------------|------------------|---------------------------|---------------------------------|------------------------------------------------------------------|--------------------------------------------------------------------------------------------------|----------------------|----------------------------------|------------------|
|                             |                            | 1                                     | 2                          | 3                    | 4                    | 5                  | 6                                                  |                     | 8                | 9                         |                                 |                                                                  |                                                                                                  |                      | F                                |                  |
|                             | 0 <sub>0</sub><br>$\Omega$ | 16                                    | 32                         | 0<br>48              | g<br>64              | $\, {\bf P}$<br>80 | $\bar{\phantom{a}}$<br>96                          | p<br>112            | Ç<br>128         | É<br>144                  | á<br>160                        | $\frac{176}{176}$                                                | L<br>192                                                                                         | Щ<br>208             | $\alpha$<br>224                  | ≡<br>240         |
|                             | $\odot$<br>1               | 4<br>17                               | 1<br>33                    | 1<br>49              | A<br>65              | Q<br>81            | a<br>97                                            | q<br>$11\bar{3}$    | ü<br>129         | æ<br>145                  | $\acute{\mathbb{1}}$<br>161     | $\overline{\mathbb{R}}$                                          | ⊥<br>193                                                                                         | $\overline{J}_{209}$ | $\ensuremath{\mathbb{B}}$<br>225 | $\pm$<br>241     |
|                             | ❸<br>$\overline{c}$        | $\hat{v}$<br>18                       | $\mathbf{H}$<br>34         | $\overline{2}$<br>50 | B<br>66              | R<br>82            | b<br>98                                            | r<br>114            | é<br>130         | Æ<br>146                  | ó<br>162                        | $\begin{array}{c}\n\mathbf{m} \\ \mathbf{m} \\ 178\n\end{array}$ | $\overline{1\overline{54}}$                                                                      | $\prod_{210}$        | $\Gamma$<br>226                  | $\geq$<br>242    |
| 3                           | 3                          | $\prod_{\bullet\bullet\bullet}$<br>19 | $\#$<br>35                 | 3<br>51              | $\mathcal{C}$<br>67  | S<br>83            | $\subset$<br>99                                    | $\rm S$<br>115      | â<br>131         | ô<br>147                  | ú<br>163                        | 179                                                              | $\frac{1}{195}$                                                                                  | Щ<br>211             | Π<br>227                         | $\leq$<br>243    |
| 4                           | 4                          | $20^{\circ}$                          | \$<br>36                   | 4<br>52              | $\mathbb D$<br>68    | $\mathbf T$<br>84  | d<br>100                                           | t<br>116            | ä<br>132         | ö<br>148                  | ñ<br>164                        | ┥<br>180                                                         | 196                                                                                              | F<br>212             | $\sum_{228}$                     | 244              |
| east Significant Digit<br>5 | ♣<br>5                     | $\S$<br>21                            | $\frac{6}{\sqrt{2}}$<br>37 | 5<br>53              | E<br>69              | U<br>85            | $\in$<br>101                                       | u<br>117            | à<br>133         | ò<br>149                  | Ñ<br>165                        | $\begin{matrix} 1 \\ 1 \\ 8 \\ 1 \end{matrix}$                   | $\frac{1}{197}$                                                                                  | $\int_{213}$         | $\sigma$<br>229                  | 245              |
| 6                           | ♠<br>6                     | ▄<br>22                               | $\&$<br>38                 | 6<br>54              | F<br>70              | V<br>86            | f<br>102                                           | $\mathbf{V}$<br>118 | å<br>134         | û<br>150                  | a<br>166                        | $\frac{1}{182}$                                                  | $\begin{matrix} \downarrow \\ \downarrow \\ \downarrow \\ \downarrow \downarrow \\ \end{matrix}$ | $\int_{214}$         | μ<br>230                         | $\div$<br>246    |
| $\overline{\prime}$         | 7                          | $\hat{\mathbb{L}}$<br>$\overline{23}$ | $\mathbf{r}$<br>39         | 7<br>55              | G<br>71              | W<br>87            | g <sub>103</sub>                                   | W<br>119            | Ç<br>135         | ù<br>151                  | $\circ$<br>167                  | $\prod_{183}$                                                    | $\underset{1}{\mathbb{I}}\frac{1}{99}$                                                           | $\frac{1}{215}$      | $\ensuremath{\mathsf{T}}$<br>231 | $\approx$<br>247 |
| 8                           | $\bullet$<br>8             | ↑<br>24                               | 40                         | 8<br>56              | H<br>72              | Χ<br>88            | h<br>104                                           | Χ<br>120            | ê<br>136         | $\ddot{y}$ <sub>152</sub> | ر<br>168ء                       | $\begin{array}{c}\n\overline{1} \\ 184\n\end{array}$             | Ŀ<br>200                                                                                         | $\frac{1}{216}$      | $\Phi$<br>232                    | $\circ$<br>248   |
| 9<br>$\mathbf{I}$           | O<br>$\overline{9}$        | ↓<br>25                               | 41                         | 9<br>57              | $\overline{1}$<br>73 | Υ<br>89            | $\dot{\mathbbm{1}}$<br>105                         | $\frac{Y}{121}$     | ë<br>137         | Ö<br>153                  | ┍<br>169                        | $\frac{1}{185}$                                                  | $\sqrt{\frac{1}{201}}$                                                                           | L<br>217             | $\Theta$<br>233                  | ٠<br>249         |
| A                           | $\circ$<br>10              | $\rightarrow$<br>26                   | $^\star$<br>42             | $\ddot{\cdot}$<br>58 | J<br>74              | Ζ<br>90            | $\begin{array}{c}\n\mathbf{j} \\ 106\n\end{array}$ | Ζ<br>122            | è<br>138         | Ü<br>154                  | ┑<br>170                        | $\begin{matrix} \phantom{-} \\ 186 \end{matrix}$                 | 쁘<br>202                                                                                         | $\int_{218}$         | Ω<br>234                         | 250              |
| Hexidecima<br>Β             | ♂<br>11                    | $\leftarrow$<br>27                    | $^{+}$<br>43               | ;<br>59              | Κ<br>75              | 91                 | k<br>107                                           | $\{$<br>123         | ï<br>139         | ¢<br>155                  | $\frac{1}{2}$<br>171            | $\prod_{187}$                                                    | $\overline{\mathbf{J}}$ <sub>203</sub>                                                           | 219                  | δ<br>235                         | $\sqrt{}$<br>251 |
|                             | $\overline{P}$<br>12       | 28                                    | ,<br>44                    | $\,<\,$<br>60        | L<br>76              | 92                 | $\overline{1}$<br>108                              | 124                 | $\hat{1}$<br>140 | £<br>156                  | $\frac{1}{4}$<br>172            | Щ<br>188                                                         | $\begin{array}{c} \n\blacktriangleright \\ \n\text{204}\n\end{array}$                            | $\overline{220}$     | $\infty$<br>236                  | n<br>252         |
|                             | $\mathbf{r}$<br>13         | $\leftrightarrow$<br>29               | 45                         | $=$<br>61            | М<br>77              | ]<br>93            | m<br>109                                           | }<br>125            | ì<br>141         | ¥<br>157                  | i.<br>173                       | Щ<br>189                                                         | $=$<br>205                                                                                       | I<br>221             | Ø<br>237                         | 2<br>253         |
|                             | ړ<br>14                    | 30                                    | $\bullet$<br>46            | $\gt$<br>62          | N<br>78              | $\wedge$<br>94     | n<br>110                                           | $\sim$<br>126       | Ä<br>142         | $\mathbb{R}$<br>158       | $\ll$<br>174                    | ╛<br>190                                                         | $\frac{1}{206}$                                                                                  | $\frac{1}{222}$      | $\boldsymbol{\epsilon}$<br>238   | 254              |
|                             | ♦<br>15                    | 31                                    | 47                         | $\ddot{\cdot}$<br>63 | $\circ$<br>79        | 95                 | $\circ$<br>111                                     | ∩<br>127            | Å<br>143         | $\mathbf{f}$<br>159       | $\gg$<br>175                    | $1_{91}$                                                         | ╧<br>207                                                                                         | E<br>223             | $\cap$<br>239                    | 256<br>255       |

Hexidecimal- Most Significant Digit

### *Appendix B - Cash Drawer Kicker Option*

This section has hardware and programming for the Cash Drawer Kicker.

*Introduction* The cash drawer kicker is a factory option only. The printer requires a special PCBA to support this option. At the time of publication, the 2824 printer is the only page mode printer model supporting the cash drawer kicker option. Check our web site or your dealer for further updates.

*Cash Drawer Cable* The figure below displays the pin assignments *Wiring* for the printer's retail cash drawer interface. Refer to the cash draw manufacturer's documentation for proper drawer wiring.

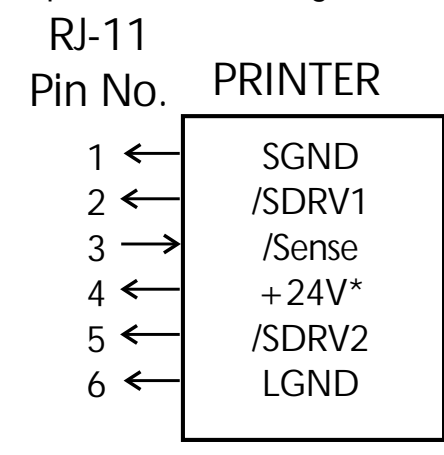

### **Male RJ-11**

 $*+24$  volts D.C. at no greater than 1.5 amps.

#### <Esc>p **Command - Generate Pulse CDK**

*Description* Generate a drawer kicker pulse.

#### $Syn tax **Esc** > **pp**<sub>1</sub> **p**<sub>2</sub> **p**<sub>3</sub>$

- *Parameters*  $p_1$  = Select Drawer Drawer 1 (SDRV1) = 31 hex. Drawer 2  $(SDRV2) = 32$  hex.
	- $p_2$  = Pulse "on" time in multiples of two milliseconds (2 msec). Range  $=$  00 - FF hex.
	- $p_3$  = Pulse "on" time in multiples of two milliseconds (2 msec). The value of **p<sub>3</sub>** must be greater than or equal to the value of  $p_2$ .

*ASCII Hex Value* 1B 70 **p<sub>1</sub>p<sub>2</sub>p<sub>3</sub>**<br>(**p<sub>1</sub>** represent value range 31 to 32 hex) **p**<sub>2</sub> represent value range 00 to FF hex; **p<sub>3</sub>** represent value range 00 to FF hex)

> $Example \leftarrow p2Bd$  $\leftarrow$  $p = \left\langle \text{Ex} \right\rangle p$ **, the command**  $: 2 =$  p1 parameter value of 32 hex.  $B = p2$  parameter value of 42 hex. for : 132 msec pulse (66 x 2msec)  $: d = p3$  parameter value od 64 hex. for : 200 msec. pulse (100 x 2msec)

*Description* Report the cash drawer kicker's status.

*Syntax* **<Esc>u**

*Parameters* **None**

**Status 00** hex. = Cash Drawer Open 01 hex. = Cash Drawer Closed

Free Manuals Download Website [http://myh66.com](http://myh66.com/) [http://usermanuals.us](http://usermanuals.us/) [http://www.somanuals.com](http://www.somanuals.com/) [http://www.4manuals.cc](http://www.4manuals.cc/) [http://www.manual-lib.com](http://www.manual-lib.com/) [http://www.404manual.com](http://www.404manual.com/) [http://www.luxmanual.com](http://www.luxmanual.com/) [http://aubethermostatmanual.com](http://aubethermostatmanual.com/) Golf course search by state [http://golfingnear.com](http://www.golfingnear.com/)

Email search by domain

[http://emailbydomain.com](http://emailbydomain.com/) Auto manuals search

[http://auto.somanuals.com](http://auto.somanuals.com/) TV manuals search

[http://tv.somanuals.com](http://tv.somanuals.com/)